# Desarrollo de un Proyecto de Construcción con la tecnología BIM: Centro Multiusos de Llíria

09/09/2014

AUTOR:

**JAVIER RAMÍREZ CASTRO** 

TUTOR ACADÉMICO:

Begoña Fuentes Giner

Inmaculada Oliver Faubel

Dpto. de Construcciones Arquitectónicas

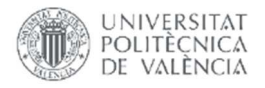

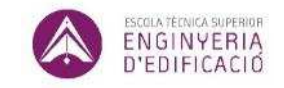

ETS de Ingeniería de Edificación Universitat Politècnica de València

Trabajo Fin de Grado Javier Ramírez Castro Grado en Arquitectura Técnica – ETS de Ingeniería de Edificación – Universitat Politècnica de València

# Resumen

Este Trabajo Fin de Grado se plantea con la intención de estudiar a un nivel teórico y experimental una nueva metodología de trabajo extendida en muchos países pero que en España está empezando a iniciarse con fuerza, es la metodología BIM.

Con el uso de la tecnología BIM se demostrará la eficacia que aporta a edades tempranas de fase de proyecto, donde nos ayudará a que no se produzcan incoherencias e indefiniciones.

Se pretende explicar a nivel teórico qué es la metodología y cómo nos puede ayudar a mejorar el proceso a seguir por el cual llevamos a cabo un proyecto de ejecución. Incluso se analizarán las ventajas que nos puede aportar y las desventajas del mismo.

Utilizando la metodología BIM, y con toda la información de un proyecto de ejecución ya ejecutado desarrollado en CAD, se modelará el Centro Multiusos de LLíria.

### **Palabras clave**

BIM, Building Information Modeling, software BIM, Centro Multiusos de Llíria, proyecto de ejecución.

# Abstract

This final degree project is proposed with the intention to study a theoretical level and experimental, a new work methodology in Spain although is widely used around the world, the BIM methodology.

With the use of the BIM technology will be proved the efficacy that provide to early ages of project phases, where we will stop it from occurring inconsistencies and uncertainties.

With this project expected explain to theoric level that it's the methodology y how can help us to improve the process to follow by which we carry out a execution project. Even will analyse the advantages and the disadvantages that they can provide to us.

Using BIM methodology, and with all the information of a execution project already executed developed in CAD, will be modeled Multipurpose Center of Llíria.

#### **Keywords**

BIM, Building Information Modeling, software BIM, Multipurpose Center of Llíria, project implementation.

# Agradecimientos

Quiero dar mi más sincero agradecimiento a mis tutoras, Begoña Fuentes e Inmaculada Oliver, por dedicar su tiempo en ayudarme a formarme de la mejor forma que les ha sido posible y por su implicación en este Trabajo Final de Grado.

A Alberto Cerdán por su formación recibida y su apoyo constante ante cualquier duda o problema surgido en la realización del trabajo.

También me gustaría agradecer al arquitecto municipal de Llíria, Evaristo López Teruel, y a la empresa redactora del proyecto, UNO UNO Arquitectos, por facilitarme toda la documentación del proyecto de ejecución. Al igual que al regidor y encargado del Centro Multiusos de Llíria, José Miguel Maicas, por facilitarme el acceso al mismo siempre que lo he necesitado.

Al grupo "The BIM Project", por crear un buen ambiente de trabajo donde apoyarnos y ayudarnos unos a los otros.

Agradecer también a todas las empresas y personas que han participado en la iniciativa "Café con BIM", por mostrarnos donde podemos llegar, y apoyarnos en continuar por este camino que hemos empezado.

Y finalmente, a todos mis familiares, amigos y compañeros de trabajo, que me han apoyado en los buenos y en los malos momentos, y en especial a mi pareja, Beatriz Sáez, que siempre ha estado ahí aguantándome y levantándome el ánimo a lo largo de la elaboración de este TFG.

# Acrónimos utilizados

- **BIM:** Building Information Modeling
- **CAD:** Computer Aided Design / Diseño Asistido por Ordenador
- **CTE:** Código Técnico de la Edificación
- **IFC:** Formato de intercambio de información.
- **TFG:** Trabajo Final de Grado
- **NBS:** National Building Specification
- **NBIS:** National Institution of Building Sciencies
- **GURV:** Grupo de Usuarios Revit de Valencia
- **PEM:** Proyecto de Ejecución Material
- **LOD:** Level of Development

# Índice

# Contenido

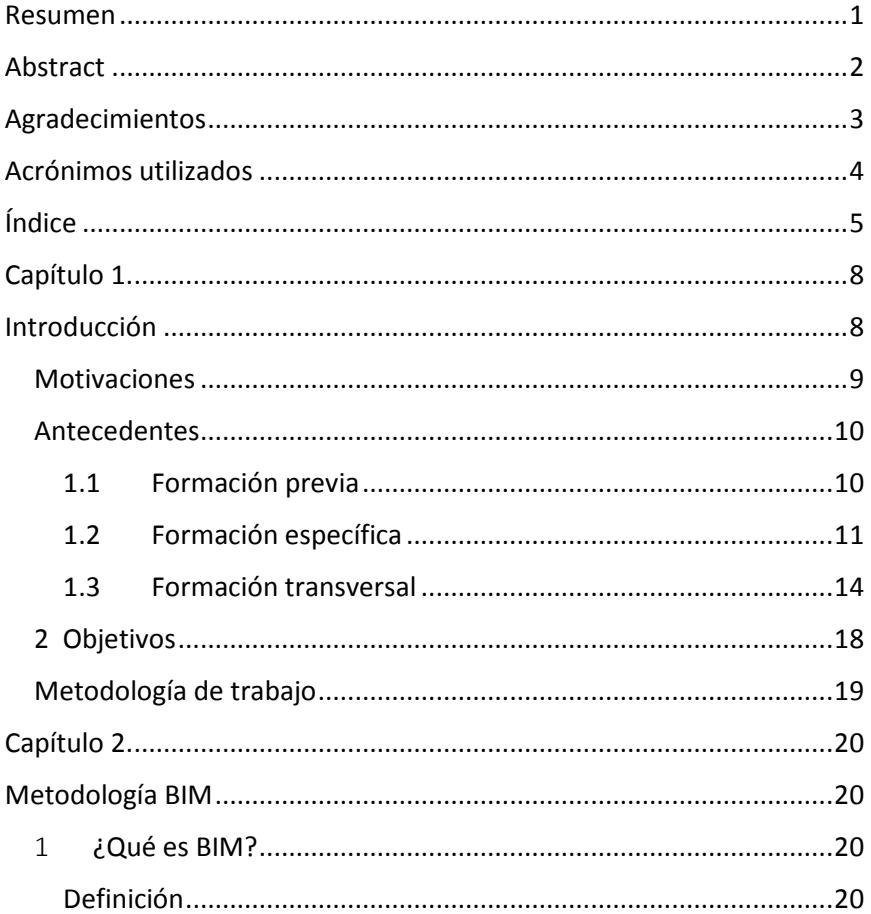

Trabajo Fin de Grado Javier Ramírez Castro

Grado en Arquitectura Técnica - ETS de Ingeniería de Edificación - Universitat Politècnica de València

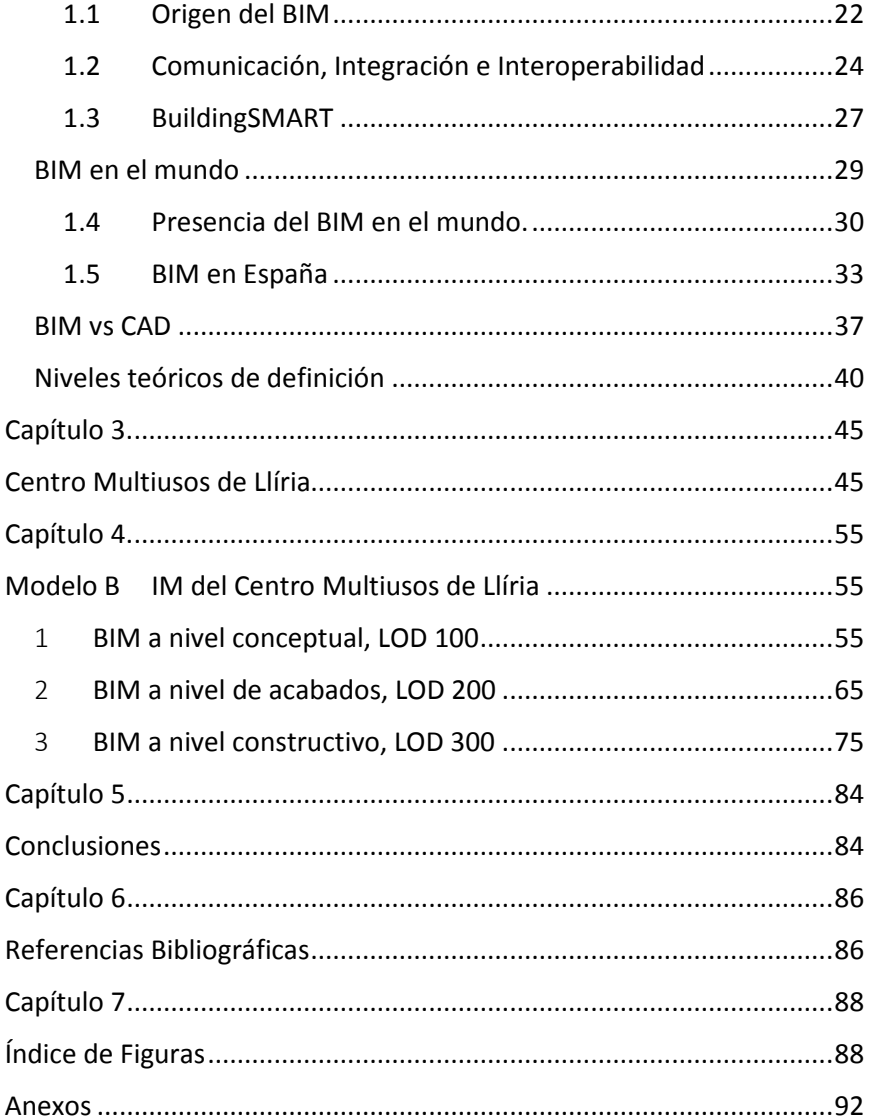

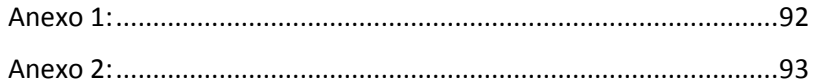

# Capítulo  $1$ .

# Introducción

Con este Trabajo Fin de Grado (TFG) se pretende estudiar otros campos no vistos durante mi formación que me permitan seguir adquiriendo conocimientos para estar mejor preparado y más formado con las nuevas metodologías de trabajo.

En este TFG se hace un repaso general de cómo esta, en qué consiste y que ventajas presenta la tecnología Building Information Modeling (BIM) respecto a la metodología actual de trabajo. Viendo cómo fuera de nuestras fronteras es una herramienta cada vez más utilizada, pero sobretodo, cada vez más potenciada por los propios gobiernos.

Para poder recapitular todo la información recogida en este trabajo, he tenido que documentarme principalmente en blogs especializados y en páginas webs, a consecuencia de la escasa bibliografía existente sobre BIM. Además la mayoría de esta información está en inglés, debido a que en España hay muy pocas personas, y menos especializadas, que escriban sobre el tema.

Este TFG se encuentra dentro de la modalidad de "Proyectos técnicos de construcción" y pertenece al Área Temática de "Gestión de proyectos".

Para todo ello me voy a basar en el proyecto de ejecución del Centro Multiusos de Llíria.

# **Motivaciones**

La motivación a realizar mi TFG sobre la metodología BIM surgió a finales del año 2013, en el primer cuatrimestre de este curso académico, cuando no sabía realmente cual sería la temática de mi trabajo.

Lo único que tenía claro es que lo que más me interesaba era la parte de gestión de proyectos, donde propuestas como Project Management y Lean Construction parecían que me atraían sobre las demás. Había otra propuesta que era BIM, que nunca lo había oído ni mencionar, y mucho menos sabía lo que era.

Esto cambió cuando, una de mis tutoras de TFG, en una clase de Gestión Integral del Proceso nos dio unas pinceladas sobre qué era eso del BIM, para qué servía y cómo nos podía hacer mejores técnicos de cara a salir al mundo profesional.

Esto hizo que fuera buscando e interesándome en qué era eso del BIM y qué podía aportarme para mi futuro como profesional. Poco a poco fui teniendo una ligera idea de qué era, qué software se utilizaban y cómo podía ayudarme a la hora de poder gestionar mis proyectos en un futuro.

Fue entonces cuando me decidí y tuve claro que mi objetivo era aprender esta metodología que es relativamente nueva, y que dentro de España no está muy extendida.

# Antecedentes

# 1.1 Formación previa

Mi formación sobre la metodología BIM era nula o casi nula. Como posible contacto con BIM se podría decir que fue en la asignatura de Proyectos 1, donde con el programa de Archicad realicé el modelado de la Casa Ugalde, de José Antonio Coderch, situada en Cales d´Estrac, Barcelona (España).

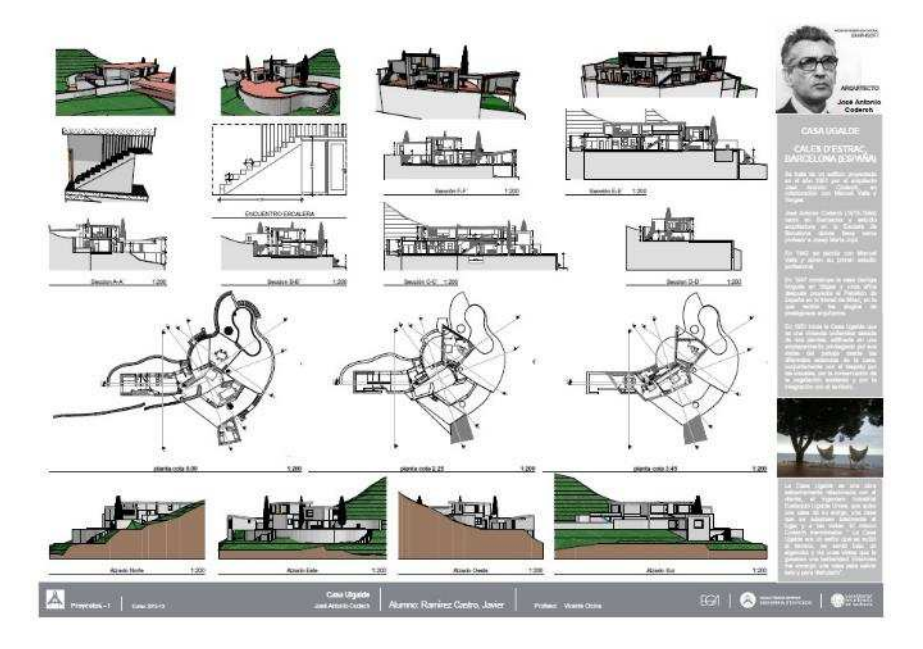

*Ilustración 1. Panel Casa Ugalde. 2013. Fuente propia*

En este caso hicimos un estudio de zonificación de estancias, arbolado y soleamiento entre otros, para después ir modelando la casa dándole materiales de acabado pero en ningún caso resolviendo encuentros ni detalles constructivos. En aquel momento no era consciente que aquello era una parte de la metodología BIM. En la Ilustración 1, podemos observar el resultado obtenido.

# 1.2 Formación específica

Como formación específica cabe destacar la realización de un curso de 40 horas de duración basado en la iniciación en la metodología BIM, del Centro de Formación Permanente de la Universidad Politécnica de Valencia, e impartido por Alberto Cerdán.

Como entrega final para acreditar el aprovechamiento realicé un proyecto de una vivienda unifamiliar con un nivel bajo de detalle correspondiente a las primeras fases del proyecto, pasando de unos planos en 2D a un modelo BIM.

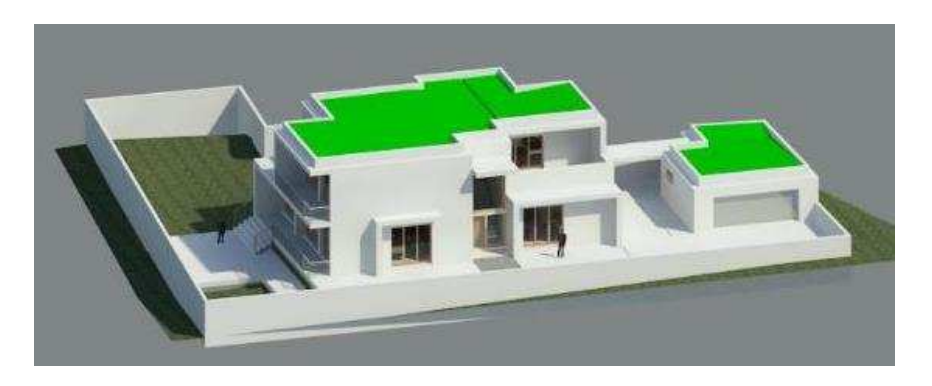

*Ilustración 2. Alzado Sur Modelado Curso BIM. 2014. Fuente propia*

Trabajo Fin de Grado Javier Ramírez Castro Grado en Arquitectura Técnica – ETS de Ingeniería de Edificación – Universitat Politècnica de València

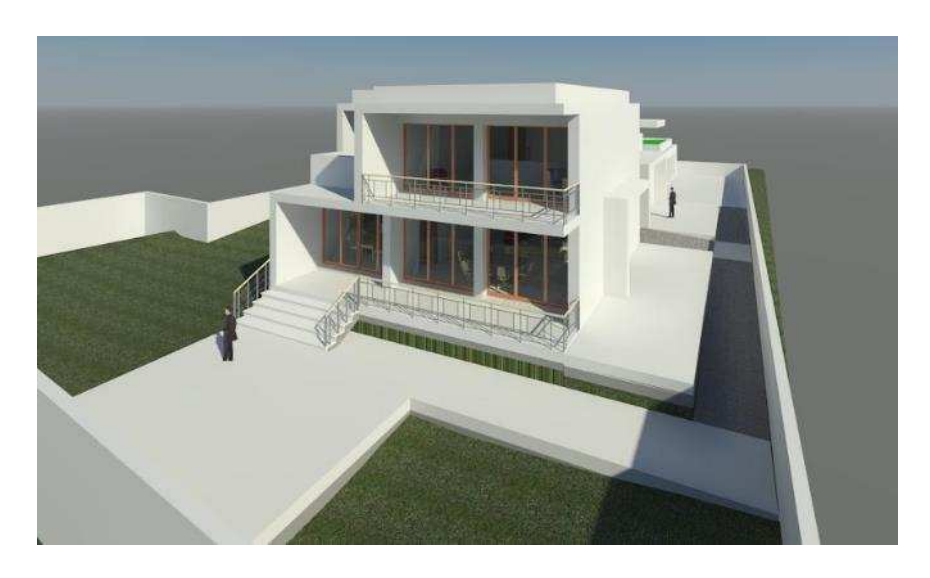

*Ilustración 3. Alzado Oeste Modelo Curso BIM. 2014. Fuente propia* 

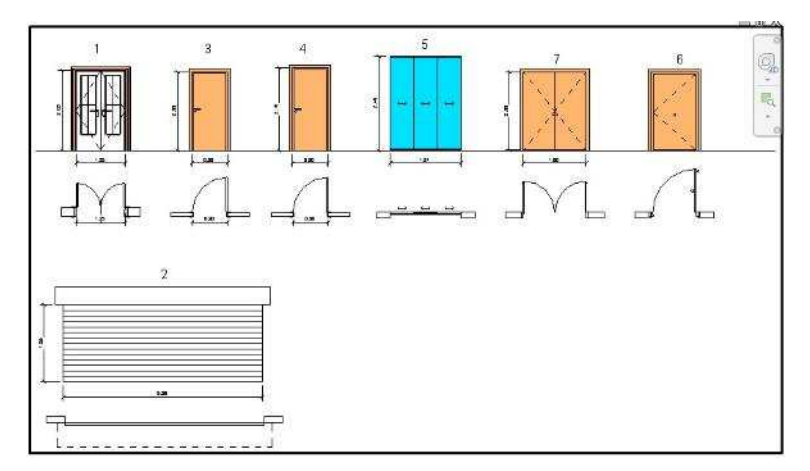

*Ilustración 4. Carpintería de madera. 2014. Fuente propia*

En este realizamos tablas de planificación donde entre otras cosas contabilizábamos las superficies útiles por planta, leyendas de carpinterías o planos temáticos con los diferentes tipos de acabados.

| A               | в         | $\mathbf C$ |
|-----------------|-----------|-------------|
| Tipo habitación | Perimetro | Sup. útil   |
| 01 P1           |           |             |
| Habitación      | 17.55     | 17.41       |
| Distribuidor    | 12.95     | 7.12        |
| Habitación      | 17.95     | 19.25       |
| Baño            | 10.62     | 6.89        |
| Baño            | 11.16     | 7.57        |
| Sala estar      | 27.51     | 23.84       |
| Terraza         | 17.16     | 8.18        |
| Terraza         | 11.44     | 3.77        |
| Terraza         | 16.72     | 5.38        |
| 00 PB           | 143.06    | 99.40       |
| Sala estar      | 27.68     | 47.72       |
| Cocina          | 22.34     | 27.48       |
| Baño            | 9.18      | 4.55        |
| Lavadero        | 13.34     | 11.04       |
| Recibidor       | 30.83     | 25.25       |
| Habitación      | 23.56     | 24.17       |
| Baño            | 10.97     | 7.43        |
| Garaje          | 24.97     | 38.54       |
| Almacén         | 14.21     | 10.40       |
|                 | 177.07    | 196.59      |
| Total general   | 320.13    | 295.99      |

*Ilustración 5. Superficies útiles. 2014. Fuente propia* 

Con esta entrega final obtuve la certificación de aprovechamiento tanto de la Universidad Politécnica de Valencia, como de Autodesk, véase Anexo.

## 1.3 Formación transversal

Como todo alumno matriculado en la asignatura de "Trabajo Final de Grado" asistí a las cuatro charlas que nos ofrecían para ayudarnos a realizar nuestro trabajo. Estas fueron:

- Búsqueda de la información para TFG. Fue impartida por personal de la biblioteca para explicarnos y ayudarnos a mencionar y a buscar nuestra bibliografía.
- Planteamiento del TFG. En esta ocasión se trabajó como ir analizando y viendo cómo enfocar el TFG, al mismo tiempo que vimos y analizamos índices de otros compañeros para ver si le faltaban cosas o no.
- Herramientas informáticas para el TFG. En esta charla con Begoña Fuentes se nos explicó las herramientas que teníamos a nuestra disposición para la redacción del TFG. Además de centrarnos en Microsoft Word y ver todas las herramientas que nos podían facilitar nuestro trabajo.
- Como preparar la defensa del TFG. Para finalizar se nos dieron instrucciones de cómo enfocar la presentación oral de nuestro trabajo.

Además de estas charlas, con el grupo que trabajamos la metodología BIM, The BIM Project, hemos tenido la suerte de recibir charlas de personas y empresas que, ahora mismo en España, más nos pueden hablar sobre BIM y más nos pueden mostrar las cosas que se puede hacer con BIM. Estas charlas fueron:

- *iBIM Building Twice SL,* es una empresa de servicios de consultoría relacionada con la implementación de la tecnología BIM.

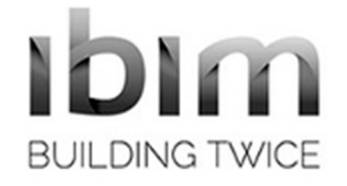

*Ilustración 6. iBIM. 2014. Fuente: www.ibim.es* 

- *Building SMART Spanish Chapter*, como se describirá más adelante, es una asociación privada sin ánimo de lucro que integra a los diferentes agentes que participan en el ciclo de vida de los proyectos constructivos con la intención de conseguir y fomentar una forma de trabajo universal, con la que trabajar todos en una misma dirección.
- *Taller Swift Tools.* En esta ocasión realizamos un taller en el que se exponían términos como ADN emocional o neurografía, además de darnos unas pautas a la hora de hablar en público.
- *Avatar BIM*, es una empresa de consultoría BIM que recoge y pone en valor la experiencia de más de 20 años de arquitectos, ingenieros consultores y gestores de proyectos.

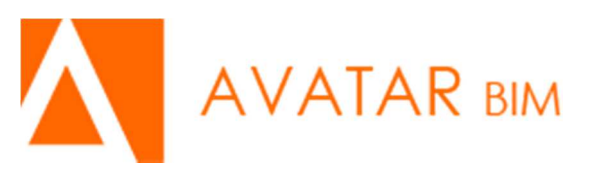

*Ilustración 7. AvatarBIM. 2014. www.avatarbim.com*

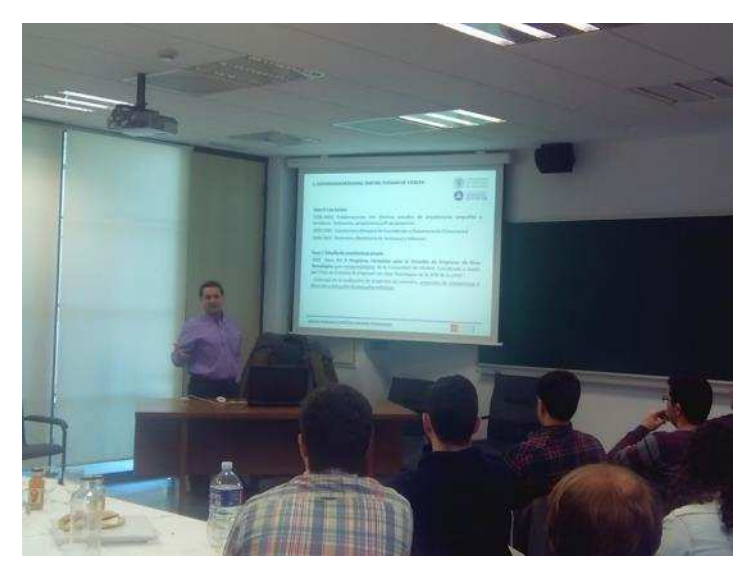

*Ilustración 9. Charla Avatar BIM. 2014. Fuente: Inma Oliver* 

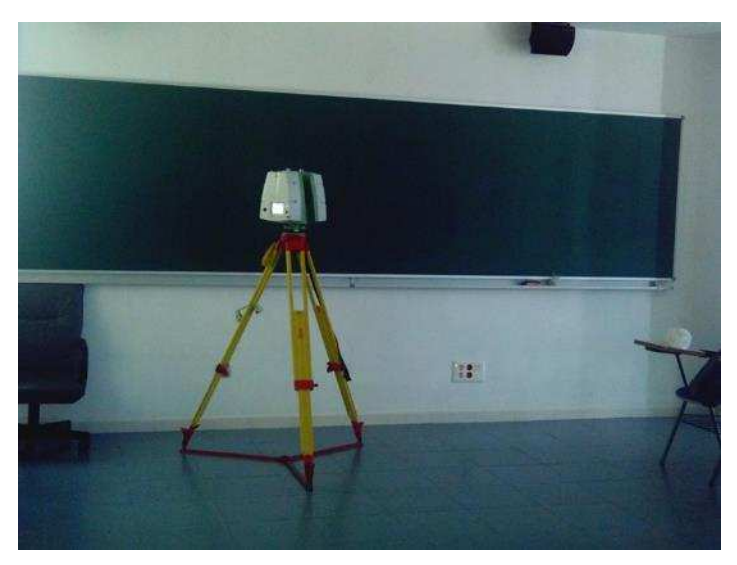

*Ilustración 8. Nubes de puntos Leica Geosystems. 2014. Fuente: Inma Oliver*

Trabajo Fin de Grado Javier Ramírez Castro Grado en Arquitectura Técnica – ETS de Ingeniería de Edificación – Universitat Politècnica de València

- *The Autodesk Student Expert´s Program.* La empresa de software nos expuso sus opciones para ayudarnos a desarrollar nuestro proyecto en la metodología BIM.
- Leica Geosystems. Realizamos una prueba de cómo poder conseguir un modelo BIM de un edificio ya existente con la ayuda de una nube de puntos.
- *Vico software.* Un exalumno de la escuela, que está trabajando con este software fuera de España, nos presentó las cualidades que este presenta.

Como complemento a estas charlas con expertos relacionados con la metodología BIM, tuve la suerte de poder asistir al 2º Congreso Nacional BIM EUBIM 2014, celebrado en la Escuela Técnica Superior de Ingeniería de Edificación (Ver certificado en el Anexo).

Aprovechando la ocasión asistí al taller práctico de Medit, contando como profesor con Roberto González Astobiza (creador de Medit-BIM Ibérica), donde analizamos como extraer las mediciones de nuestro modelo para realizar su presupuesto con posterioridad.

Anima tus proyectos con Lumion fue al segundo taller que presencie y en el que, impartido por Eugenio Donado Megía, se nos mostraba de una manera práctica como importar nuestro modelo a este software y poder realizar renderizados y recorridos animados en alta definición, lo que nos permitiría poder mostrar al cliente el proyecto que se va a realizar para su aprobación.

# 2 Objetivos

El principal objetivo que se presenta es el de comprobar cómo la metodología BIM puede mejorar la gestión de la información de un proyecto frente al método tradicional.

Este objetivo principal lo pretendo conseguir a través de estos objetivos secundarios:

- Comparación del método tradicional con la metodología BIM
	- Estudio teórico de la metodología BIM
- Analizar las ventajas e inconvenientes del uso de la metodología BIM frente al método tradicional en un proyecto de ejecución.
	- Detallar las ventajas e inconvenientes en la toma de decisiones a edades tempranas, acotando el grado de incertidumbre.
	- Establecer una relación del flujo de trabajo entre la metodología BIM y el método tradicional.
	- Analizar la eficacia que presenta la metodología BIM frente a la metodología tradicional en la detección de incongruencias e indefiniciones.
- Desarrollar mediante el desarrollo de un caso práctico de un proyecto con la forma de trabajo o realización de un proyecto la metodología BIM frente a la metodología de un proyecto tradicional.
	- Detallar el proceso para el modelado del proyecto.
	- Examinar como gestiona la información la metodología BIM
	- Analizar cuanto tiempo y esfuerzo podemos ahorrar al realizar cambios en el proyecto.

# Metodología de trabajo

En un plano más teórico, se definirá y expondrá qué es el concepto BIM, presentando en qué facetas nos puede ayudar a mejorar la metodología convencional utilizando información contenida en varios archivos en formato 2D, con respecto a la información contenida en un único archivo en formato 3D.

La metodología BIM nos permitirá poder detectar, a edades tempranas, las incongruencias y las incoherencias que pueden presentar los proyectos de ejecución, permitiendo poder corregirlas lo antes posible, con las ventajas que conlleva.

Para la parte práctica, se modelará un proyecto de ejecución real a un nivel de ejecución material de la obra. En este caso los objetivos que se presentan son los de desarrollar todo el proceso de redacción de un proyecto, empezando por un nivel conceptual hasta llegar a un nivel de ejecución.

Además al mismo tiempo que se moldea, se gestiona toda la información relacionada con el proyecto, que nos permitirá comparar las mediciones realizadas con la metodología convencional y la metodología BIM en un proyecto de ejecución.

Todas estas demostraciones se realizarán en un proyecto de ejecución real, en este caso, el del Centro Multiusos de Llíria (Valencia), la cual se modelizará y permitirá generar parte de la documentación que se necesita en un proyecto de ejecución.

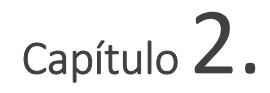

# Metodología BIM

# 1 ¿Qué es BIM?

Definición

Hay muchas posibles definiciones de la metodología BIM, y no hay ninguna estándar que nos diga qué es exactamente, pero sí todas las que hay nos llevan a los mismos términos, gestión de la información o fuentes de conocimiento.

Según la National Building Specification (NBS 2014) del Reino Unido, BIM cubre la geometría, el análisis del soleamiento, la información geográfica, las cantidades y las propiedades de los componentes de la construcción, la gestión de proyectos y gestión de las instalaciones posteriores a la construcción. Los datos de BIM se pueden utilizar para ilustrar todo el ciclo de vida del edificio, desde su concepción y diseño hasta los materiales de demolición y reutilización, cantidades y propiedades de los materiales que se puede extraer fácilmente del modelo, y el alcance de las obras, incluida la gestión de los objetivos del proyecto y la gestión de las instalación durante toda la vida del edificio.

Por otra parte, en Estados Unidos, la National Institution of Building Sciencies (NIBS 2014), nos define que BIM puede ser visto como una representación digital de las principales características de una instalación, así como una fuente de conocimiento común sobre dicha instalación, de manera que permita tomar decisiones fiables a lo largo del ciclo de vida.

Para Autodesk Revit Architecture, que ha sido el programa utilizado para la realización de este TFG, BIM es un proceso que implica la creación y el uso de un modelo inteligente en 3D para informar y comunicar las decisiones del proyecto. Diseño, visualización, simulación y colaboración habilitada por soluciones BIM de Autodesk brindan mayor claridad para todas las partes interesadas de todo el ciclo de vida del proyecto. BIM hace que sea más fácil alcanzar las metas del proyecto y de negocios.

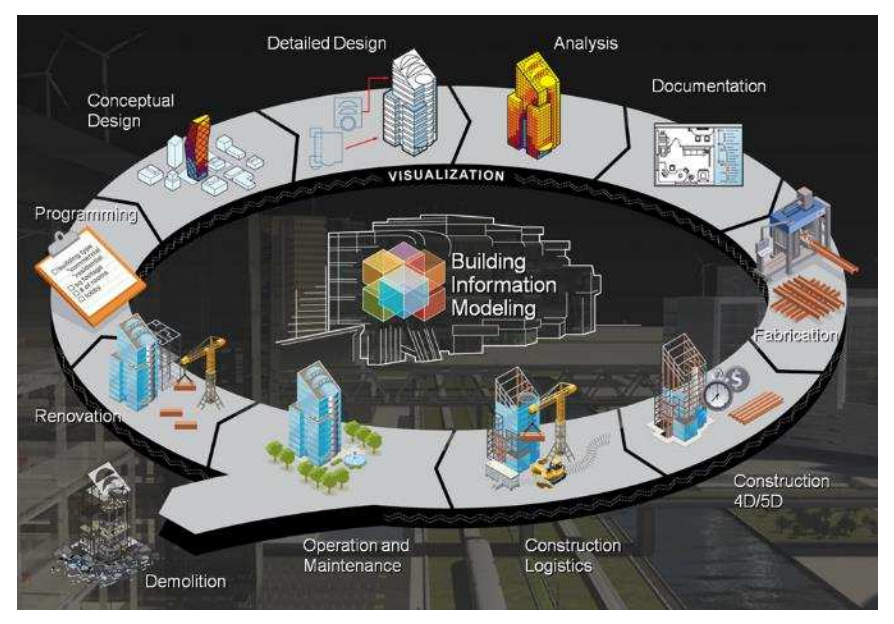

*Ilustración 10. Building Information Modeling. 2014. Fuente: www.studioseed.net* 

Pero me quedo con la definición que BIM es una metodología de trabajo que nos incluye una base de datos, un modelado 3D y un software. Dentro de la base de datos podemos crear, gestionar y almacenar toda la información de nuestro proyecto de construcción de una forma estructurada.

El objetivo de la metodología BIM no es otro que el de gestionar los proyectos de manera que se tenga la información correcta en el lugar adecuado y en el momento requerido.

Podemos desglosar el acrónimo BIM en las tres palabras que lo componen. En primer lugar encontramos Building por lo que entendemos la construcción del edificio y todo su ciclo de vida.

Por Modeling entendemos que tenemos un modelo único del edifico virtualmente construido en que vamos juntando todas las disciplinas que participan en él.

Por último y más importante, Information, la que contiene el modelo y que luego podemos extraer como son los planos, los detalles constructivos o todas las mediciones del mismo.

### 1.1 Origen del BIM

El concepto BIM ha existido desde las décadas de 1970 y 1980, aunque no se conocía como se conoce actualmente se escuchaban términos como Building Products Models en Estados Unidos, y Products Information Models en Europa. El modelado de sólidos 3D fue desarrollado a finales de los años 70 y principios de los 80, en los que se utilizaban sistemas CAD como podían ser RUCAPS, TRICAD, Calma y GDS, además de contar con la investigación de universidades como la de Michigan o Carnegie-Mellon. Los principales métodos de

visualización eran Constructive Solid Geometry y la Boundary Representation. (Bergin 2012, Eastman, Teicholz et al. 2011)

Los sistemas de modelado CAD tenían una funcionalidad muy potente con gran potencia de cálculo pero que, a nivel de dibujo y de generación de documentación no tenían el suficiente desarrollo, además de que resultaban bastante caros. Obviando los mejores recursos que presentaba la tecnología BIM, la gran mayoría de la industria optó por la tecnología de la edición del dibujo.

En paralelo al rápido desarrollo que se producía en Estados Unidos, Leonid Raiz como co-fundador de Revit y Gábor Bojár como fundador de Archicad, acabarían definiendo lo que conocemos hoy como BIM. Fue sobre 1982 cuando Graphisoft presentó su primer software revolucionario llamado Virtual Building Solution, más popularmente conocido como Archicad. Después de su primer lanzamiento, Graphisoft contó con el apoyo de Apple de la mano de Steve Jobbs, debido al interés mostrado por Steve Jobs en esta nueva tecnología. Esta ayuda consistió tanto económicamente, como a nivel de material informático, y llegó cuando más limitada y pequeña era la empresa. Por esto en el Graphisoft Park de Budapest cuentan con una estatua en honor del fallecido Steve Jobs.

No hay un nombre único como autor del término BIM muchos nombran a Jerry Laiserin como el padre del BIM, pero él mismo reconoce que no fue así, y reflejó en su manual BIM que si alguien tuviera que merecer dicho nombre debería ser Chuck Eastman. Por su parte, Jerry Laiserin, lo que hizo fue ayudar a popularizar y estandarizar el término BIM como un nombre común para la representación digital del proceso de construcción.

La tecnología es hoy día relativamente nueva, pero los estudios y las experiencias realizadas sobre proyectos con BIM, indican que se mejora en la calidad de diseño y reduce el tiempo y los costes de la construcción. Debido a esto BIM ha crecido a pasos agigantados en los últimos años. (Bergin 2012)

# 1.2 Comunicación, Integración e Interoperabilidad

Todo proyecto necesita del trabajo de varias disciplinas que trabajan conjuntamente para lograr los objetivos marcados en el proyecto. Con esta premisa se forman equipos de trabajo que necesitan de comunicación, integración e interoperabilidad.

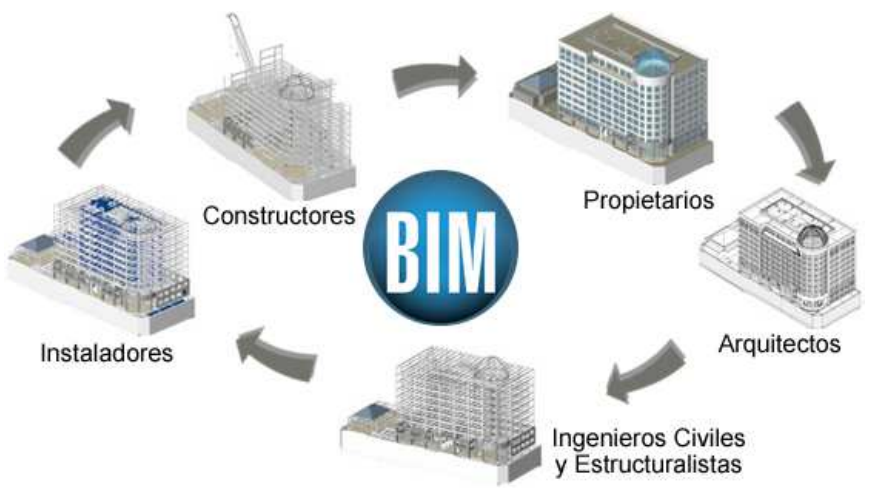

### Comunicación

La mayoría de los errores más graves se producen los primeros días de trabajo en un proyecto debido a la falta de comunicación que existe

Ilustración 11. Comunicación, integración e interoperabilidad. Fuente:<br> **Castro Castro Castro Castro de Interior de Interior de Interior de Interior de Interior de Interior de Inter** www.trojaoleyliste.es

entre las diferentes personas que componen en el equipo de trabajo y más aún si intervienen diferentes empresas como es lo habitual.

Las causas pueden ser muy diversas pero las principales son debidas a los canales de información utilizados y al exceso de información mal comunicada o trasmitida al resto del equipo.

Además no siempre todo el mundo tiene la disponibilidad de realizar reuniones para comentar aspectos a tener en cuenta a la hora de alguna modificación o cambio en el proyecto.

La solución pasa hacer uso de las nuevas tecnologías para que todos los miembros sean capaces de trabajar conjuntamente, de una manera efectiva y eficaz, lo que sería tener un modelo de trabajo colaborativo.

Hoy día ya existen estas tecnologías que nos permiten trabajar de una manera colaborativa en el que cada miembro del equipo pueda añadir eliminar actualizar o modificar la información del modelo único de trabajo.

#### Integración

La única forma de conseguir que todo el mundo trabaje de una manera colaborativa es con la integración de todas las disciplinas en un único modelo.

De esta manera, por ejemplo, un modelo BIM puede ser exportado a aplicaciones nos permite calcular e introducir la estructura de nuestro edificio, realizando las modificaciones necesarias para que la estructura que necesitamos encaje o acople en nuestro modelo BIM de nuestro proyecto. Así cuando importemos a nuestro modelo único tendremos integrada la estructura e inmediatamente podremos ver cómo nos afecta con lo que hemos ido planeando a nivel arquitectónico de distribuciones.

La integración hará que durante el proceso constructivo tengamos toda la información correcta y actualizada, teniendo al final del proceso un modelo real de nuestro edificio, perfecto para el posterior mantenimiento durante su ciclo de vida.

#### Interoperabilidad

Para poder sacar todas las ventajas que nos ofrece la tecnología BIM, tenemos que ponerla al servicio del equipo para que saquen el mejor beneficio y obtenga los mejores resultados.

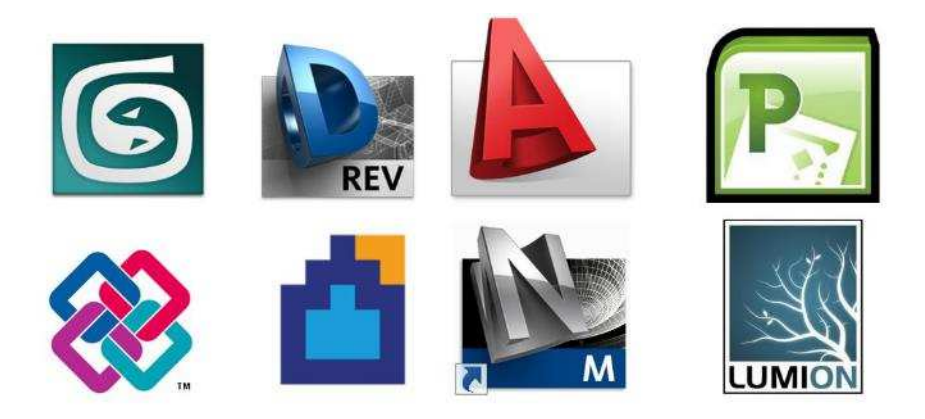

*Ilustración 12. Interoperabilidad entre programas. Fuente: www.ibim.es* 

Existen diferentes software que cuentan con interoperabilidad entre ellos, estos pueden ser a nivel de presupuestos, de programación de ejecución o de visualización del proyecto. Estos nos ayudaran de una forma u otra a sacar toda la información que contiene nuestro modelo que nos ayudará en la planificación y en la gestión.

Para poder obtener la interoperabilidad entre aplicaciones tenemos tres opciones:

- Emplear siempre aplicaciones de un mismo desarrollador.
- Emplear aplicaciones que faciliten el intercambio unos con otros.
- Emplear software que soporte el estándar abierto.
- 1.3 BuildingSMART

La BuildingSMART es una asociación sin ánimo de lucro que se compone de los diferentes agentes que intervienen en el sector de la construcción. Es una asociación a nivel internacional que cuenta en España con la BuildingSMART Spanish Chapter.

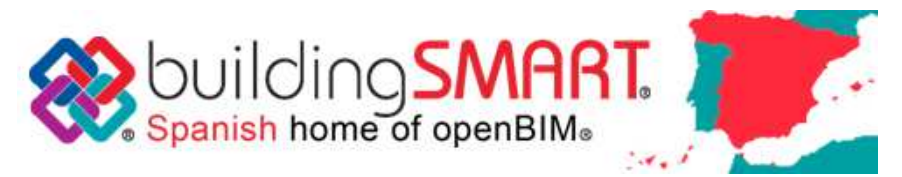

*Ilustración 13. BuildingSMART. Fuente: www.buildingsmarte.com* 

La BuildingSMART trabaja con la IFC y tiene una larga historia que empezó Autodesk para poder asesorar a las empresas, y así, sustentarse en el desarrollo de aplicaciones integradas a sus soluciones, de esta manera la industria se unía hacía la interoperabilidad entre aplicaciones.(Eastman, Teicholz et al. 2011)

A finales de 1994 se le denominaba Industry Alliance for Interoperability con la unión de doce compañías de Estados Unidos. En 1997 cambio su nombre a International Alliance for Interoperability para optar por una interoperabilidad a nivel internacional con un

modelo de datos neutro. Finalmente en 2005, cambio su nombre al actual y cuenta con 13 capítulos en 18 países, en el que es un esfuerzo internacional por la interoperabilidad. (ibid)

Presenta unos objetivos muy claro que son (Building Smart 2014):

- Desarrollar y mantener estándares BIM internacionales, abiertos y neutros (Open BIM)
- Acelerar la interoperabilidad en el sector de la construcción mediante casos de éxito.
- Proporcionar especificaciones, documentación y guías de referencia.
- Identificar y resolver los problemas que impiden el intercambio de información.
- Extender el uso de esta tecnología y los procesos asociados a lo largo de todo el ciclo de vida del edificio y englobando a todos los agentes participantes.

### OpenBIM

Podemos considerar OpenBIM como una propuesta, de BuildingSMART y varios principales fabricantes de software, para conseguir una forma de trabajo colaborativa universal basado en el diseño, la ejecución y el mantenimiento de los edificios, que se basa en estándares abiertos y flujos de trabajo. (Building Smart 2014)

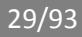

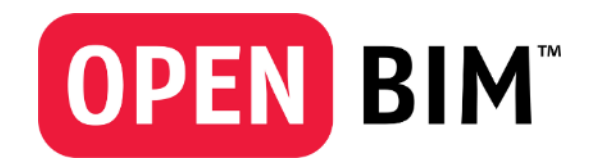

*Ilustración 14. OpenBIM. 2014. Fuente: www.graphisoft.es* 

OpenBIM es importante por lo siguiente:

- OpenBIM como un flujo de trabajo transparente y abierto que permite que los miembros del proyecto participen, independientemente del software que utilicen.
- OpenBIM crea un lenguaje común para procesos con numerosas referencias, gracias al cual las empresas del sector y los gobiernos puedan acordar proyectos con condiciones comerciales transparentes, evaluaciones del servicio comparables y una calidad de datos asegurada.
- OpenBIM proporciona datos permanentes para utilizarlos a lo largo del ciclo de vida del proyecto. De esto modo, se evitan las entradas de datos duplicadas y los errores consiguientes.
- Tanto los grandes como los pequeños proveedores de software pueden participar y compartir en soluciones de primera clase independientemente del sistema que utilicen.

# BIM en el mundo

La implantación del BIM en diferentes países está creciendo enormemente en todo el mundo. En muchos de estos países está siendo impulsado por el propio gobierno solicitando sus licitaciones con tecnología BIM. Y en muchos otros países, donde no existe este impulso, son los propios técnicos que libremente están realizando sus proyectos con la tecnología BIM.

### 1.4 Presencia del BIM en el mundo.

#### Europa

Podemos dividir Europa en sectores donde los niveles de implantación difieren claramente entre ellos.

En el sector norte tenemos países como Finlandia, Noruega o Suecia donde su nivel de desarrollo de la tecnología BIM es mucho más avanzado porque trabajan activamente con ella. En el sector centro y este de Europa está empezando a implantarse de una manera activa con países como Alemania y Reino Unido. El último sector es el sur de Europa donde su implantación va por detrás del resto.(BIM Journal 2014, Grupo Ceremon 2014)

Dentro del sector norte destaca Finlandia, que alcanza un nivel de desarrollo y presencia de la tecnología BIM por encima de cualquier otro país. Esto se debe en gran parte a la administración que requiere desde 2007 archivos IFC a cualquier profesional que realice y entregue proyectos de ejecución. La gran ventaja que presenta es su gran desarrollo a nivel de estándares abiertos de trabajo que les permite tener un perfecto desarrollo del BIM.

Noruega, un peldaño por debajo de Finlandia, promueve el uso de la tecnología mediante la industria de la construcción y el gobierno, lo que gracias a esta combinación han conseguido ser uno de los países punteros a nivel de desarrollo e implementación. Su filosofía de considerar su utilización obligatoria en proyectos de infraestructuras promovidos por el gobierno y su implantación en las escuelas les ha permitido llegar a estos niveles.

Detrás del nivel de Finlandia y Noruega se encuentra Suecia que presenta una evolución con perspectivas de alcanzar los niveles de estos. Les avala su liderazgo en el apartado BIM para el diseño y la construcción de grandes y complejos proyectos de infraestructuras.

Del resto de países del sector norte cabe destacar países como Dinamarca o los Países Bajos donde son los propios gobiernos los que están impulsando la implementación del BIM.

En el sector centro y este de Europa destacamos el caso del Reino Unido como ejemplo de país donde es el gobierno el que está incentivando que se dé el cambio a la tecnología BIM. La industria de la construcción, en este caso, no estaba entusiasmada en realizar este cambio pero el gobierno tomó la decisión de exigirlo en todas las obras relacionadas con el sector público a partir de 2016. Para ayudar a los técnicos a implantar BIM la National Building Specification (NBS) cuenta con un apartado exclusivo de la tecnología BIM donde poder consultar. Incluso cuenta con una librería de familias para poder utilizar en los proyectos que realizan. Como complemento la NBS publica anualmente la National BIM Report, en el que se analiza como los profesionales del Reino Unido se adaptan y evolucionan en la utilización de BIM.(BIM Journal 2014, NBS 2014)

Destacar el caso de Alemania donde la tecnología BIM no tiene el auge que presenta en otros países. La industria de la construcción es la que se ha puesto a la cabeza para liderar la implantación en el país. La peculiaridad que presentan es que utilizan su propio software, lo que dificulta su implantación, a la vez que hace que sea más limitada y descentralizada.

#### Fuera de Europa

Fuera de la Comunidad Europea destaca Estados Unidos, aunque países como Canadá, Australia, China o Singapur están bien posicionados en la implantación de la tecnología BIM.

El gobierno de Estados Unidos requiere la entrega de todos los proyectos de obra pública desarrollados con la tecnología BIM desde 2007. Para ayudar a esta implantación cuenta con la Administración de Servicios General (GSA), que es pionera en la implantación BIM y en el desarrollo de una plataforma donde permite entregar los proyectos. Como ejemplo de su nivel de implantación, mencionar que el ejército trabaja con BIM en todos sus proyectos. El mayor problema que presenta la tecnología BIM para su total implantación es su gran tamaño de la industria de la construcción, lo que complica su aceptación total.(BIM Journal 2014, Grupo Ceremon 2014)

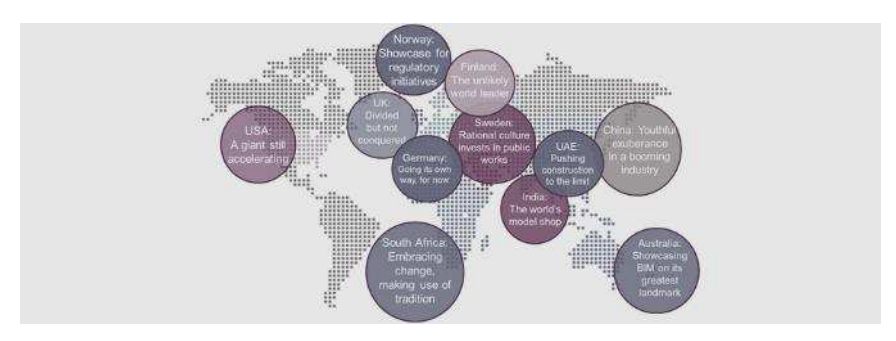

*Ilustración 15. BIM en el mundo. 2014. Fuente:www.24studiolab.com/* 

En Canadá disponen del Institute of BIM que les facilita toda la información y medios necesarios para su implantación a nivel de diseño, construcción y gestión de los proyectos.

En países como Australia, China o Singapur están empezando a implantar de una manera muy activa la tecnología BIM, viendo ejemplos de proyectos realizados con BIM ya ejecutados como es la Ópera de Sidney, en el caso de Australia. (BIM Journal 2014, Grupo Ceremon 2014))

China por su parte cuenta con el apoyo del gobierno siendo incluido en el 12º Plan Quincenal e impartiendo la metodología en las universidades. Además cuenta con un sector de la construcción con mucho movimiento y capacidad de inversión lo que ayuda a su implementación.

Al igual que China, Singapur cuenta con el apoyo del gobierno, que lideró en el 2008 una plataforma para poder realizar las entregas de proyectos realizados con la tecnología BIM de electrónica. A esto se le suma la obligación de entregar todos los proyectos del sector público en plataforma BIM a partir de 2015.

#### 1.5 BIM en España

El nivel de implantación BIM es bajo, pero para que cada vez hay más profesionales interesados en lo que le puede aportar BIM a él como técnico y a las empresas a nivel de poder seguir siendo competitivas tanto dentro de España como fuera.

Y es que hasta hace nada solo unos pocos se atrevieron a dar el salto, pero sobretodo, aquellos que trabajan fuera de España eran los que trabajaban con BIM.

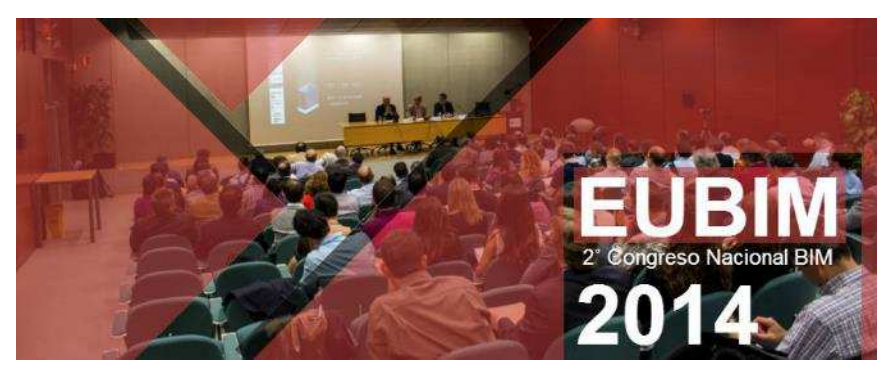

*Ilustración 16. EUBIM 2014. 2014. Fuente: www.bimetica.com* 

Es difícil conseguir datos que reflejen el estado de implantación BIM en las diferentes comunidades autónomas de nuestro país, pero gracias a una encuesta realizada (Prieto 2014) podemos hacernos una idea de qué comunidades son las que tienen más interés en esta tecnología.

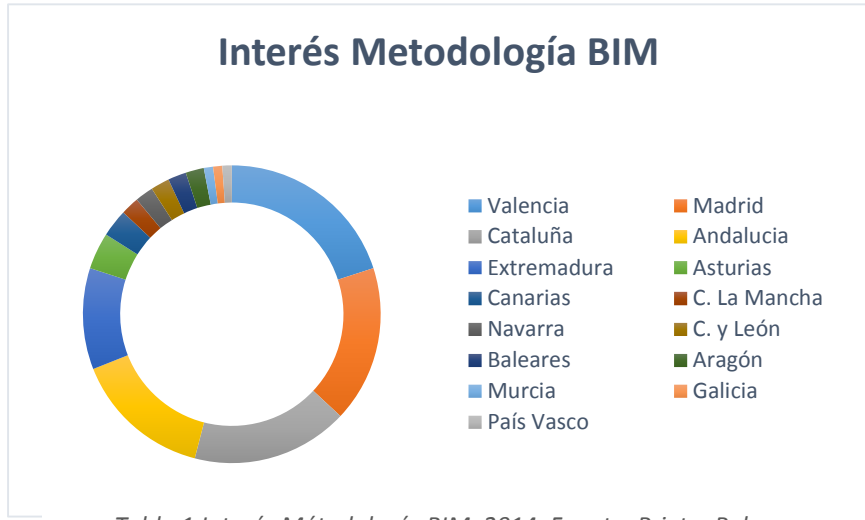

*Tabla 1.Interés Métodología BIM. 2014. Fuente: Prieto, Paloma* 

De la encuesta realizada y con los resultados obtenidos en la Tabla 1 podemos extraer que comunidades como Valencia, Madrid y Barcelona están al frente en cuanto a la tecnología BIM en España. Como extremo opuesto tenemos a comunidades como País Vasco y Galicia que apenas muestran interés.

En la Tabla 3, se puede observar los resultados obtenidos en la encuesta en este caso, en cuanto a que cantidad de conocimientos tienen los profesionales en España, en el que vemos que casi un 40 de los encuestados no tienen ningún conocimiento sobre BIM. Por otro lado, en la Tabla 2 vemos de qué manera han adquirido estos, que destaca muy sobradamente la autoformación con respecto otros tipos de formación con profesorado cualificado.

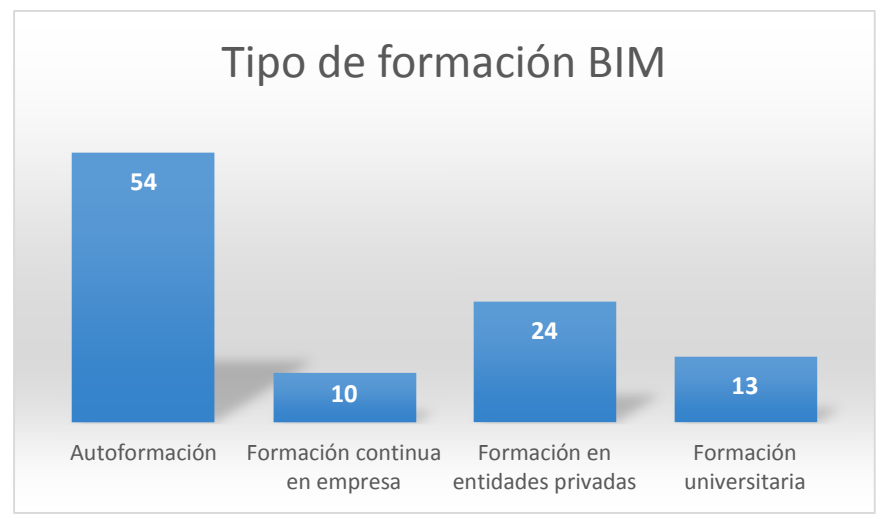

*Tabla 2. Conocimientos BIM. 2014. Fuente: Prieto, Paloma*
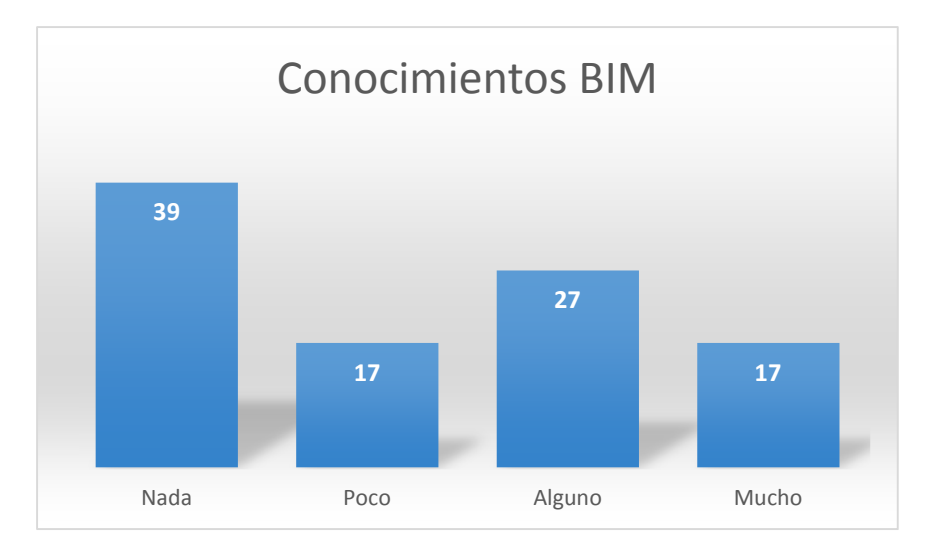

#### *Tabla 3. Tipos de formación BIM. 2014. Fuente: Prieto, Paloma*

Las empresas españolas obligadas a trabajar en el extranjero, se encuentran con la necesidad de trabajar con BIM para poder competir, y muchos casos, poder optar a obra pública. Empresas importantes como Dragados, se están dando cuenta de la importancia de integrar BIM en sus empresas para poder seguir siendo competitivas a nivel mundial.

La forma en que las distintas empresas están implantando BIM es mediante la contratación de empresas consultoras BIM como pueden ser Avatar BIM o iBIM Building Twice.

España cuenta con varios grupos de usuarios que han ido creándose para permitir intercambiarse información de unos a otros. El primero de ellos fue el Grupo de Usuarios Revit de Valencia (GURV 2014), que se reúnen en la Escuela Técnica de Ingeniería de la Edificación, en la Universidad Politécnica de Valencia.

El GURV se materializó en 2010, con la firme idea de ayudarse unos a otros y cuenta con miembros de toda España e interesados de todo el mundo.

### BIM vs CAD

Para poder comparar la metodología BIM con CAD parece inevitable comparar ambos procedimientos para llegar a un mismo resultado, y con ello, poder ver las ventajas y las desventajas que nos presenta BIM frente a CAD.

Las aplicaciones CAD las podemos entender como aquellas aplicaciones que imitan el proceso tradicional del papel y el lápiz en 2D, en el que realizamos los dibujos para poder ejecutar nuestro proyecto, pero que son creados independientemente.

En cambio las aplicaciones BIM se entienden como una simulación del proceso real de construcción. En lugar de trabajar con dibujos en 2D, estamos creando un edificio en 3D.

La principal ventaja es que obtenemos una maqueta virtual en la que tendremos todos los encuentros definidos y en el que todas las vistas serán dependientes unas de las otras, con lo que al realizar cualquier cambio se realizará en todas ellas.

En la Tabla 4, se compara el tradicional CAD con BIM (Rojas 2013):

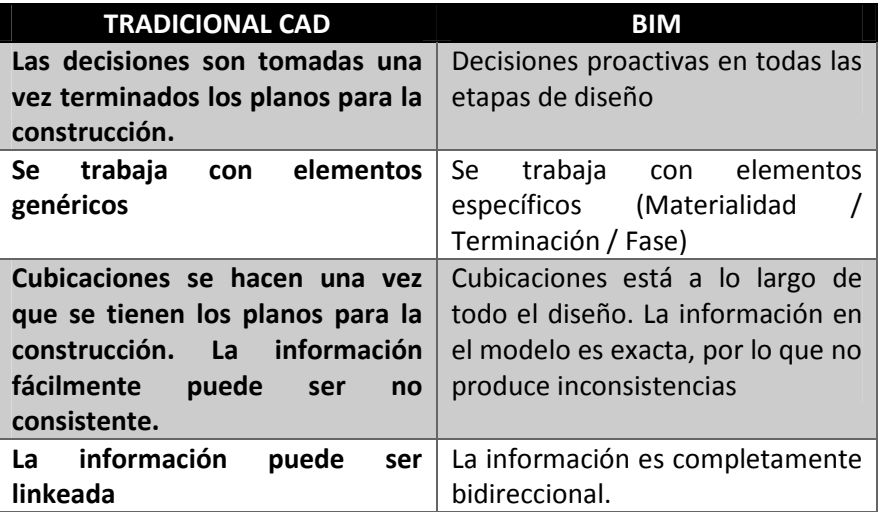

Tabla 4. Comparación tradicional CAD vs BIM. 2013. Fuente: Rojas, Ricardo

En el caso del CAD la forma de trabajar se puede describir como que varios agentes intervienen en el mismo proyecto y en el que cada uno tiene sus tareas a realizar en él. Uno dibujará las plantas del proyecto, otro se pondrá con las secciones y con el trabajo de los dos primeros el último procederá a realizar el modelo 3D de nuestro edificio. A estos habría que sumarles la intervención de los industriales que realizarán las instalaciones y la estructura del edificio.(Gorosito 2014)

Para el BIM el proceso difiere al del CAD, como se ve en Ilustración 17, en el BIM todos los agentes trabajan en un único modelo con la ventaja que al realizar un cambio en cualquiera de las vistas, el resto de vistas se cambian al mismo tiempo. En cuanto a cómo afectan estos cambios todo enlazado y en un único archivo se le actualiza el modelo y podemos detectar si le afecta negativamente o no los cambios que hemos realizado.

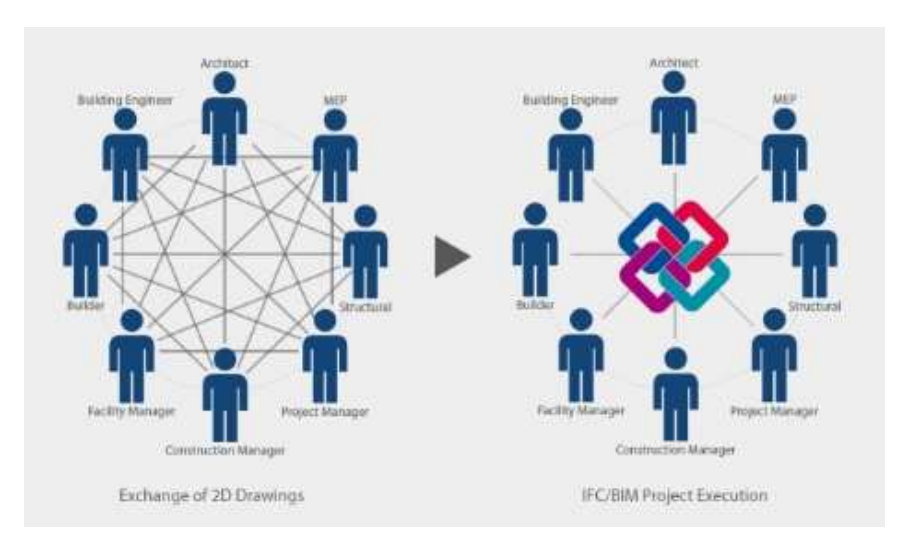

*Ilustración 17. Formas de trabajo CAD vs BIM. 2013. Fuente: www.bimforum.lt*

Pero no solo nos cambiarían los planos, las estructuras o las instalaciones al realizar cualquier cambio, sino que las tablas de superficies o las mediciones también cambiarían. Al igual que los planos, al tratarse de un modelo BIM, se nos actualizarían al mismo tiempo, ahorrándonos un valioso tiempo cuando se presenta la necesidad de realizar cambios en nuestro proyecto.

# Niveles teóricos de definición

Una de las primeras cuestiones que se plantean a la hora de realizar un proyecto BIM, es establecer los niveles de desarrollo, ya que no nos hará falta el mismo nivel de desarrollo para un anteproyecto, que para un proyecto de ejecución, con lo que habrá que establecer el nivel de desarrollo que requiere cada proyecto (McPhee 2014).

Podemos diferenciar los niveles LOD 100, 200, 300, 400 y 600. Mencionar también la importancia del Facility Management.

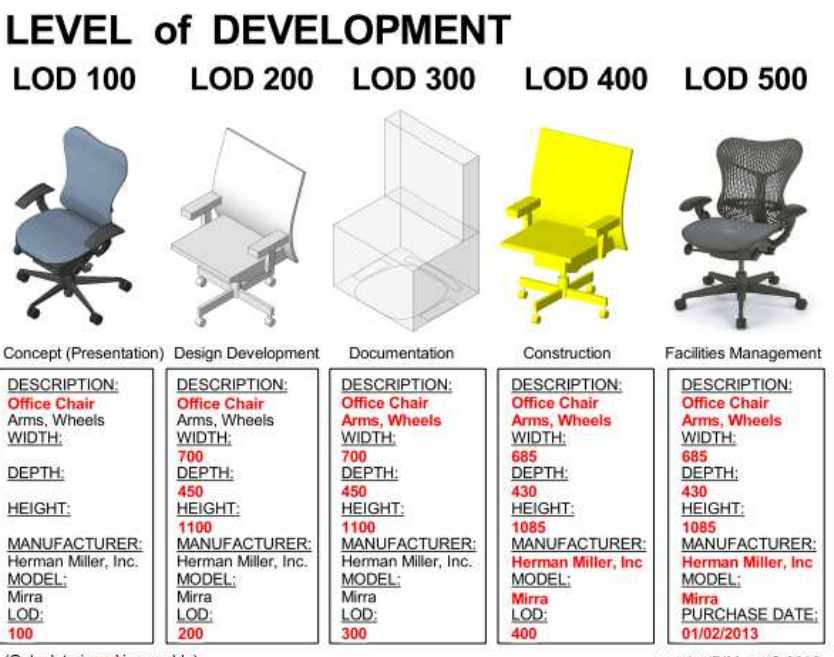

(Only data in red is useable)

practicalBIM.net © 2013

*Ilustración 18. Niveles de desarrollo. 2012. Fuente: www.practicalbim.blogspot.com.au* 

Grado en Arquitectura Técnica – ETS de Ingeniería de Edificación – Universitat Politècnica de València

#### *LOD 100*

El nivel de desarrollo LOD 100, es un modelo a nivel conceptual en el que tendremos una visión general de lo que será el proyecto. En este nivel no tendremos ni materiales ni acabados, será un nivel básico en el que hacerse una idea, sin superficies ni mediciones definitivas. En una medida de progreso podemos decir que estamos a un 20% del desarrollo completo del proyecto.

En el ejemplo de la Ilustración 18, podemos ver que el concepto, en este ejemplo, es que queremos una silla, pero no sabemos nada más.

En esencia el modelo consistiría en una volumetría general del edificio en el que podemos ver volúmenes, orientación del edificio o coste por metro cuadrado construido.

#### *LOD 200*

En cuanto al LOD 200, podemos decir que se trata de un diseño esquemático y que nos encontramos al 40% de desarrollo. En este ampliamos la información del LOD 100, vamos incluyendo el tamaño, la forma o la localización. Llegamos a un nivel de información en el que vamos incorporando los acabados a los diferentes paramentos verticales hasta llegar a los definitivos.

En la Ilustración 18, vemos que hay una silla que tiene la necesidad de un espacio determinado.

Podemos decir que es similar al LOD 100 donde el modelo consistirá en sistemas generalizados, superficies aproximadas, forma, ubicación y orientación pero con los acabados del edificio.

#### *LOD 300*

El modelo a nivel 300, podemos decir que aporta una información y una geometría precisa, de la cual podemos obtener la documentación necesaria para la ejecución material del edificio. Podemos decir que se obtendrá un proyecto de ejecución a falta de algún detalle constructivo.

Se encuentra en un nivel de desarrollo del 60%, donde ya no solo conoceremos los acabados de los paramentos verticales y horizontales, sino que también se conocerán de que están compuestos, de que grosor y de que materiales. Con esto podremos obtener las mediciones de todos los materiales que emplearemos por ejemplo en un muro, sabiendo que tipo de ladrillo, que espesor de aislamiento, si lleva cámara de aire o no y cualquier otra capa de nuestro muro.

En cuanto a la Ilustración 18, podemos ver como tenemos una silla, pero ya sabemos que tiene reposabrazos y ruedas, con lo que sabremos que opciones y que funciones presenta.

En este punto el modelo es adecuado para la generación de documentos tradicionales.

#### *LOD 400*

En el nivel de desarrollo 400, tendremos toda la información necesaria para la fabricación y ensamblaje de todo lo necesario para la construcción del edificio. Podemos decir que estamos a un 80% del desarrollo total del proyecto.

Para la Ilustración 18, la información adicional que nos aporta será el fabricante y el número de modelo de la silla.

A nivel de arquitectura se considera que el modelo es adecuado para la fabricación y montaje. Incluso podemos combinar el modelo y tiempo, y con una secuencia constructiva lógica, poder realizar una programación de lo que será nuestra ejecución.

#### *LOD 500*

El LOD 500, es donde el proyecto ya se ha construido y se han realizado en el modelo los cambios realizados a pie de obra. Esto nos aporta una maqueta virtual en 3D del edificio con toda la información necesaria de todos los elementos que se encuentran en él. Esto hace que sea ideal para el mantenimiento y el funcionamiento del edificio y de sus instalaciones.

Por último, en la Ilustración 18, tendremos toda la información, que será fabricante, número de modelo, proveedor y fecha de compra.

#### *LOD 600*

Con el LOD 600 estamos hablando de la gestión de vida del edificio y de su sostenibilidad.

En este punto el modelo contiene toda la información relevante de proyecto como serán los manuales, información del fabricante y todos los datos de los productos utilizamos para el mantenimiento del edificio en todo su ciclo de vida.

Además con estos datos tendremos toda la información necesaria para poder realizar un detallado análisis energético para poder obtener la calificación energética exigida.

#### *Facility Management*

El Facility Management trata de coordinar toda la información del edificio, y se plantea como objetivo la optimización de la gestión en cada fase de proyecto.

Esta estará compuesta por la base de datos del modelo BIM y por el resto de bases de datos que se irán sumando durante las posteriores fases de proyecto. Se incluirán como bases de datos la gestión presupuestaria, la planificación y la gestión de obra, y posteriormente, el mantenimiento durante el ciclo de vida del edificio.

El propósito de unir BIM junto con Facility Management es utilizar la base de datos contenida en el modelo BIM para gestionar de una manera más eficiente las distintas fases de proyecto(BIM Journal 2014).

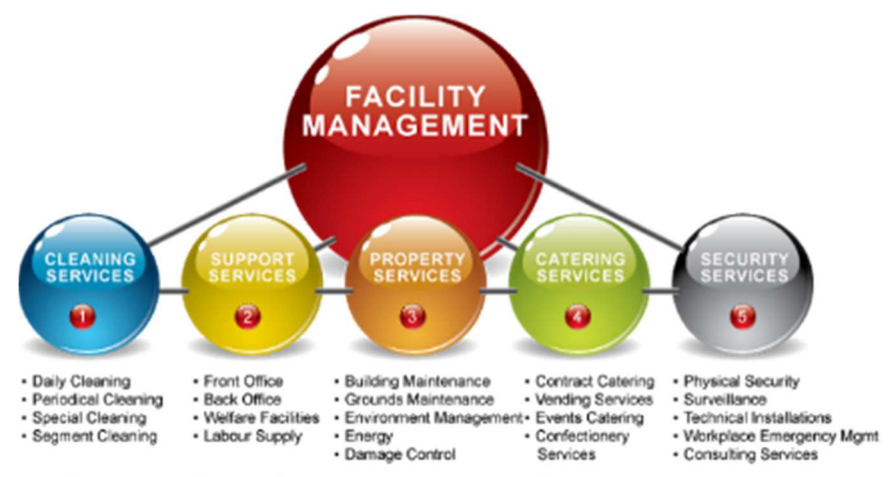

*Ilustración 19. Facility Management. 2014. Fuente: www.miravision.es* 

# Capítulo 3.

# Centro Multiusos de Llíria

El proyecto de ejecución en el que voy a basar el caso práctico es el Centro Multiusos de Llíria. Conseguí llegar a él gracias a la ayuda de Evaristo López Teruel, arquitecto municipal de Llíria, que intermedió para que la empresa redactora del proyecto, UNO UNO – DIVISIÓN DE ARQUITECTURA Y URBANISMO, SL., me facilitara todos los planos de ejecución, memorias descriptivas y constructivas, y las mediciones con el presupuesto del proyecto.

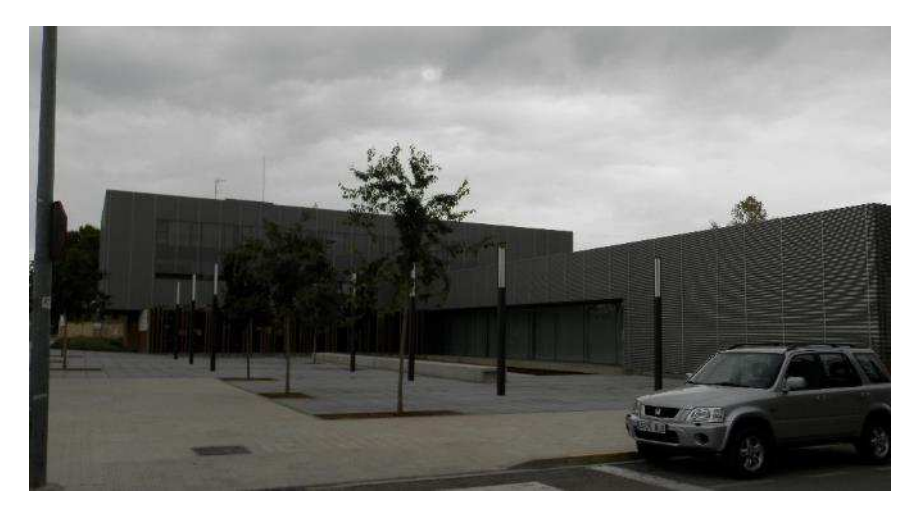

*Ilustración 20. Entrada Centro Multiusos Llíria. 2014. Fuente propia*

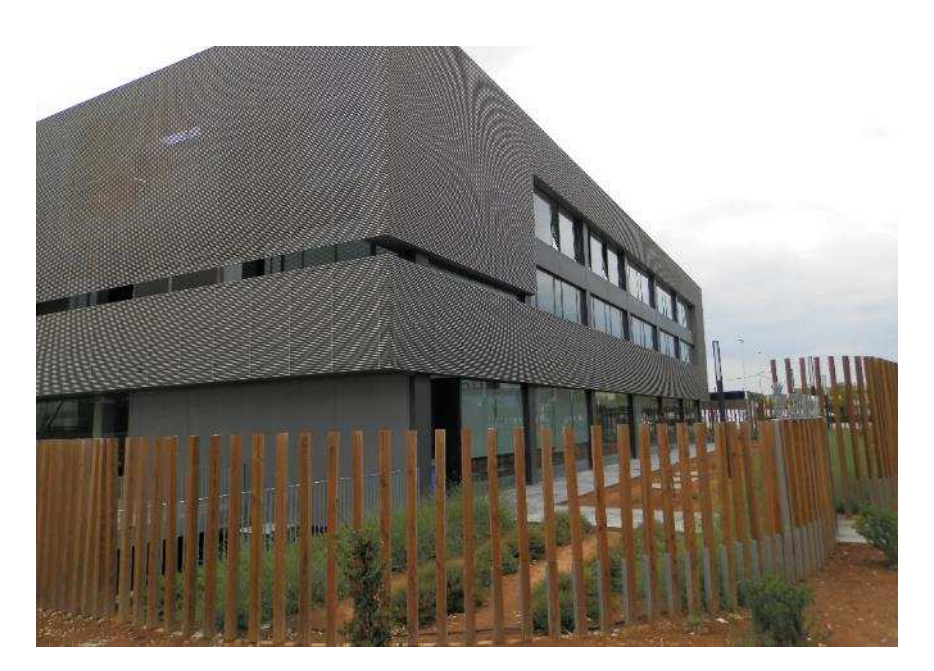

*Ilustración 21. Exterior Centro Multiusos de Llíria. 2014. Fuente propia* 

El proyecto fue promovido por el M.I. Ajuntament de Llíria, el cual convocó un concurso para la redacción del proyecto básico y de ejecución de la obra de construcción de un Edificio Multiusos en la localidad, el cual se resolvió el 25 de junio de 2009.

El resto de agentes intervinientes fueron Entecsa Valencia S.L., con la realización del estudio geotécnico del suelo, y Mediterráneo Ingenieros S.A., que realizaron los trabajos requeridos para fontanería, electricidad, climatización y centro de transformación.

La parcela se encuentra situado en la calle Plà de l´Arc SN, con la referencia catastral 6902901YJ0960S0001HW y una superficie del solar de 4160 m<sup>2</sup>.

Su entorno está constituido por parcelas de uso dotacional, ya que se cuenta con un parque, un instituto y la Sede de la Mancomunidad del Camp del Turia al lado de nuestra sub-parcela, y se prevé un nuevo edificio de los juzgados.

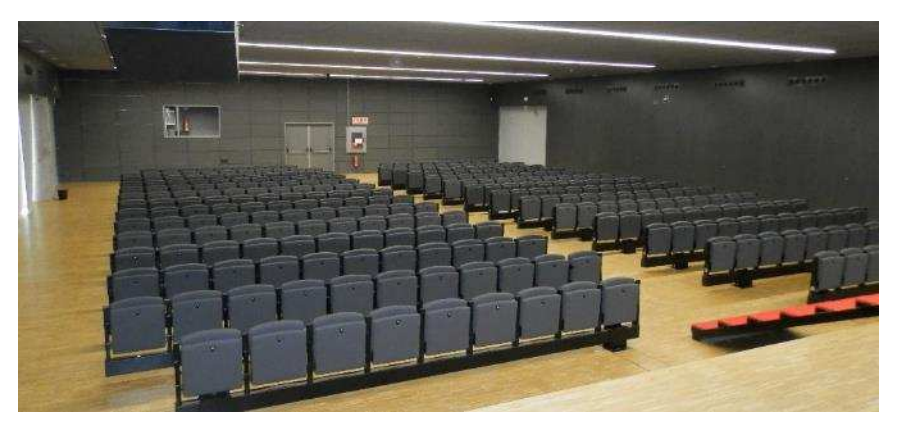

*Ilustración 23. Salón de actos. 2014. Fuente propia* 

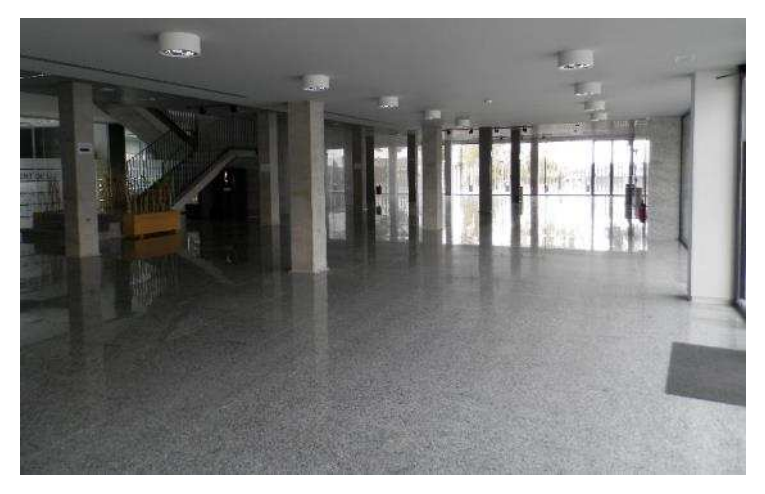

*Ilustración 22. Interior entrada planta baja. 2014. Fuente propia*

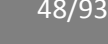

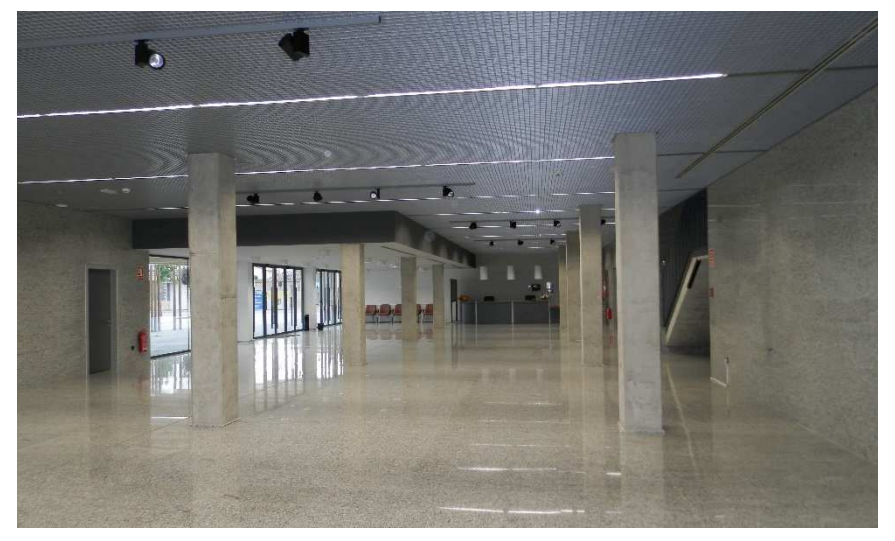

*Ilustración 24. Interior planta baja. 2014. Fuente propia* 

El municipio requería de un proyecto emblemático y multifuncional que albergue un gran salón de actos, en el que se puedan desarrollar eventos como conciertos o conferencias, un gran vestíbulo, que pueda albergar exposiciones, una cafetería, y unas zonas de despachos o aulas, para las distintas asociaciones municipales o cursos. Asimismo, también se solicitaba un sótano con plazas de aparcamiento y un almacén de archivos para las asociaciones.

Para poder dar cabida a todas las necesidades que se solicitaban el edificio se compuso de una planta sótano, planta baja, planta primera y planta segunda, con un total de 3.335,82 m<sup>2</sup> de superficie construida.

El sótano está compuesto por una zona de aparcamiento de 442,18 m<sup>2</sup>, un almacén de 147,04 m<sup>2</sup> y varios cuartos de instalaciones, con un total de 754,57 m<sup>2</sup> construidos.

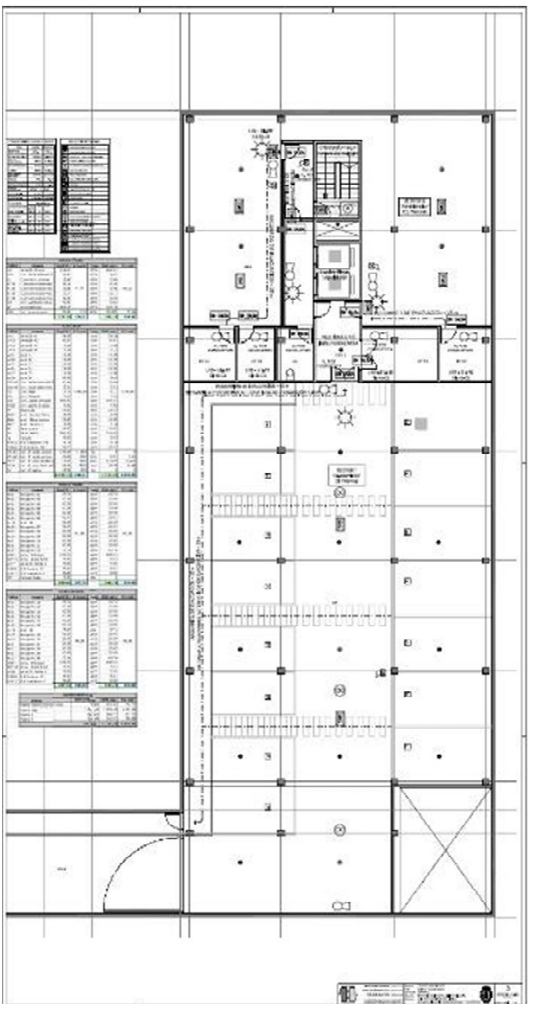

*Ilustración 25. Planta sótano. 2009. Fuente: UNO UNO Arquitectos* 

Trabajo Fin de Grado Javier Ramírez Castro Grado en Arquitectura Técnica – ETS de Ingeniería de Edificación – Universitat Politècnica de València La planta baja cuenta con el salón de actos de 516,05 m<sup>2</sup>, parte importante del proyecto, el vestíbulo de 445,83 m<sup>2</sup>, varios almacenes, una cafetería y cuenta con 6 aulas de unos 30 m<sup>2</sup> aproximadamente cada una. La superficie construida de la planta baja es de 1746,61 m<sup>2</sup>.

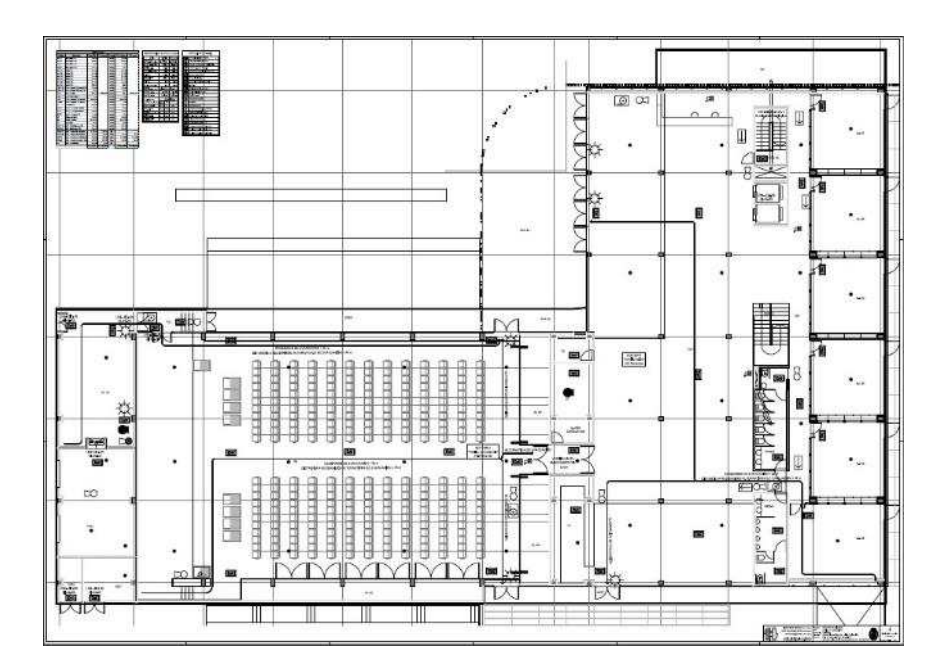

*Ilustración 26. Planta baja. 2009. Fuente UNO UNO Arquitectos* 

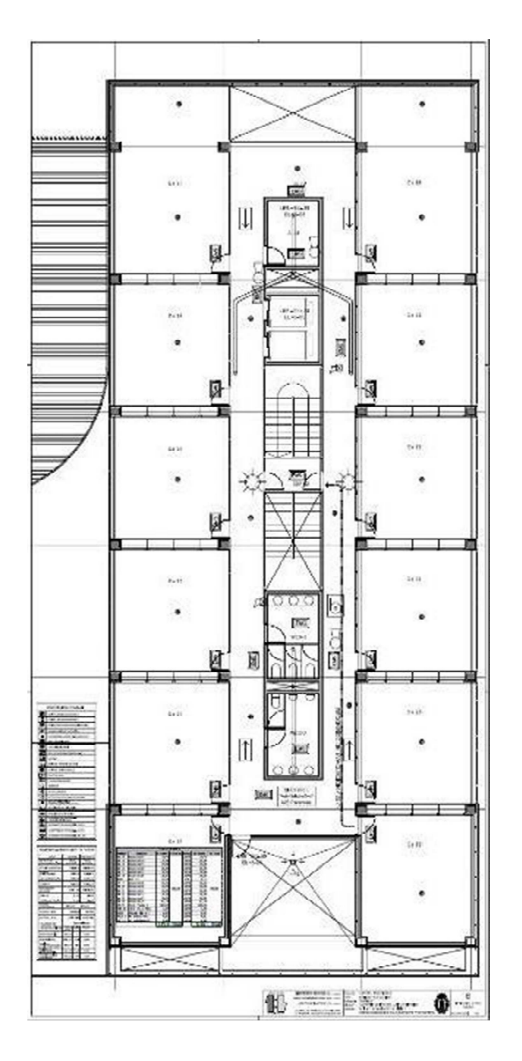

*Ilustración 27. Planta primera. 2009. Fuente: UNO UNO Arquitectos* 

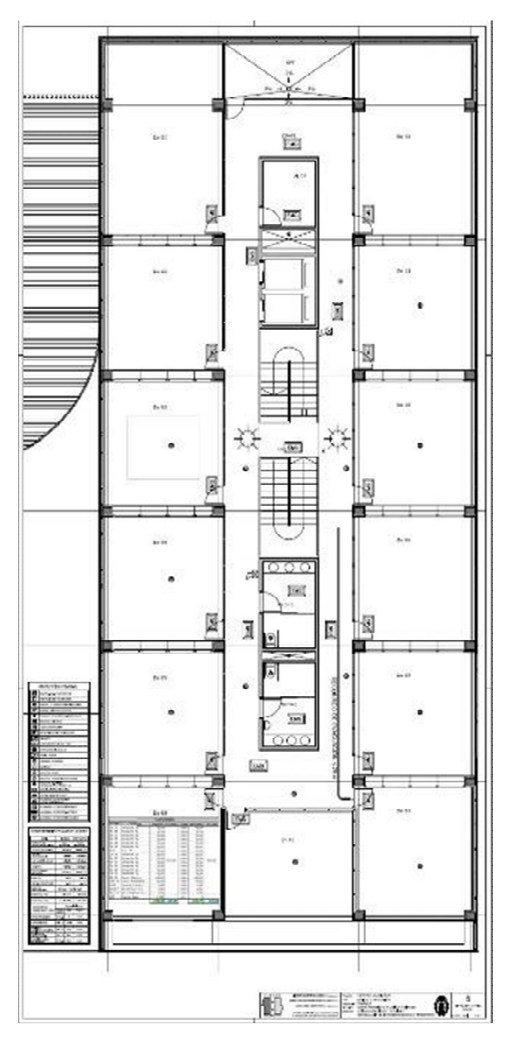

*Ilustración 28. Planta segunda. 2009. Fuente: UNO UNO Arquitectura* 

#### La planta primera y segunda del edificio están compuestas por salas

separadas inicialmente, pero de manera que se pueden comunicar y conectar entre ellas de una manera muy sencilla y rápida.

Se obtuvo un presupuesto de ejecución material (PEM) de 2.936.584,46€, y el presupuesto de licitación con IVA asciende a 4.115.852,91 €.

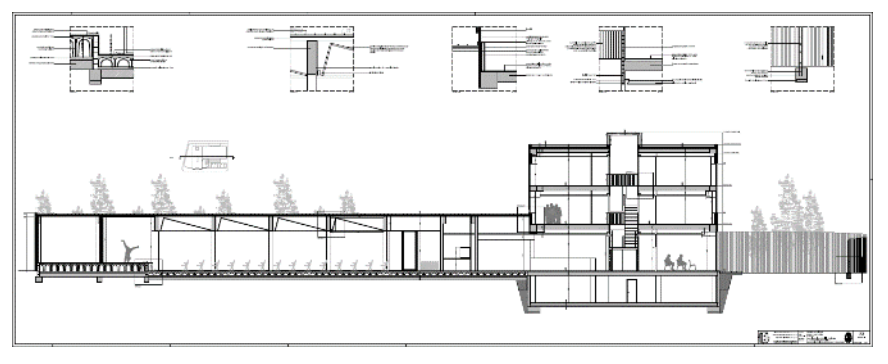

*Ilustración 30. Sección F-F´. 2009. Fuente: UNO UNO Arquitectura* 

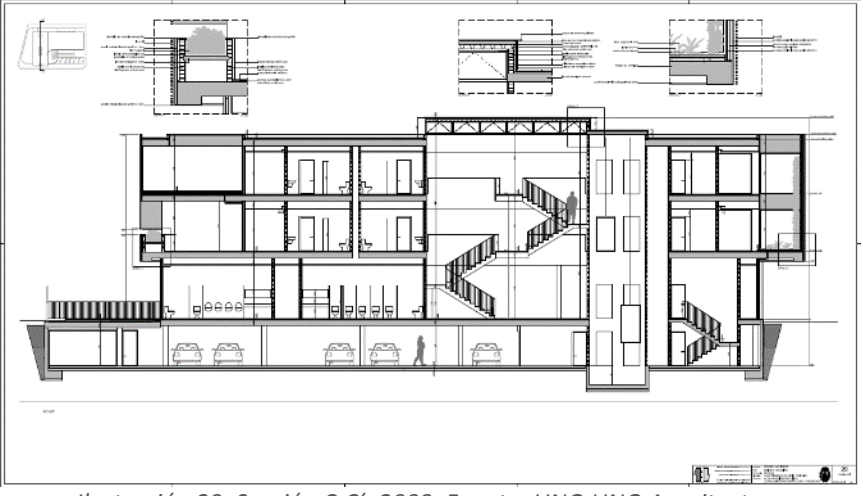

*Ilustración 29. Sección C-C´. 2009. Fuente: UNO UNO Arquitectura* 

Trabajo Fin de Grado Javier Ramírez Castro

Grado en Arquitectura Técnica – ETS de Ingeniería de Edificación – Universitat Politècnica de València

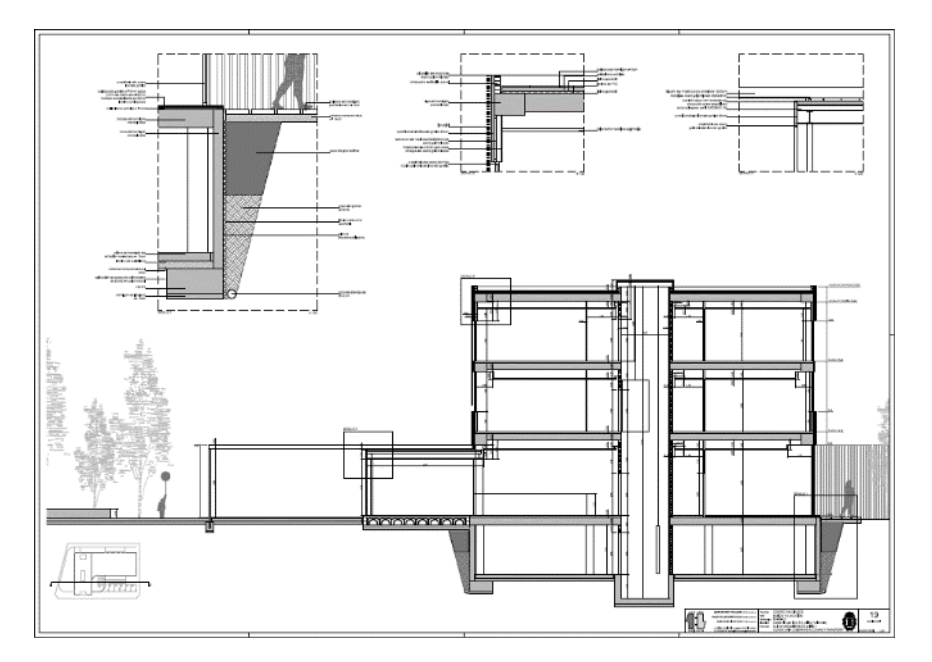

*Ilustración 31. Sección B-B´. 2009. Fuente: UNO UNO Arquitectura* 

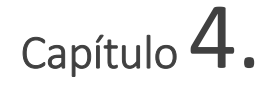

# Modelo B IM del Centro Multiusos de Llíria

Efectivamente el objetivo del TFG es conseguir llegar a una definición de proyecto a nivel 300, lo que supone llegar a un nivel de desarrollo que nos permita definir constructivamente el edificio, pero para ello tendremos que pasar por cada uno de los niveles de desarrollo.

Cuando alcancemos nuestro objetivo cada elemento del modelo estará totalmente definido a nivel de ejecución con todas sus capas y grosores, para después poder extraer toda la información contenida en él.

Mencionar que en este modelo no hablamos de la parte de instalaciones, y que en cuanto a la estructura no llegamos a nivel de armaduras.

Este desarrollo del modelo se realizará con el software Revit 2014 de Autodesk.

## 1 BIM a nivel conceptual, LOD 100

Cuando hablamos de tecnología BIM en este TFG siempre se destaca que lo más importante es la información, y antes de empezar a modelar lo primero que hacemos es empezar a introducir información al modelo.

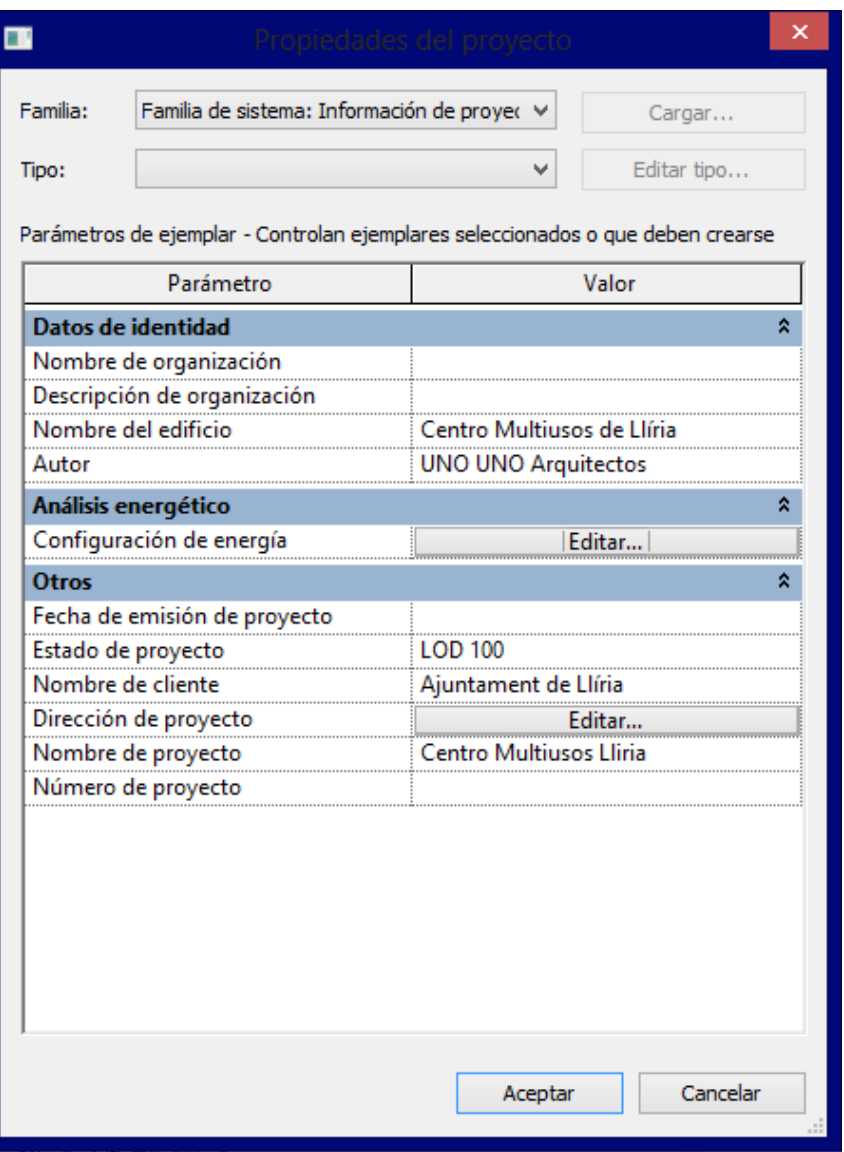

#### *Ilustración 32. Información de proyecto. 2014. Fuente propia*

Trabajo Fin de Grado Javier Ramírez Castro Grado en Arquitectura Técnica – ETS de Ingeniería de Edificación – Universitat Politècnica de València Hay dos formas de empezar un proyecto BIM, el primero sería un proceso nativo en el que empezaríamos de cero, y el segundo, que es nuestro caso, sería introduciendo un proyecto realizado con anterioridad en CAD.

Siendo nuestro caso el segundo de ellos, para poder marcar los niveles de nuestro proyecto empezaremos insertando una sección significativa que nos marque las alturas de proyecto. Una ventaja que tenemos con estos niveles es el poder fijarlos, consiguiendo así que al colocar el nivel a la máxima altura permitida y fijándolo, no incumplamos las ordenanzas municipales.

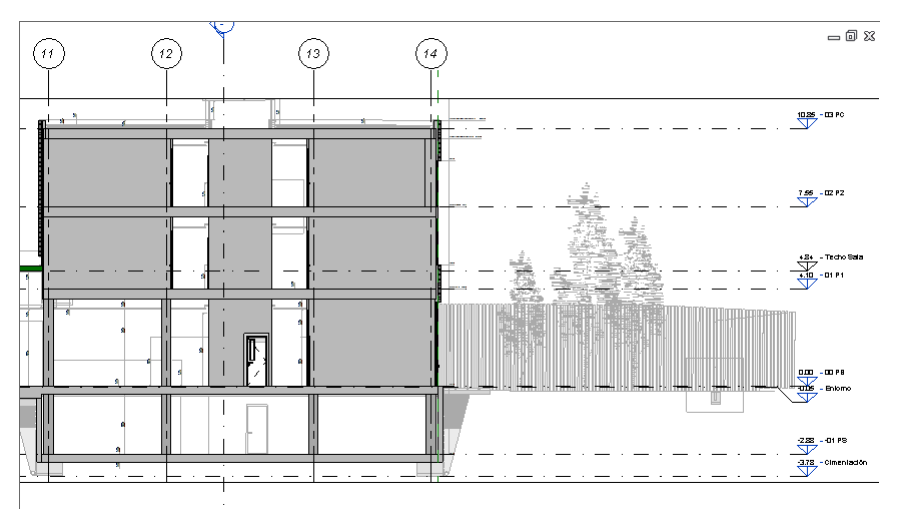

*Ilustración 33. Niveles de proyecto. 2014. Fuente propia* 

Para continuar introduciremos las plantas de nuestro proyecto, alineándolas en sus respectivos niveles y entre ellas, de esta manera colocaremos las rejillas de los pilares a modo de líneas de replanteo de ejes de los pilares.

Con esto estamos en disposición de empezar a modelar nuestro edificio. Empezando por los muros que definen la envolvente, y posteriormente los muros de la tabiquería interior.

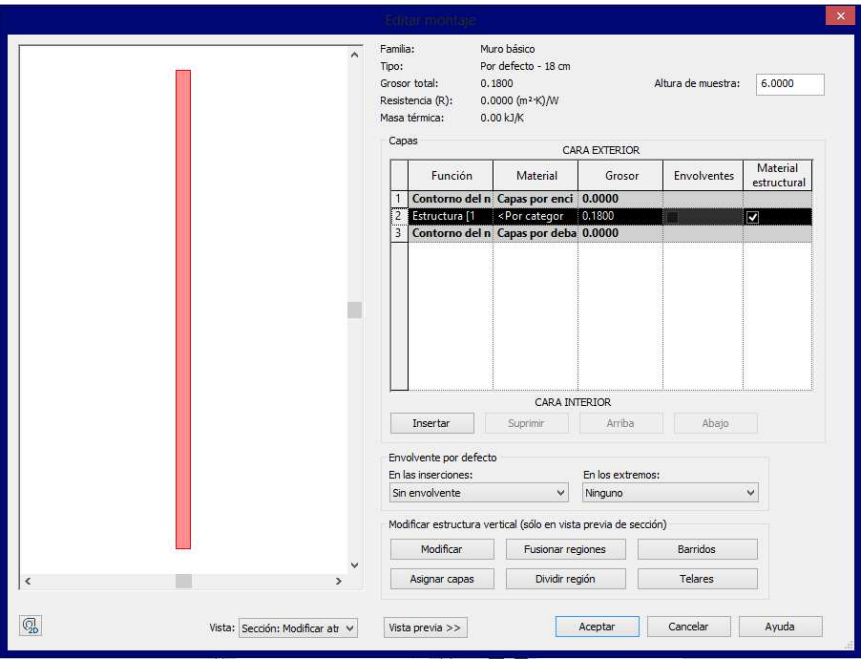

*Ilustración 34. Muestra muro LOD 100. 2014. Fuente propia*

Como podemos ver en la Ilustración 34, al tratarse de un nivel de desarrollo LOD 100, tenemos un muro por defecto si ningún tipo de acabado ni división en las capas de que compondrán.

| Familia:<br>Tipo:<br>Grosor total:<br>Resistencia (R):<br>Masa térmica: |               | Muro básico<br>Por defecto - 18 cm<br>0.1800<br>0.0000 (m <sup>2</sup> ·K)/W<br>0.00 kJ/K |                      | Altura de muestra: | 6.0000                  |
|-------------------------------------------------------------------------|---------------|-------------------------------------------------------------------------------------------|----------------------|--------------------|-------------------------|
| Capas                                                                   |               |                                                                                           | <b>CARA EXTERIOR</b> |                    |                         |
|                                                                         | Función       | Material                                                                                  | Grosor               | <b>Envolventes</b> | Material<br>estructural |
| 1                                                                       |               | Contorno del ni Capas por enci 0.0000                                                     |                      |                    |                         |
| -2                                                                      | Estructura [1 | <por categor<="" td=""><td>0.1800</td><td></td><td>M</td></por>                           | 0.1800               |                    | M                       |
| 3                                                                       |               | Contorno del ni Capas por debai 0.0000                                                    |                      |                    |                         |
|                                                                         |               |                                                                                           |                      |                    |                         |
|                                                                         |               |                                                                                           |                      |                    |                         |
|                                                                         |               |                                                                                           |                      |                    |                         |
|                                                                         |               |                                                                                           |                      |                    |                         |
|                                                                         |               |                                                                                           |                      |                    |                         |
|                                                                         |               |                                                                                           |                      |                    |                         |
|                                                                         |               |                                                                                           |                      |                    |                         |
|                                                                         |               |                                                                                           |                      |                    |                         |

*Ilustración 35. Capas que componen el muro en LOD 100. 2014. Fuente propia*

A continuación definiremos los forjados de nuestro proyecto con el mismo nivel de detalle mostrado en los muros. Con la misma filosofía seguida en el caso de los forjados, definimos nuestras cubiertas.

En este momento nos encontramos como muestra la Ilustración 36.

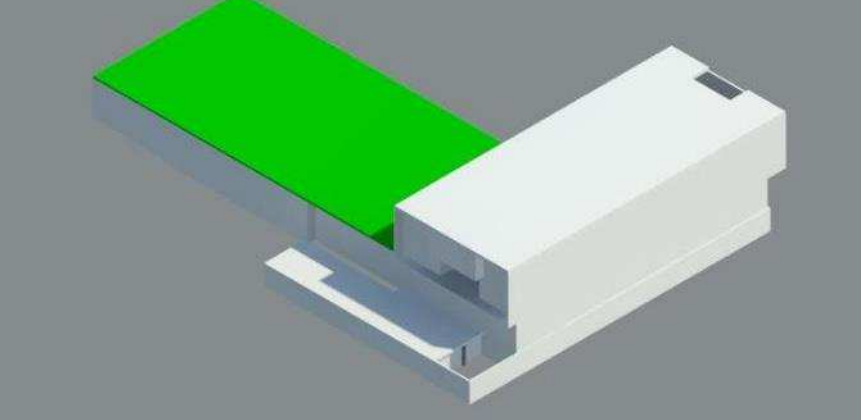

*Ilustración 36. Modelo nivel conceptual. 2014. Fuente propia* 

Para acabar de definir el modelo a un nivel de desarrollo 100 solo nos quedaría abrir los huecos que posteriormente definirán las carpinterías.

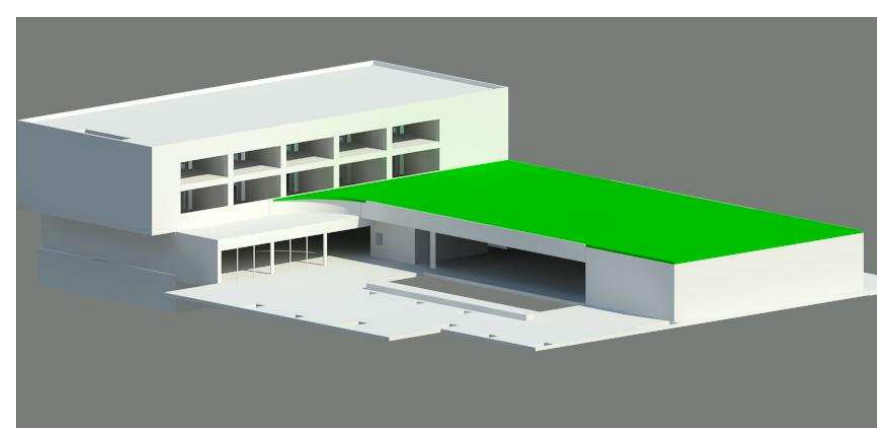

*Ilustración 37. Modelo a nivel 100 con huecos carpinterías. 2014. Fuente propia*

Trabajo Fin de Grado Javier Ramírez Castro Grado en Arquitectura Técnica – ETS de Ingeniería de Edificación – Universitat Politècnica de València A nivel del proyectista se consigue, que con muy poca información y con un modelo poco definido, podamos extraer mucha información y muy valiosa en esta fase temprana de proyecto.

En cuanto a ordenanzas y normativas urbanísticas podemos extraer la altura de cornisa que tendrá nuestro edificio o si cumplimos a niveles de ocupación y de edificabilidad con respecto a los metros cuadrados de nuestro solar. Además de tener datos como volúmenes y superficies que nos permitirán conocer si cumplimos a nivel de seguridad en caso de incendios.

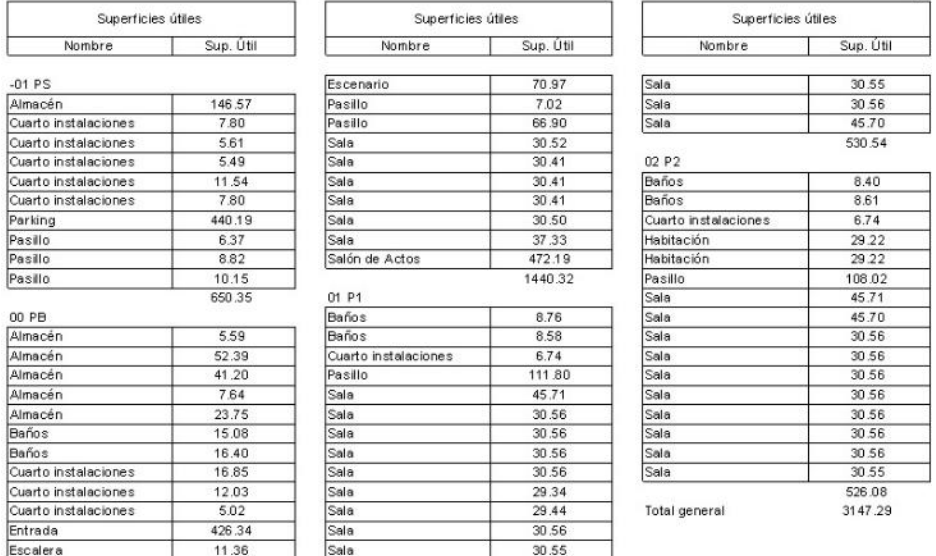

*Ilustración 38. Tabla de planificación superficies útiles. 2014. Fuente propia* 

Trabajo Fin de Grado Javier Ramírez Castro

Grado en Arquitectura Técnica – ETS de Ingeniería de Edificación – Universitat Politècnica de València

También interesa al proyectista poder ofrecer al cliente, de una manera muy visual, cómo va a ser el aspecto exterior y de qué volúmenes y espacios se va a componer el edificio, viendo de esta manera si estamos cumpliendo con el programa de necesidades exigido por el cliente.

Con la información introducida hasta el momento y con el apoyo de otro tipo de software se puede realizar un estudio de soleamiento que nos permita saber cuántas horas de sol tendremos en cada zona del edificio, siendo una información muy útil para el cliente y para el resultado final del proyecto.

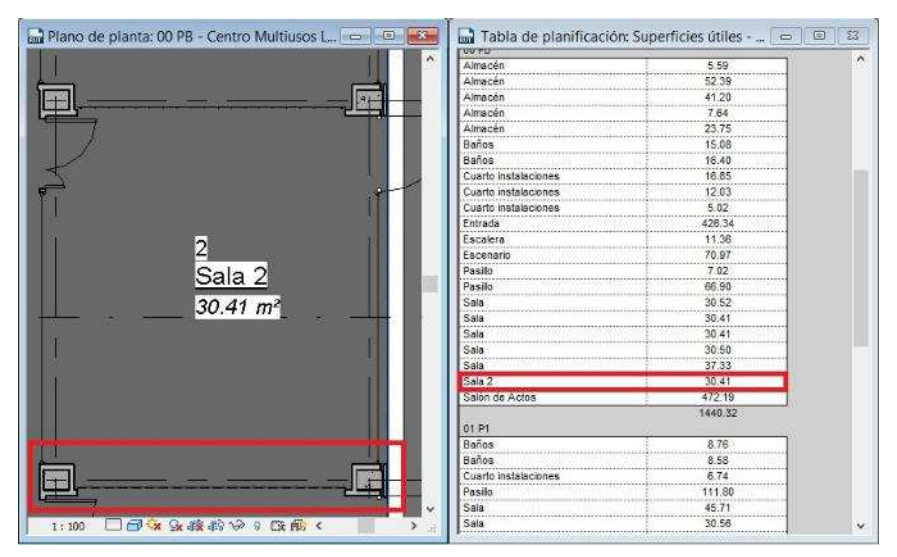

*Ilustración 39. Superficie sala 2. 2014. Fuente propia*

Además la tecnología BIM presenta la ventaja de qué si el cliente considera que tenemos que realizar cualquier cambio de algún elemento, no tenemos que ir vista a vista cambiando las plantas y secciones, ya que al tratarse de un modelo único, se realiza al instante, y lo mismo sucederá con las tablas de planificación.

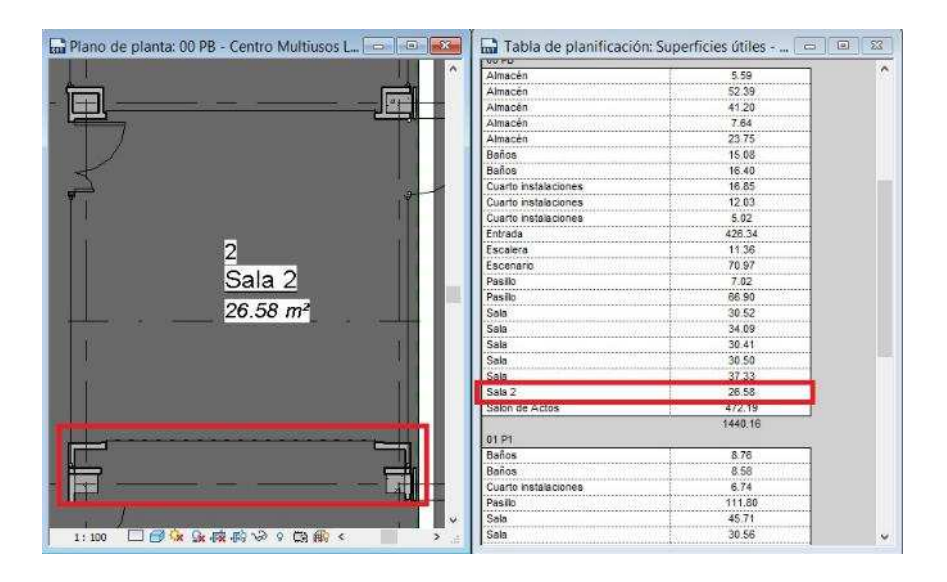

#### *Ilustración 40. Superficie sala 2 con cambio. 2014. Fuente propia*

Como ejemplo de lo citado anteriormente vamos a ver un ejemplo en la que vemos una ventana que muestra el modelo y en la otra tenemos abierta la ventana de la tabla de planificación de las superficies útiles.

En la **¡Error! No se encuentra el origen de la referencia.** vemos como la sala 2 tiene 30,41 m<sup>2</sup> estando delimitada por los muros pegados a los

pilares. En la Ilustración 40 vemos como en el modelo hemos desplazado el tabique inferior, lo que hace que se reduzca su superficie. Comprobamos como en la tabla de planificación que se ha cambiado automáticamente, siendo una ventaja de la tecnología BIM no tener que estar recalculando superficies ante cualquier cambio.

# 2 BIM a nivel de acabados, LOD 200

Con el nivel de desarrollo 100 definido, el siguiente paso es llevar el LOD 100 al 200. Para ello ampliaremos la información contenida en el modelo a nivel de acabados, parte muy importante a definir en un proyecto.

La tecnología BIM nos permite mostrar al cliente los acabados de una manera muy cómoda y visual, en contra de lo que sucede con la metodología tradicional.

En la metodología tradicional se realizan renders basados en vistas hechas en ese momento de proyecto, pero ante cualquier cambio realizado ya no será válido, teniendo que rehacerlo cada vez que necesitemos hacer un cambio en las vistas. Esta situación puede llevar a inexactitudes, además con este proceso estamos aumentando la carga de trabajo.

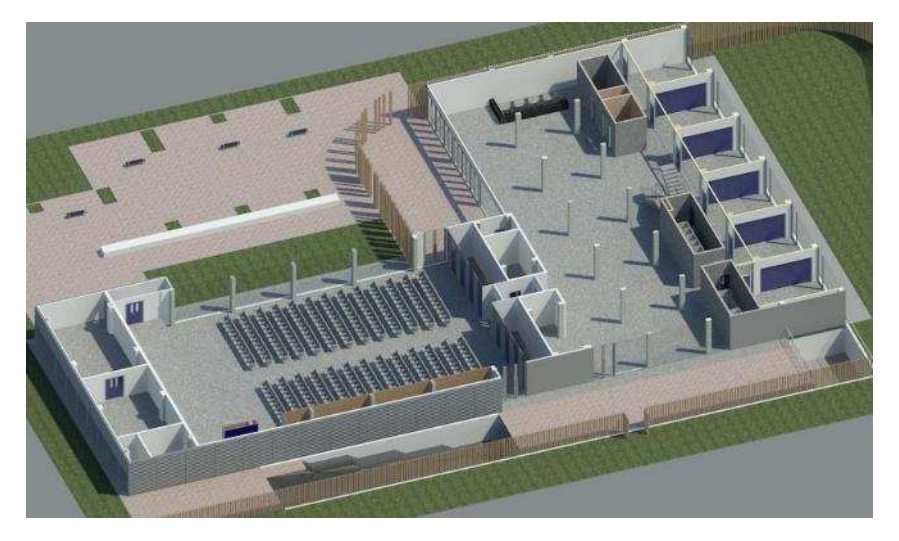

Trabajo Fin de Grado Javier Ramírez Castro Grado en Arquitectura Técnica – ETS de Ingeniería de Edificación – Universitat Politècnica de València

Con BIM es fácil realizar cambios en las texturas hasta llegar a los acabados que cumpla con las expectativas del cliente.

Para mostrar la facilidad con la que cambiamos las texturas vemos en la Ilustración 42 unas texturas aplicadas en nuestro proyecto, y en la Ilustración 43 las hemos cambiado en cuestión de segundos. De esta forma podemos tener nuestro modelo delante del cliente y seleccionar acabados hasta llegar a satisfacer sus necesidades.

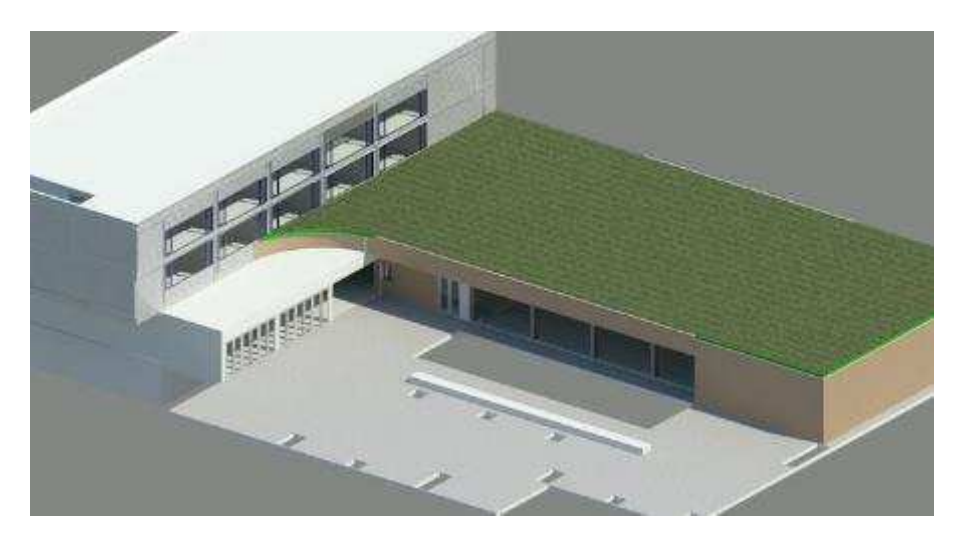

*Ilustración 42. Muestras de texturas. 2014. Fuente propia* 

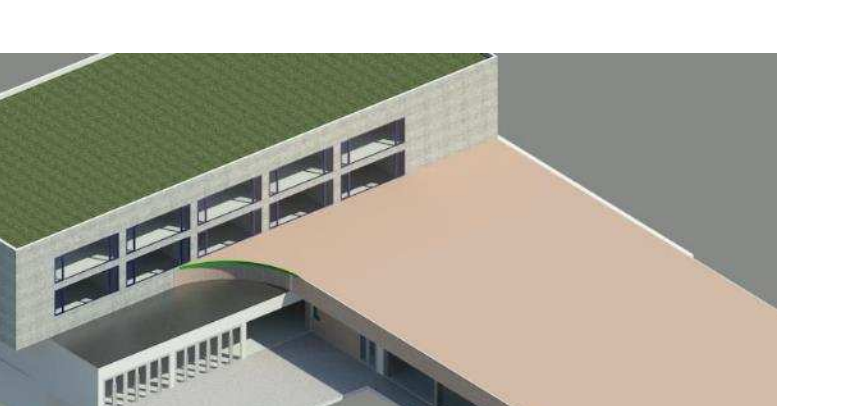

*Ilustración 43. Muestras de texturas2. 2014. Fuente propia* 

Con estas texturas definidas podemos exportar nuestro modelo a un software como Lumion, y mediante un proceso poder ambientar el entorno del edificio y dotar al modelo de los materiales con texturas más precisas. Este software nos proporciona videos muy realistas que nos permiten mostrar al cliente, exponiéndole cómo quedará el proyecto una vez realizado.

En el Centro Multiusos de Llíria, al tratarse de un edificio singular, he tomado la decisión de no solo aplicar texturas al modelo, sino colocar materiales en determinados muros y en la envolvente del edificio.

Para situarnos de una manera visual qué información añadimos a nuestro modelo, podemos comparar la Ilustración 35 vista anteriormente con la Ilustración 34. En este ejemplo observamos como ya no tenemos un muro por defecto de 18 cm, sino que tenemos el acabado de granito en este caso, y la estructura sigue siendo por defecto.

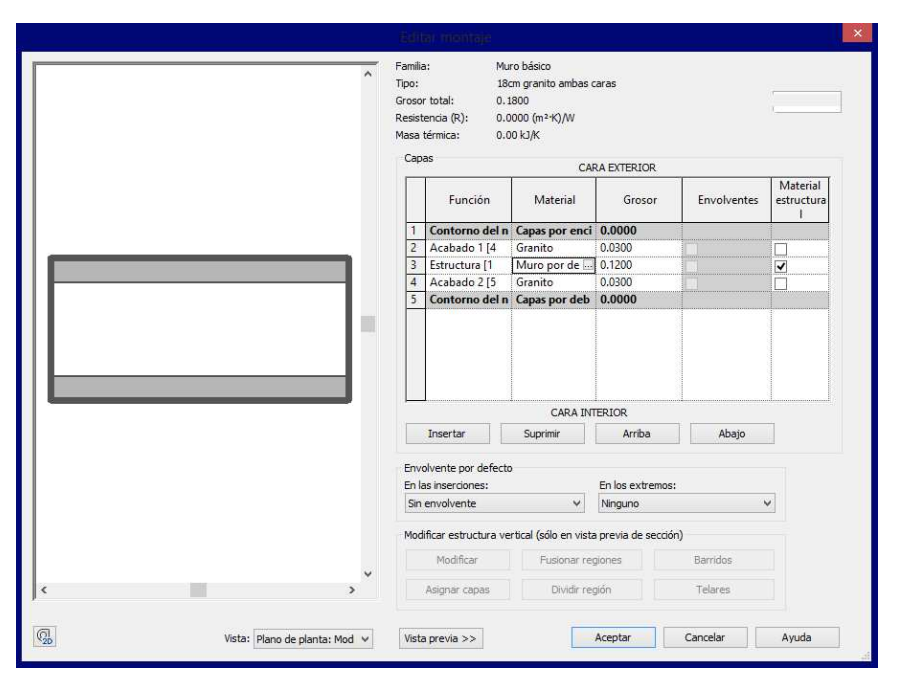

*Ilustración 44. Definición muro en LOD 200. 2014. Fuente propia* 

Introducir las carpinterías será el siguiente paso para aumentar la información de nuestro proyecto, esto nos permitirá extraer una leyenda de carpinterías. Como complemento podemos obtener una tabla de planificación en la que tengamos un recuento de cada tipología.

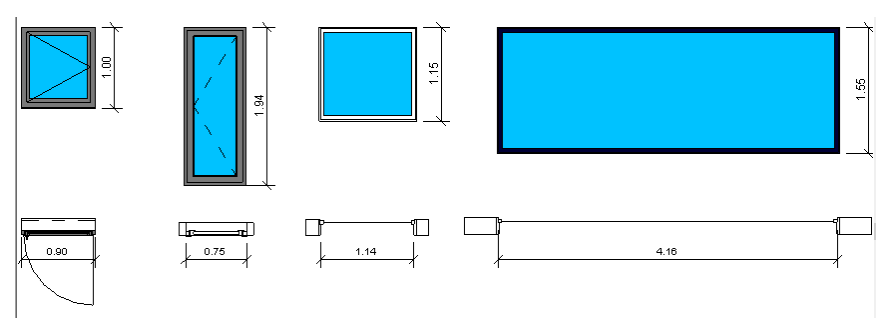

*Ilustración 45. Leyenda de carpinterías. 2014. Fuente propia* 

A continuación empezaremos a introducir los pilares de nuestro proyecto a un nivel arquitectónico, con lo que no entraremos en este TFG a nivel de armaduras.

Otra ventaja de la tecnología BIM es que no nos permite que existan incongruencias de proyecto porque trabajamos en un modelo único. En la metodología tradicional trabajamos con vistas separadas lo que nos lleva a la posibilidad de encontrar incongruencias de proyecto.

En esta ocasión como trabajamos sobre unos planos en CAD nos ha ayudado a detectar las incongruencias que se mencionan a continuación.

Insertando la planta CAD de la estructura tenemos los pilares 54, 58, 59, 33 y 37 desalineados con las rejillas que tenemos en nuestro modelo. Esta incongruencia tendría que resolverla el calculista que realizó la pero en esta ocasión decidí optar por mover los pilares para alinearlos con el resto. Basé esta decisión en el hecho que se interpretaba que era un fallo al dibujarlos, e incluso en la planta de distribución se presentaban alineados con el resto.

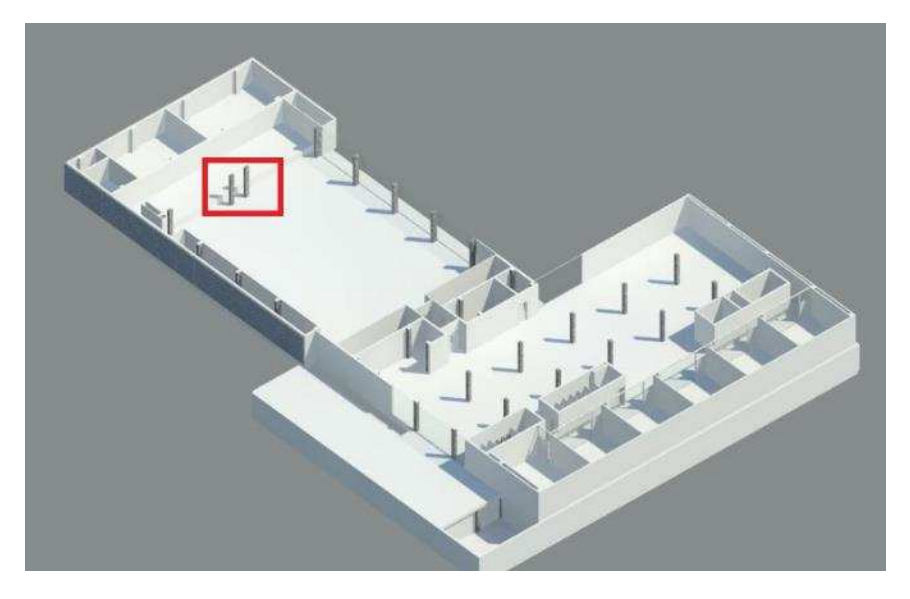

*Ilustración 46. Pilares en centro salón de actos. 2014. Fuente propia* 

En esta fase también se detectó que en algunas plantas de estructura aparecían dos pilares en el centro del salón de actos que rompían totalmente su función de escenario. En este caso se estudió la estructura de la cubierta del salón de actos y basándonos en esta y en que en diferentes plantas no aparecían se optó por no incluirlos.

Decidí empezar a modelizar la estructura del salón de actos en este nivel de desarrollo porque me influía su altura a la hora de colocar los ventanales del otro bloque. Como anécdota, los ventanales de la primera planta tienen un antepecho de un metro debido a esta circunstancia.

Precisamente para modelar esta estructura se tuvo que realizar lo que llamamos una familia en BIM, en este caso se trataba de un viga con una forma especial que no se encuentra por defecto en el software.

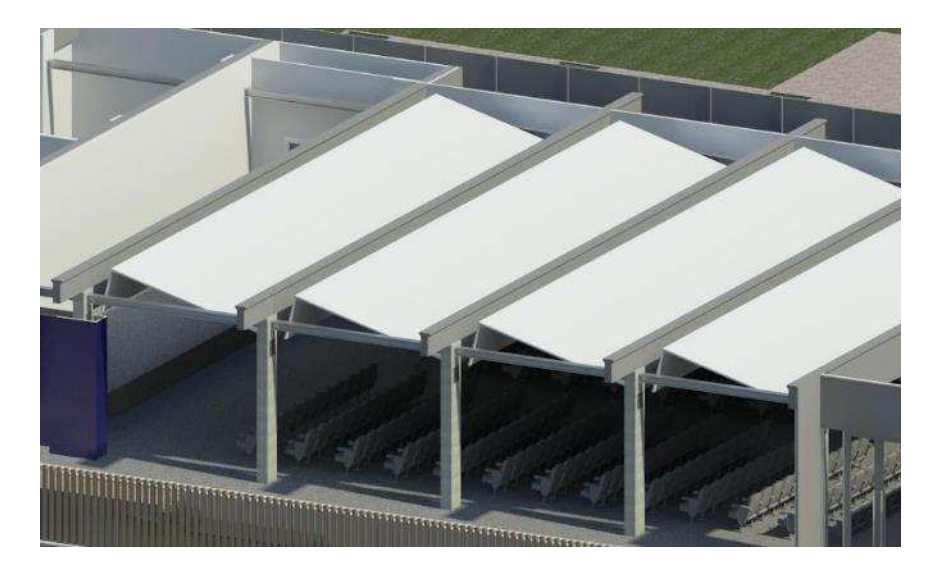

*Ilustración 47. Estructura cubierta salón de actos. 2014. Fuente propia* 

Trabajo Fin de Grado Javier Ramírez Castro Grado en Arquitectura Técnica – ETS de Ingeniería de Edificación – Universitat Politècnica de València
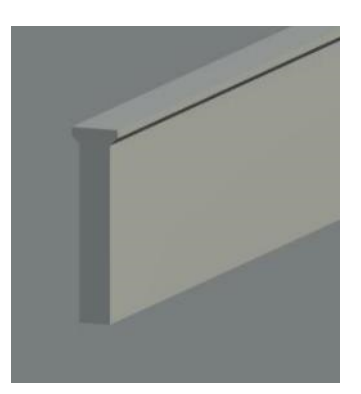

*Ilustración 48. Familia viga salón de actos. 2014. Fuente propia* 

Una de las desventajas encontradas a la hora de modelizar cualquier proyecto viene a la hora de introducir elementos especiales, como fue este caso, que te obliga a invertir más tiempo del que invertirías en la metodología actual. La solución pasa por tener mayor formación en tecnologías BIM.

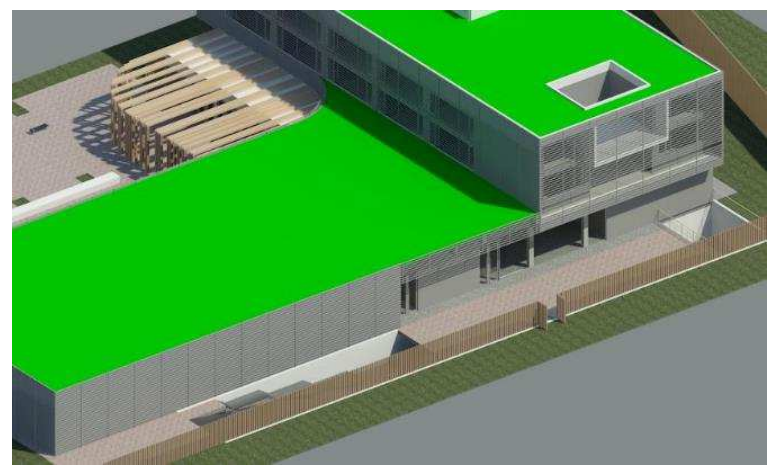

*Ilustración 49. Envolvente edificio. 2014. Fuente propia* 

Trabajo Fin de Grado Javier Ramírez Castro Grado en Arquitectura Técnica – ETS de Ingeniería de Edificación – Universitat Politècnica de València Continuando con desventajas que puede presentar la tecnología BIM, para realizar la envoltura del edificio tuve el mismo problema que con la viga mencionada con anterioridad pero con diferente resultado. En esta ocasión no conseguí reproducir con exactitud la estructura que hace de oscuro en el edificio. La solución adoptada fue la de insertar un detalle dentro del modelo con el detalle en CAD, opción que permite el software.

En cuanto a la definición de las cubiertas y de los suelos, la información a introducir es la misma que en el caso de los muros, con lo que introduciremos la capa de acabados y mantendremos el resto como estructura por defecto.

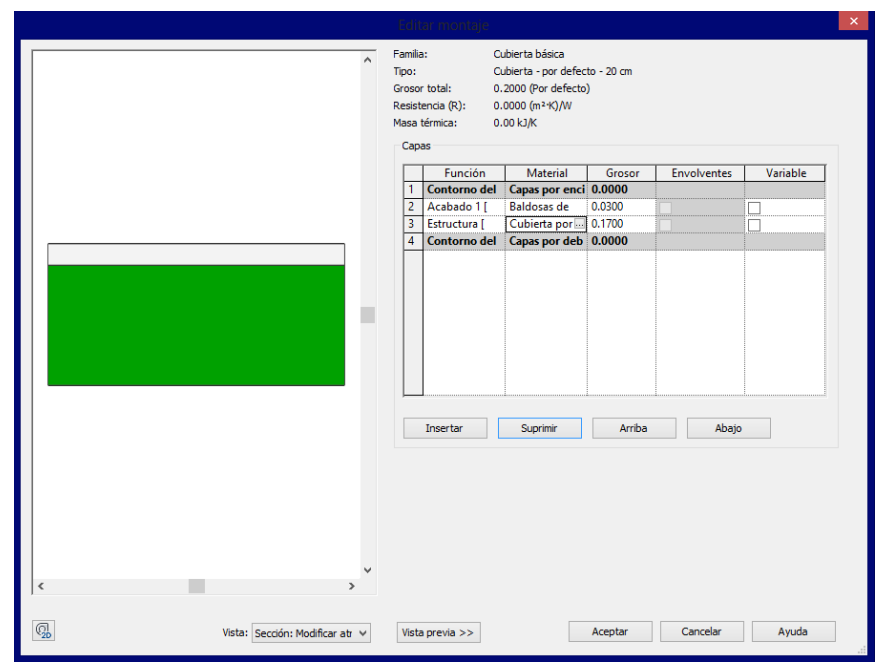

*Ilustración 50. Definición a nivel 200 de cubierta. 2014. Fuente propia* 

Trabajo Fin de Grado Javier Ramírez Castro

Grado en Arquitectura Técnica – ETS de Ingeniería de Edificación – Universitat Politècnica de València

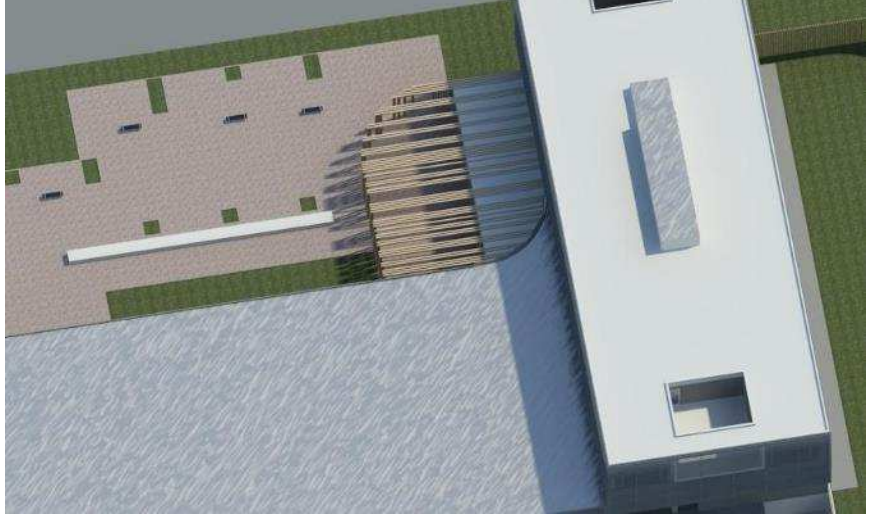

*Ilustración 51. Acabados de cubierta nivel 200. Fuente propia* 

En esta fase de modelado podemos considerar que tenemos información necesaria para un proyecto básico. No haría falta llegar al final del LOD 200 para llegar a este punto.

El LOD 200 sirve al proyectista a nivel de definir todos los acabados del proyecto y recibir el visto bueno del cliente, permitiéndole pasar al siguiente nivel de desarrollo.

El último nivel de desarrollo al que llegaremos en este TFG, es el LOD 300 a nivel constructivo y en el no entraremos a nivel estructural ni de instalaciones. Definiremos y resolveremos los diferentes encuentros que tenemos en nuestro proyecto.

Al igual que en resto de LOD para situar de una manera visual a qué nivel de información llegaremos, como vemos en la Ilustración 52, será la de definir todas las capas que componen el muro.

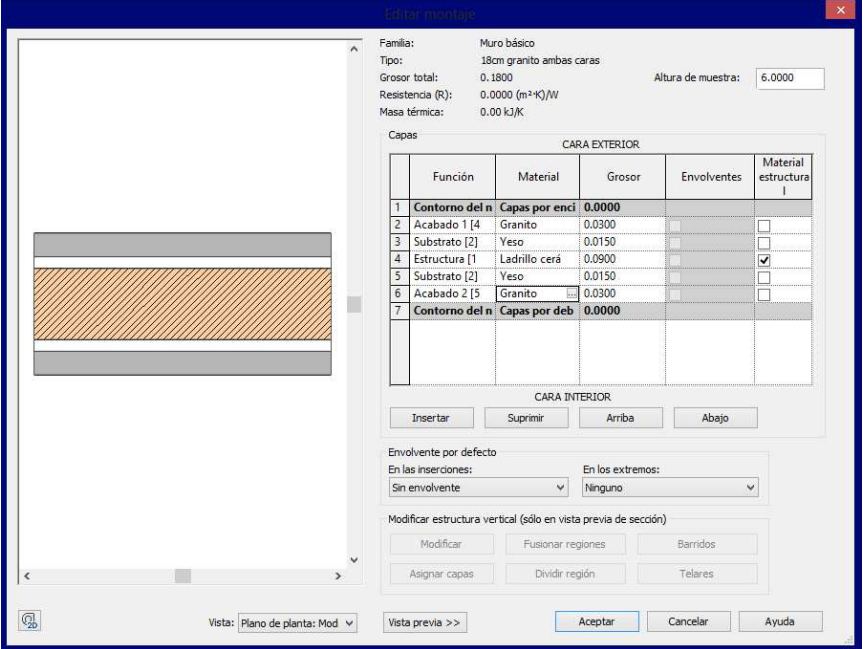

*Ilustración 52. Definición de muro a nivel 300. 2014. Fuente propia* 

Lo mismo nos pasa en el caso de las azoteas, en las que se definen todas las capas a falta de revisión por parte del resto de agentes intervinientes.

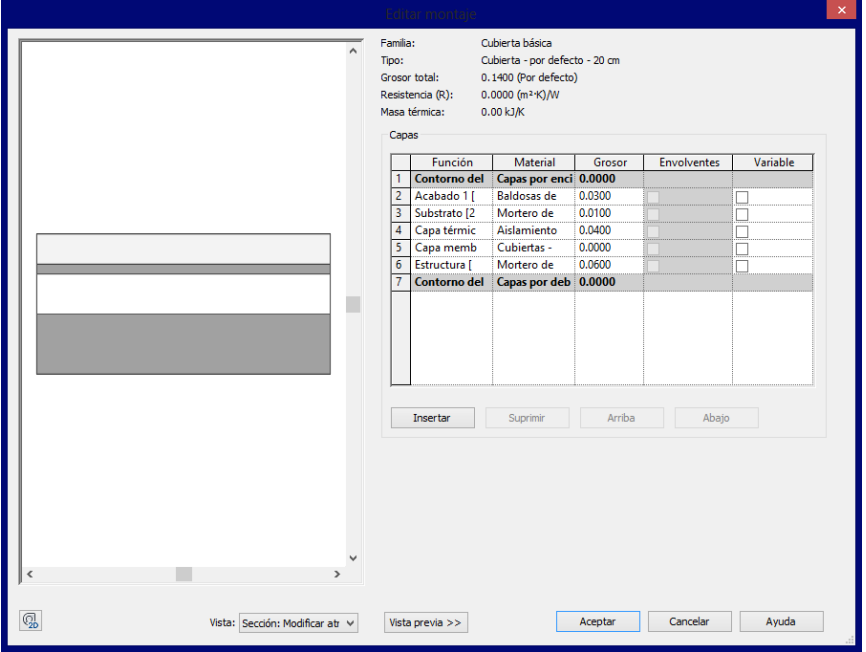

*Ilustración 53. Definición de cubierta a nivel 300. 2014. Fuente propia* 

Realizando esta operación en todos los elementos obtendremos las mediciones de todos los materiales que componen nuestro proyecto, información muy importante para el constructor, que mediante otro software podrá realizar las mediciones de proyecto, y con ellas el presupuesto total del proyecto a presentar al promotor.

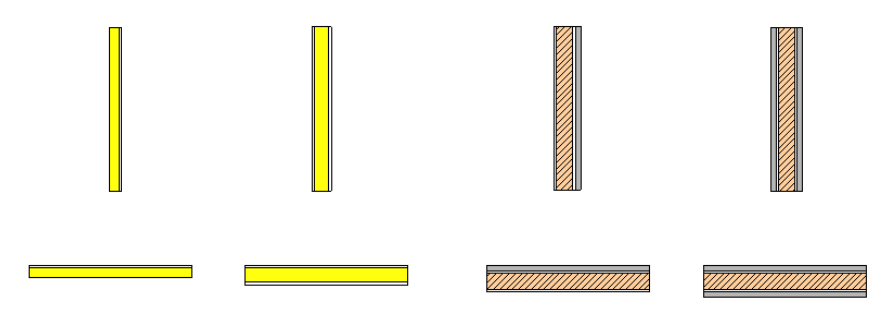

*Ilustración 54. Leyenda de muros. 2014. Fuente propia* 

A la hora de resolver uno de los encuentros más importantes del proyectos nos damos cuenta que presenta una indefinición de proyecto, ya que no contamos con ningún detalle que nos indique como anclar el primero de los muros cortina. La solución adoptada fue que las montantes verticales las anclaremos a los cantos de los forjados.

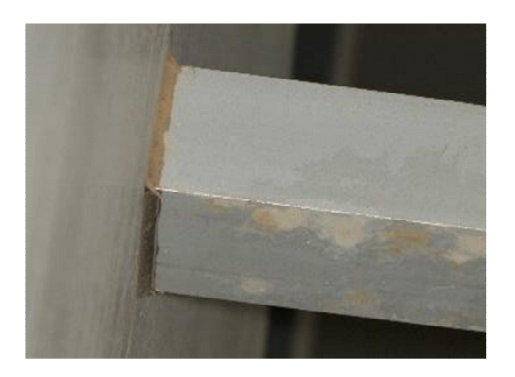

*Ilustración 55. Encuentro entre los dos muros cortina. 2014. Fuente propia* Grado en Arquitectura Técnica – ETS de Ingeniería de Edificación – Universitat Politècnica de València

Siguiendo con la envolvente, tenemos una indefinición que puede ser debida a que no tengamos toda la información del proyecto, en cómo uniremos el muro cortina que nos hace de oscuro con el primero de los muros cortina, ver Ilustración 56, en esta ocasión la solución la encontramos en la visita realizada al edificio ya construido. Por lo que se pudo observar la solución era perforar el panel sándwich en el punto donde necesitábamos anclar para poder cogernos a la estructura, Ilustración 55.

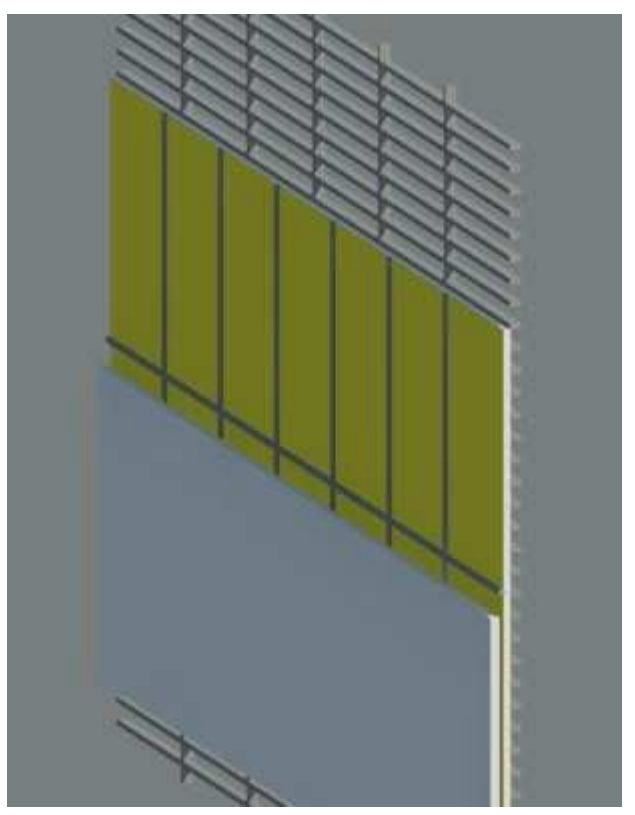

*Ilustración 56. Composición envolvente edificio. 2014. Fuente propia* 

Trabajo Fin de Grado Javier Ramírez Castro Grado en Arquitectura Técnica – ETS de Ingeniería de Edificación – Universitat Politècnica de València Para completar a nivel constructivo LOD 300 necesitamos gestionar los encuentros para que guarden coherencia constructiva. En la Ilustración 58 tenemos un encuentro entre el cerramiento exterior, el pilar y el trasdosado interior.

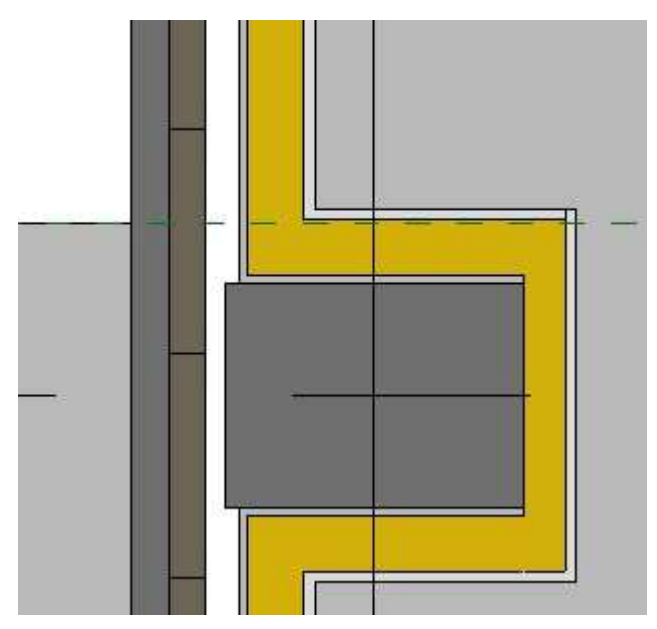

*Ilustración 58. Encuentro entre cerramiento de fachada. 2014. Fuente propia* 

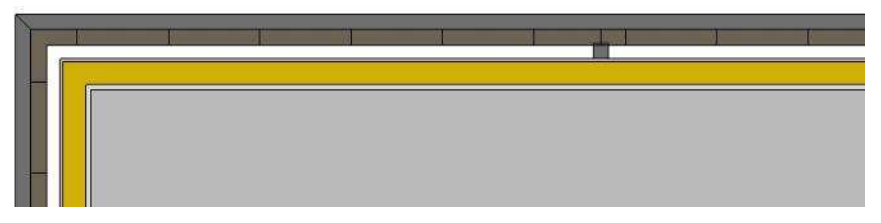

*Ilustración 57. Fijación muros cortina con estructura. 2014. Fuente propia* 

Otro detalle importante a resolver sería el que compone la estructura del salón de actos, que se trata de un complejo conjunto de vigas y pilares atados entre sí. Además del encuentro entre la envolvente y la azotea.

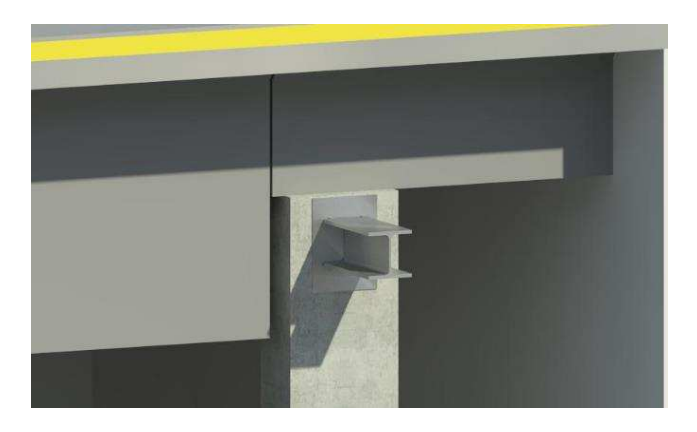

*Ilustración 60. Estructura salón de actos. 2014. Fuente propia* 

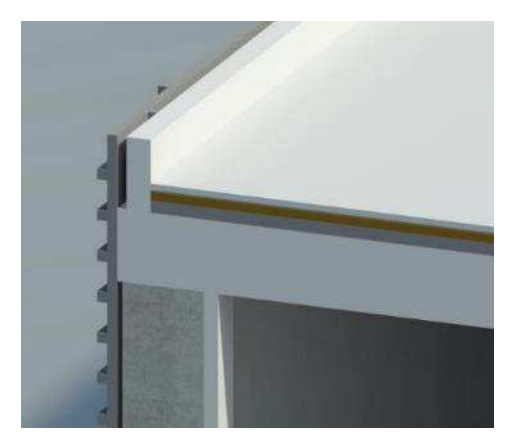

*Ilustración 59. Encuentro fachada con azotea. 2014. Fuente propia.*

Este nivel interesa principalmente al proyectista donde acabará de definir el modelo.

En este se predefinen todas las capas de los elementos con sus grosores pero en este punto necesito del resto de agentes intervinientes para poder terminar lo que será el proyecto de ejecución.

Consiste en que toda la información que contiene mi modelo se la exportemos a diferentes softwares a nivel de estructura, instalaciones o eficiencia energética, mediante archivos IFC. Con estos definiremos, por ejemplo la estructura, y quizá donde yo he definido que tendré un pilar de 30x30 irá un pilar de 40x30 por temas estructurales. Lo mismo pasará para las instalaciones y para el resto de agentes.

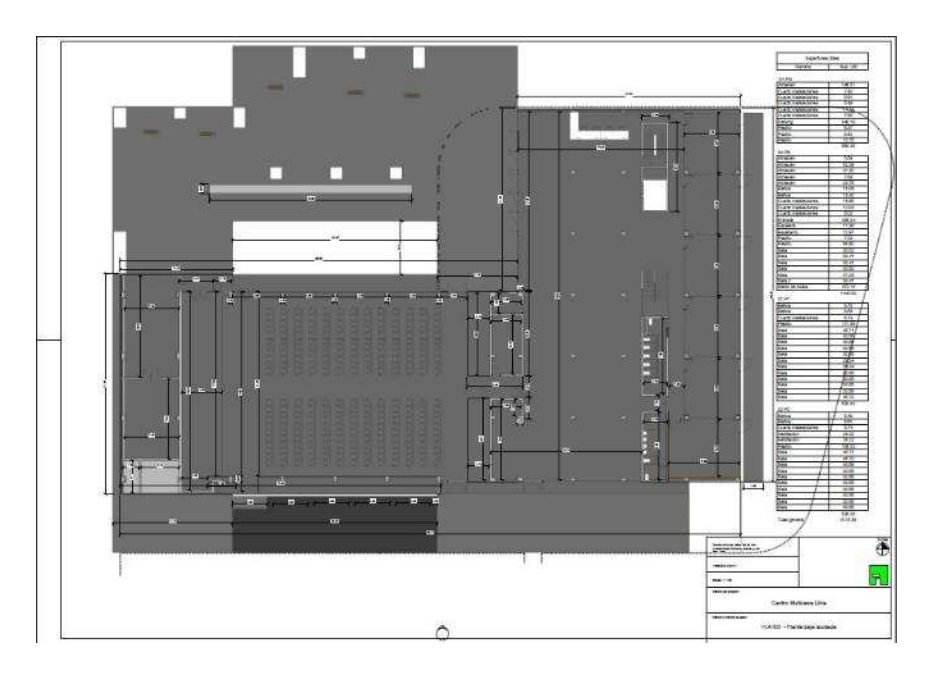

## *Ilustración 61. Plano planta baja acotada. 2014. Fuente propia*

Trabajo Fin de Grado Javier Ramírez Castro Grado en Arquitectura Técnica – ETS de Ingeniería de Edificación – Universitat Politècnica de València Con la información básica junto con la información recibida de vuelta de los diferentes agentes, tendremos el LOD 300 definido y estaremos en disposición de extraer los planos de proyecto y las tablas de planificación necesarias para la ejecución del mismo.

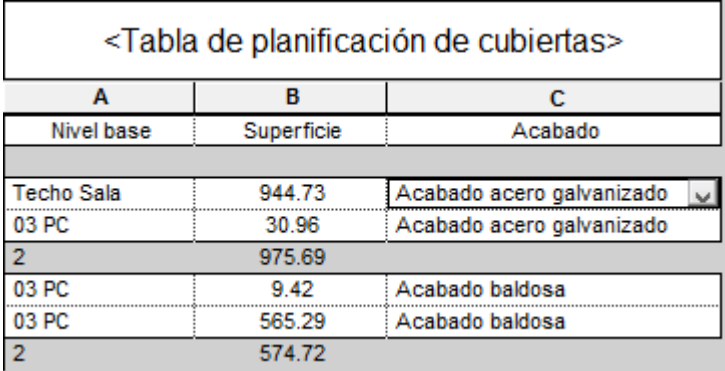

*Ilustración 63. Tabla de planificación acabados de cubiertas. 2014. Fuente propia*

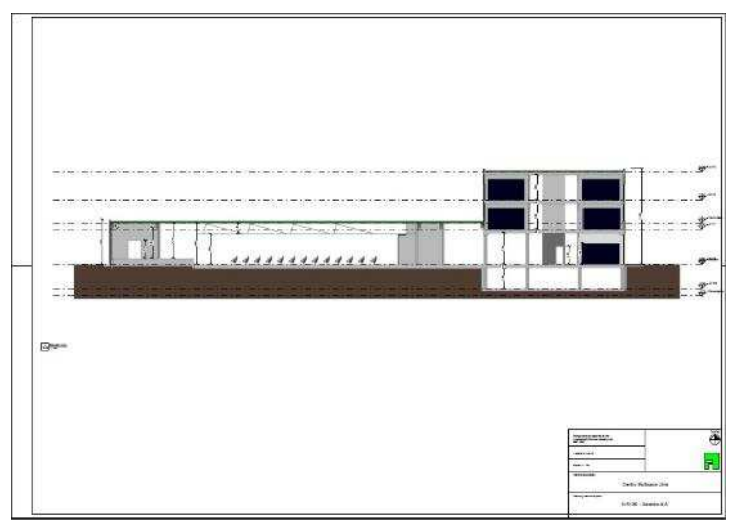

*Ilustración 62. Plano de sección. 2014. Fuente propia* 

Trabajo Fin de Grado Javier Ramírez Castro Grado en Arquitectura Técnica – ETS de Ingeniería de Edificación – Universitat Politècnica de València En los anexos que acompañan este TFG podemos ver los planos obtenidos a partir del modelo BIM generado, los cuales estarán siempre actualizados ante cualquier cambio que se produzca en él.

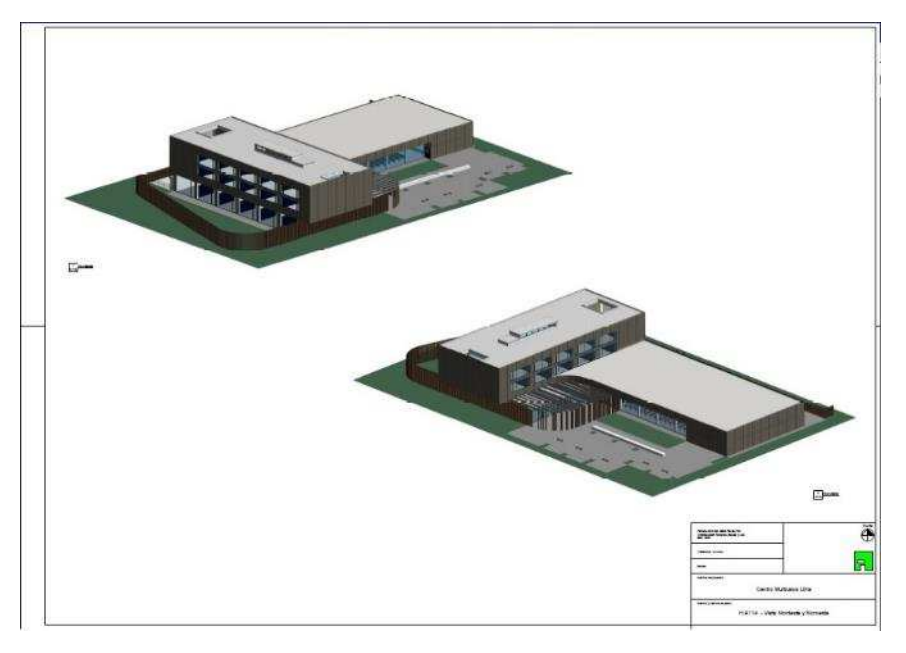

*Ilustración 64. Plano de vistas del modelo. 2014. Fuente propia* 

## Capítulo 5

## Conclusiones

Para finalizar este Trabajo Final de Grado y basándome en los objetivos establecidos al comienzo de este TFG he podido comprobar de una manera teórica y práctica qué es BIM y cómo puede ayudarnos en fases tempranas de proyecto.

La tecnología BIM no permite que nuestro proyecto contenga incongruencias ya que, al trabajar un único archivo no podemos tener duplicidad de información

Mediante el modelado con una herramienta BIM estamos construyendo nuestro proyecto de una manera virtual, lo que nos hace poder visualizar los posibles problemas e indefiniciones que nos pueden surgir a lo largo del proyecto. Además nos permite detectar interferencias entre elementos constructivos en tiempo real y en el propio modelo antes de construirlo. Siendo así conseguiremos reducir el grado de incertidumbre y tener un mayor control de nuestro proyecto.

BIM nos permite un ahorro significativo de esfuerzo y de tiempo cuando necesitamos cambiar algún elemento de nuestro proyecto, regenerando de una manera automática toda la documentación generada con anterioridad.

La tecnología BIM ayuda en la relación del proyectista y el cliente haciéndola más fluida y más fácil porque contamos con elementos más entendibles para el cliente. Con la información que tenemos en edades tempranas de proyecto nos permite responder de una manera muy eficaz a los cambios que se solicitan, aumentando de esta manera la confianza entre cliente y proyectista.

Como opinión personal, después de comprobar que beneficios nos puede aportar, BIM mejora la metodología de trabajo actual, gestionando toda la información de una manera más eficiente.

La metodología BIM necesita de más formación específica por parte de los profesionales que trabajen con ella, con respecto a la necesaria con la metodología actual, pero las ventajas que se obtienen con ella hacen que merezca la pena su uso.

A nivel personal creo que BIM me puede aportar beneficios a nivel de perspectivas de futuro, ya que me ayudará a conocer nuevas metodologías de trabajo cada más utilizadas y que empiezan a crear nuevos roles de trabajo.

## Capítulo 6

## Referencias Bibliográficas

Alonso, J. 2012, *¿Qué es BIM?*, https://www.youtube.com/watch?v=ijrrnFIFQtQ.

- Autodesk 2014, 25-6-2014-last update*, Autodesk Building Information Modelling*. Available: http://www.autodesk.com/solutions/building-informationmodeling/overview [2014, 28-6-2014].
- Bergin, M. 2012, *A brief history of BIM*, Quirk, Vanesa edn, ArchDaily, http://www.archdaily.com/302490/a-brief-history-of-bim/.
- BIM Journal 2014, 31-5-2014-last update*, BIM around the world*. Available: http://www.bimjournal.com/2011/10/bim-around-theworld/ [2014, 28-6-2014].
- Building Smart 2014, 17-4-2014-last update*, BuildingSMART Spanish home of Chapter*. Available: http://www.buildingsmart.es/ [2014, 29-6-2014].
- Cerdán, A. 2014, 23-04-1024-last update*, Acercas: Consultor Revit*. Available: www.acercas.com [2014, 26-06].
- Eastman, C.M., Teicholz, P., Sacks, R. & Liston, K. 2011, *BIM handbook : a guide to building information modeling for owners, managers, designers, engineers, and contractors,* Hoboken, NJ : John Wiley & Sons, Hoboken, NJ.
- Gorosito, L. 2014, 25-4-2014-last update*, Universo BIM*. Available: http://www.universobim.com.ar/ [2014, 7-02].
- Grupo Ceremon 2014, 16-6-2014-last update*, Introducción al BIM*. Available: http://prezi.com/ayzvnjqk10nb/introduccion-al-bim/ [2014, 28-6-2014].
- GURV 2014, 20-6-2014-last update*, Grupo de Usuarios de Valencia*. Available: http://www.gurv.es/blog/ [2014, 6-29].
- Jernigan, F.E. 2008, *Big BIM, little bim: the practical approach to building information modeling: integrated practice done the right way!* 4site Press.
- Macdonald, J. 2013, 9-6-2013-last update. Available: http://codebim.com/resources/history-of-building-informationmodelling/ [2014, 6-29].
- McPhee, A. 2014, 30/8/2014-last update*, What is this thing called LOD*. Available: www.practicalbim.blogspot.com.au [2014, 7/25].
- NBS 2014, 26-6-2014-last update*, National Building Specification*. Available: http://www.thenbs.com/index.asp [2014, 6/28].
- NIBS 2014, 24-6-2014-last update*, National Institute of Building Sciencies*. Available: http://www.nibs.org/ [2014, 6-28].
- Prieto, P. 2014, *Implantación de la tecnología BIM en estudioa universitarios de Arquitectura e Ingeniería*, Universidad de Extremadura.
- Rojas, R. 2013, *BIM Un cambio de Paradigmas*, René Lagos Engineers, http://www.renelagos.com/es/index.html.
- UNO UNO Arquitectura 2009, *Proyecto de ejecución del Centro Multiusos de Llíria*.

## Capítulo 7

## Índice de Figuras

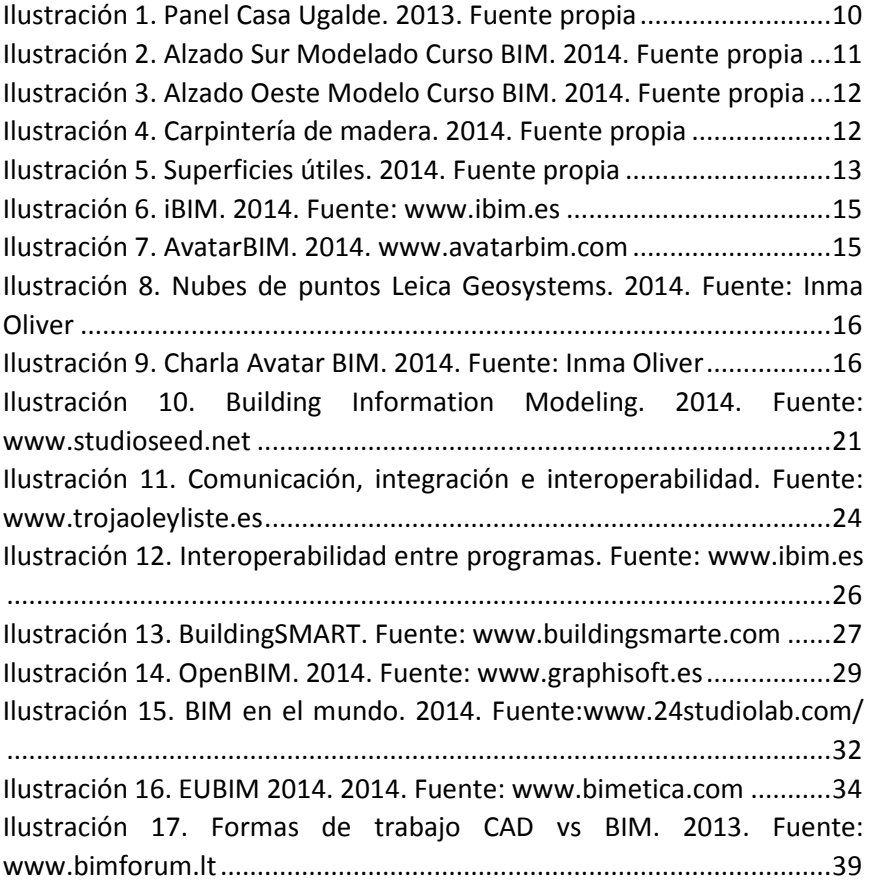

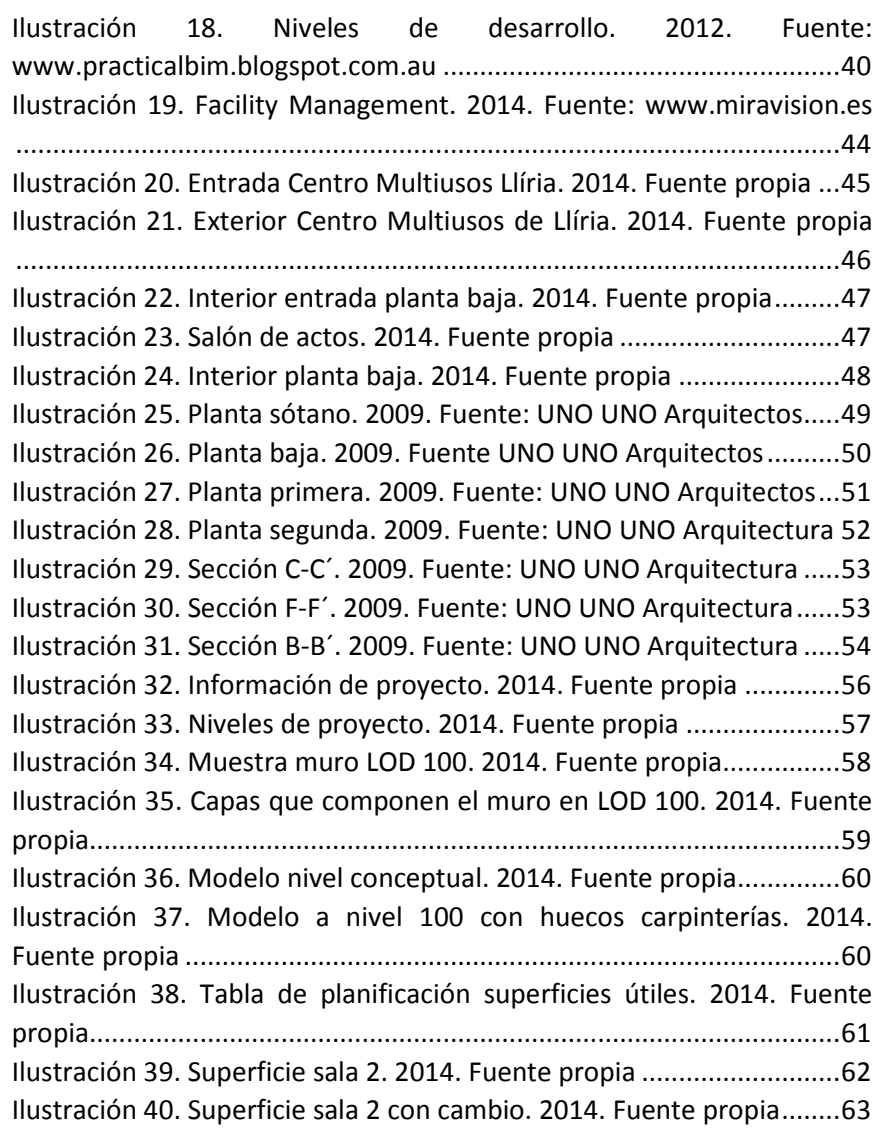

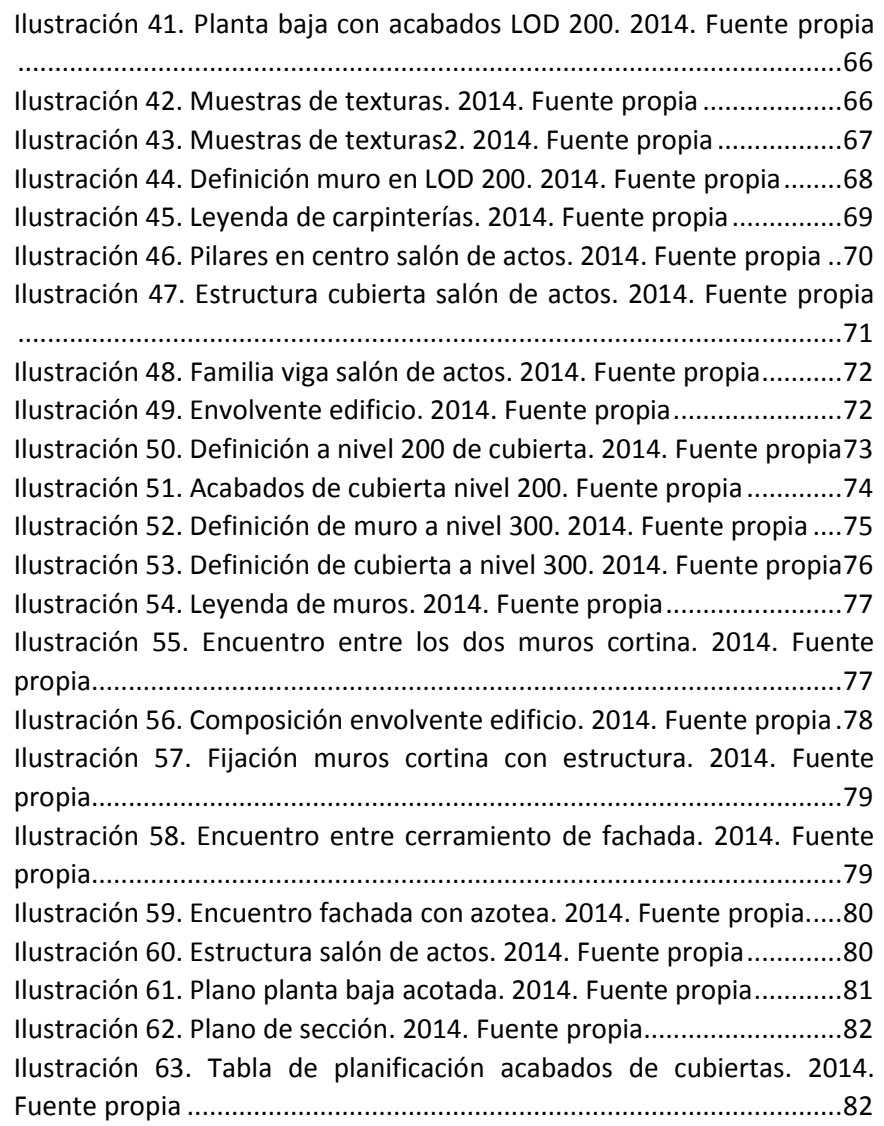

Ilustración 64. Plano de vistas del modelo. 2014. Fuente propia .......... 83

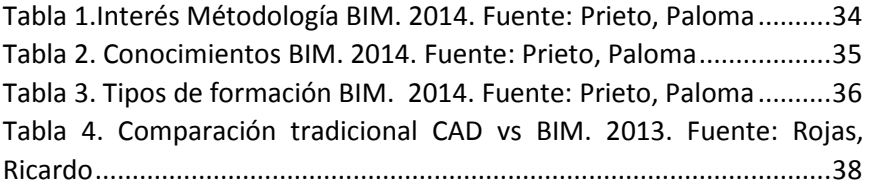

## Anexos

Anexo 1:

- Certificado de aprovechamiento del "CURSO DE INICIACIÓN AL BIM CON REVIT DE AUTODESK", del Centro de Formación Permanente.
- Certificado de aprovechamiento del "CURSO DE INICIACIÓN AL BIM CON REVIT DE AUTODESK", de Autodesk
- Certificado de asistencia al 2º CONGRESO NACIONAL BIM.

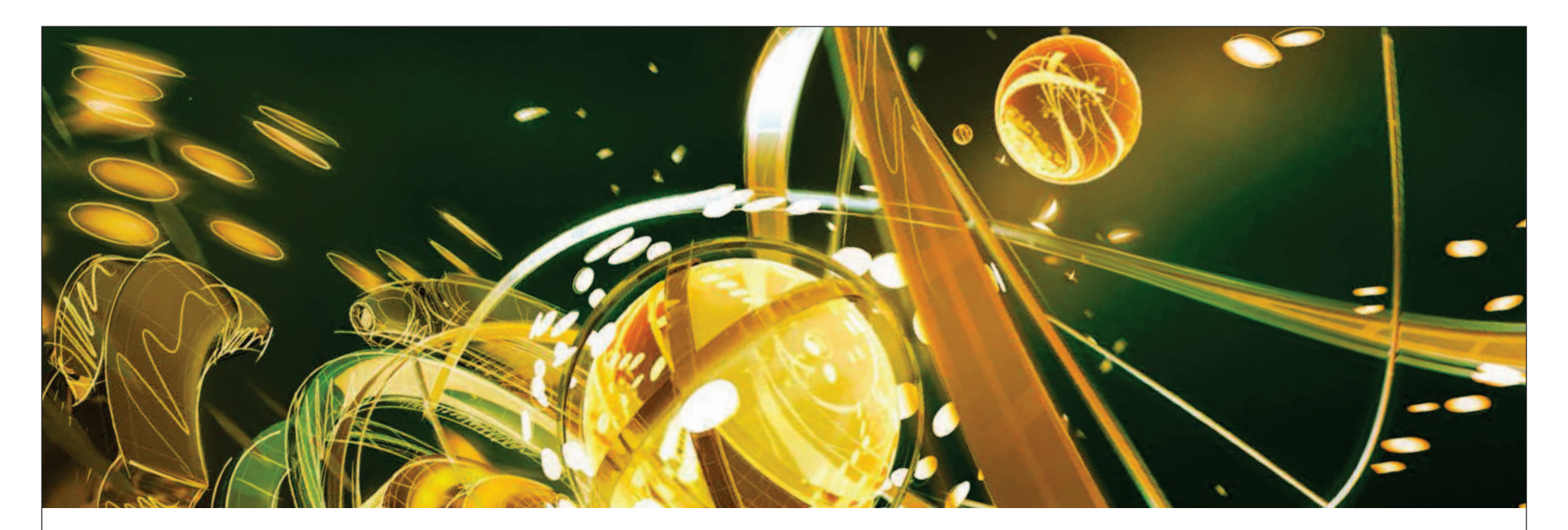

## **Certificate of completion**

## Felicitaciones!

El curso Autodesk® Authorized Training Center (ATC®) que ha completado fue diseñado para satisfacer sus necesidades con instructores profesionales , contenido relevante, didáctico autorizado, y contínuas evaluaciones de Autodesk.

El canal de ATC ayuda a los profesionales a lograr la excelencia utilizando nuestros productos.

Certificado No. 1ETRYCEET3

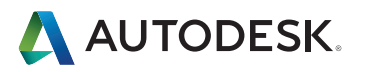

Autodesk and ATC are registered trademarks of Autodesk, Inc. in the USA<br>and/or other countries. All other trade names, product names, or trademarks<br>belong to their respective holders. © 2009 Autodesk, Inc. All rights rese

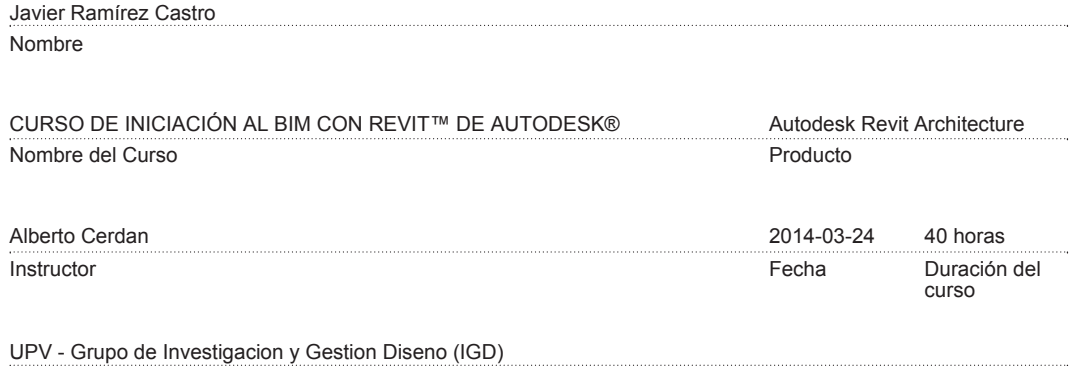

Authorized Training Center

Carl Bass

Carl Bass President, Chief Executive Officer

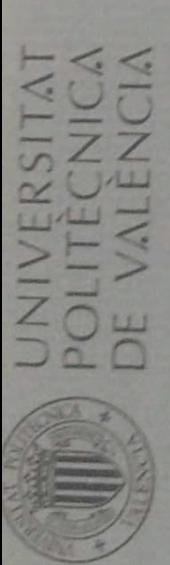

The Universitat Politecnica de València certifies that

# **JAVIER RAMIREZ CASTRO**

D 44882817, has completed and passed the assessment tests set out in the course "CURSO DE INICIACIÓN AL BIM CON REVIT<sup>IN</sup> DE AUTODESK® (CURSO CERTIFICADO POR AUTODESK)", held from 1/27/14 (mm/dd/yy) to 3/24/14 mm/dd/yy/ with a duration of 40 classroom hours, and 20 self-study hours, corresponding to 2.4 ECTS credit hour, and in witness whereof, I hereby sign this certificate.

La Universitat Politécnica de Valéncia certifica que

# **JAVIER RAMIREZ CASTRO**

el curso "CURSO DE INICIACIÓN AL BIM CON REVIT" DE AUTODESK® CURSO CERTIFICADO POR AUTODESK)" celebrado del 27/01/14 al 24/03/14 con una carga lectiva de 40 horas, y no lectiva de 20 horas, correspondientes a 2,4 créditos ECTS. con DNI número 44882817, ha realizado y superado las pruebas de evaluación establecidas en Y para que conste a los efectos oportunos, se expide el presente certificado.

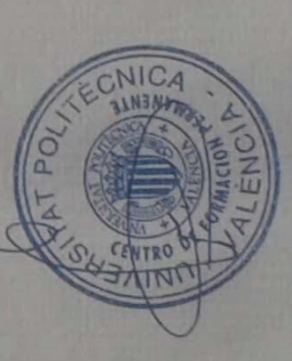

Head of the Life-Long Learning Centre<br>Director del Área de Formación Permanente **IOSÉ AGUILAR HERRANDO** 

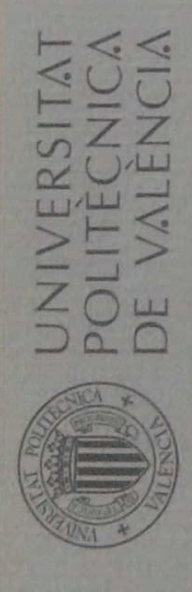

# D/D<sup>ª</sup> JAVIER RAMIREZ CASTRO con DNI 44882817

Ha asistido al 2º CONGRESO NACIONAL BIM celebrado en la Universitat Politècnica de València del 23 al 24 de mayo de 2014, y para que conste a los efectos oportunos, se expide el presente certificado.

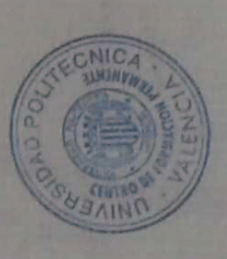

Responsable del Comité Organizador Dria - Begoria Fuentes

## Anexo 2:

- A102 Plano planta sótano acotado
- A103 Plano planta baja acotado
- A104 Plano planta primera acotado
- A105 Plano planta segunda acotado
- A106 Plano Sección A-A´
- A107 Plano Sección B-B´
- A108 Plano Sección C-C´
- A109 Plano Sección D-D´
- A110 Plano Alzado Norte
- A111 Plano Alzado Sur
- A112 Plano Alzado Este
- A113 Plano Alzado Oeste
- A114 Vista Nordeste y Noroeste
- A115 Vista Sureste y Suroeste
- A116 Vistas Secciones

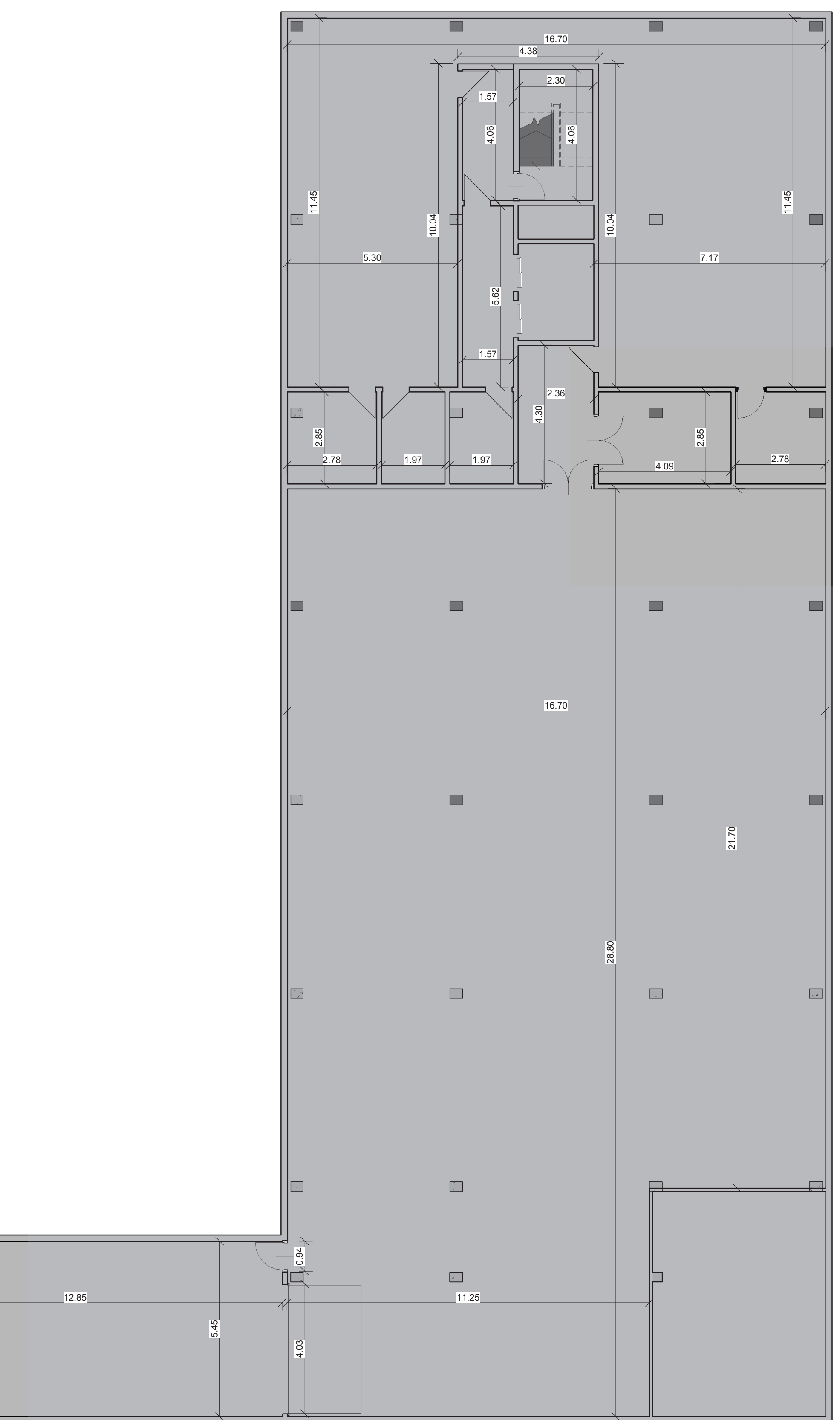

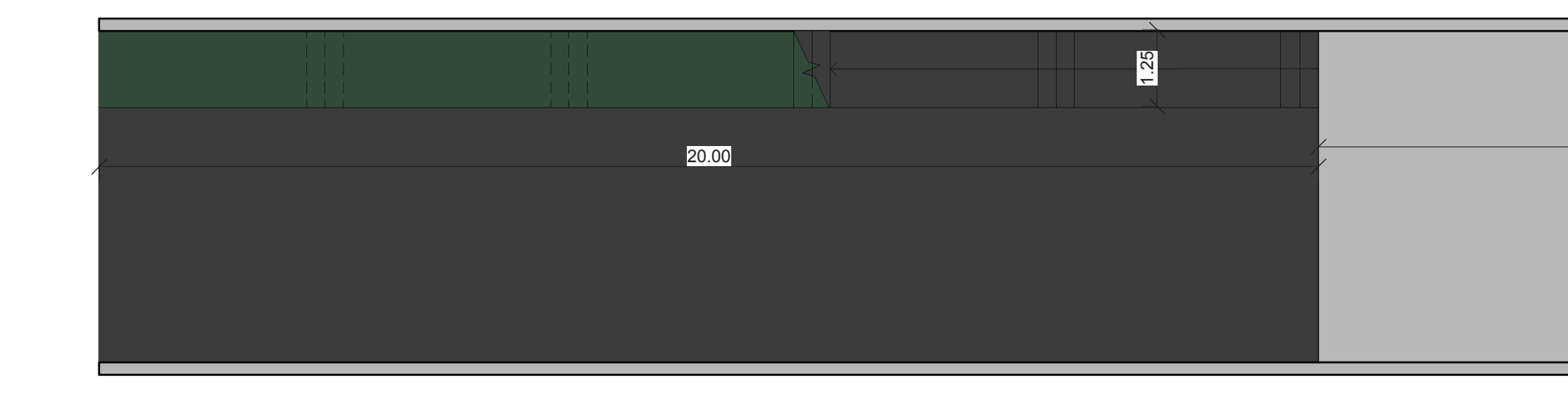

Norte

 $\Box$ 

Nombre del proyecto:

Número y nombre de plano:

Escala: 1 : 100

11/09/2014 0:41:45

# Centro Multiusos Lliria

H:A102 - Planta sótano acotado

Parcela entre las calles Pla de l'Arc, Cronista Martí Ferrando, Bétera y Luis Marí, Lliria

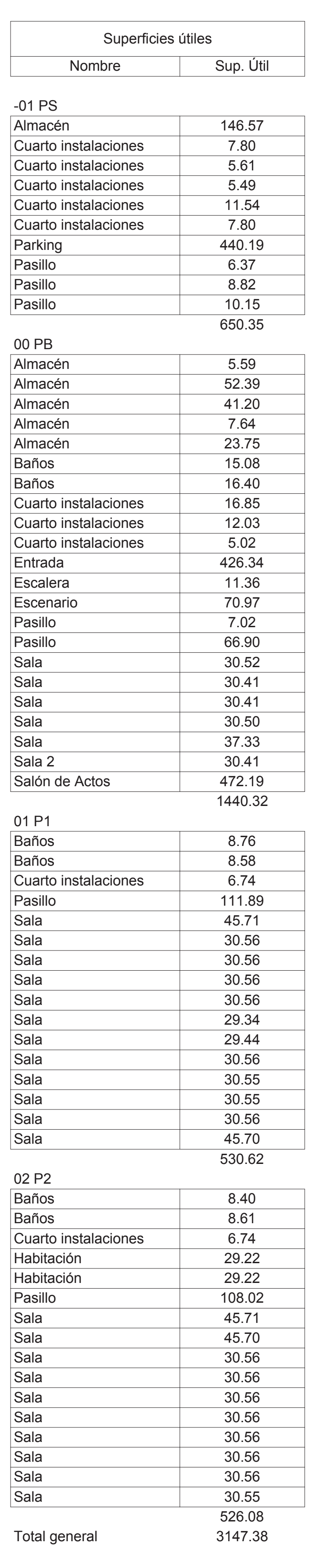

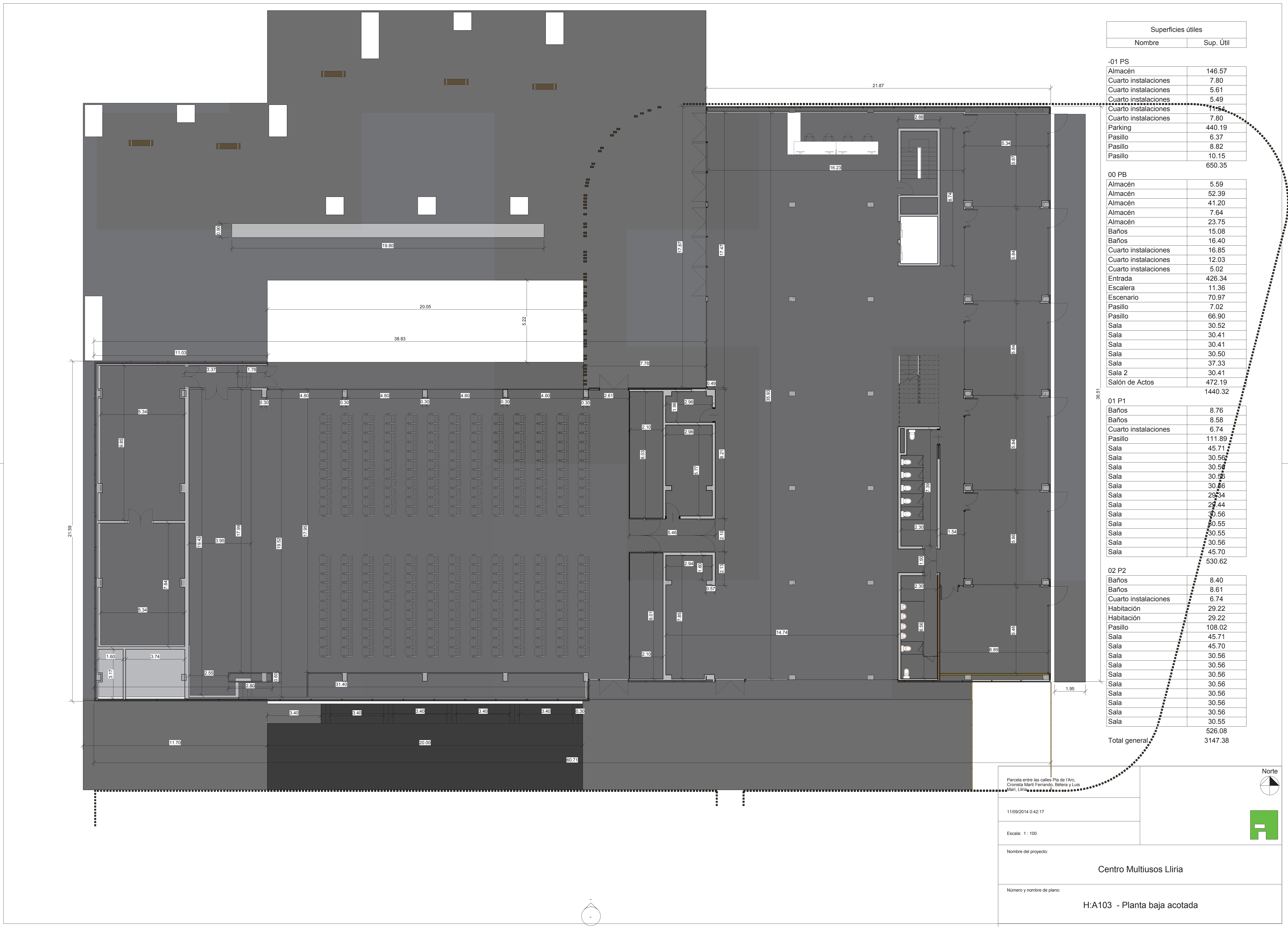

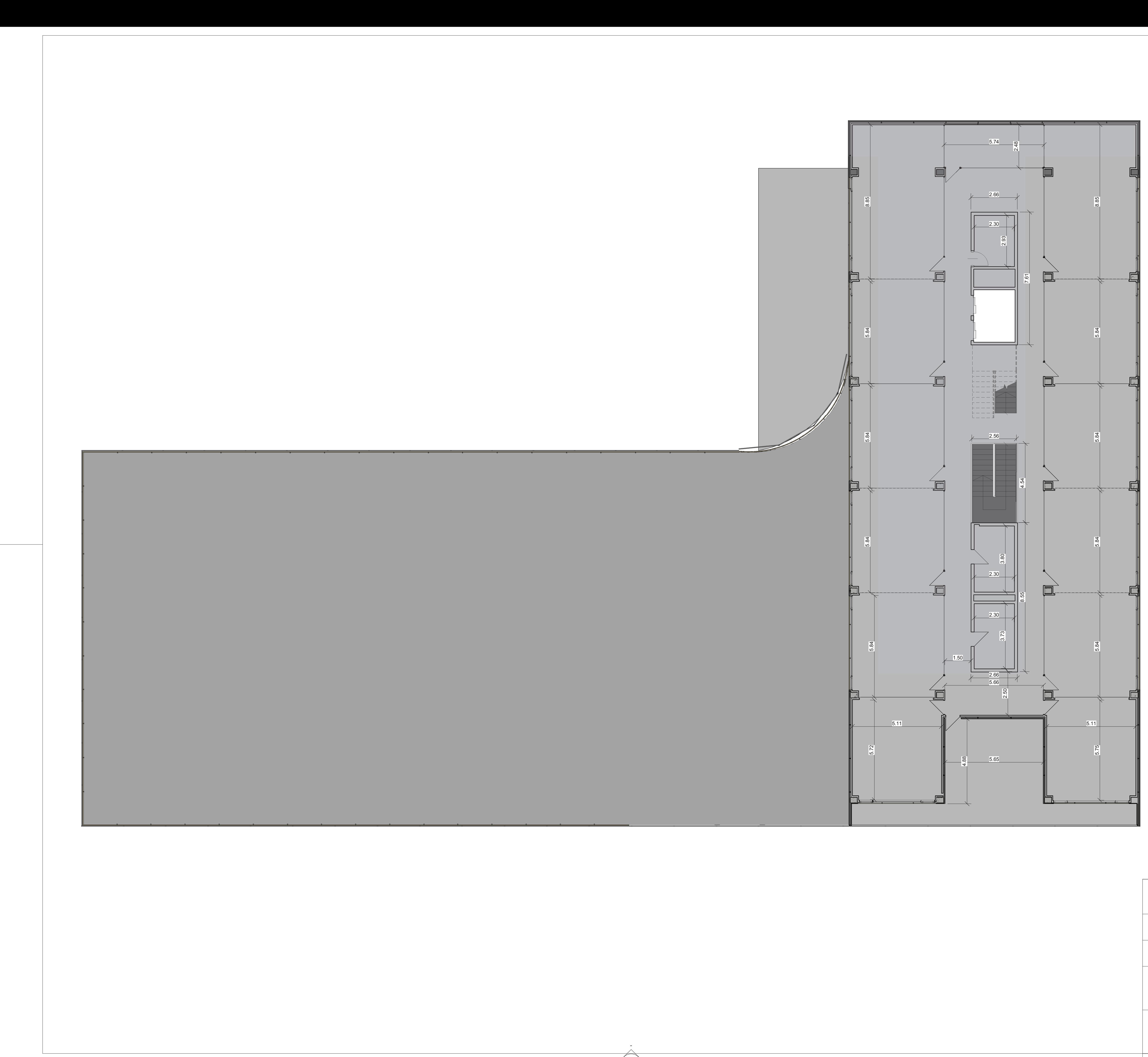

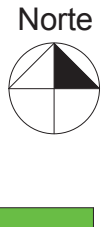

 $\Box$ 

Nombre del proyecto:

Número y nombre de plano:

Escala: 1 : 100

11/09/2014 0:42:38

# Centro Multiusos Lliria

H:A104 - Planta primera acotada

Parcela entre las calles Pla de l'Arc, Cronista Martí Ferrando, Bétera y Luis Marí, Lliria

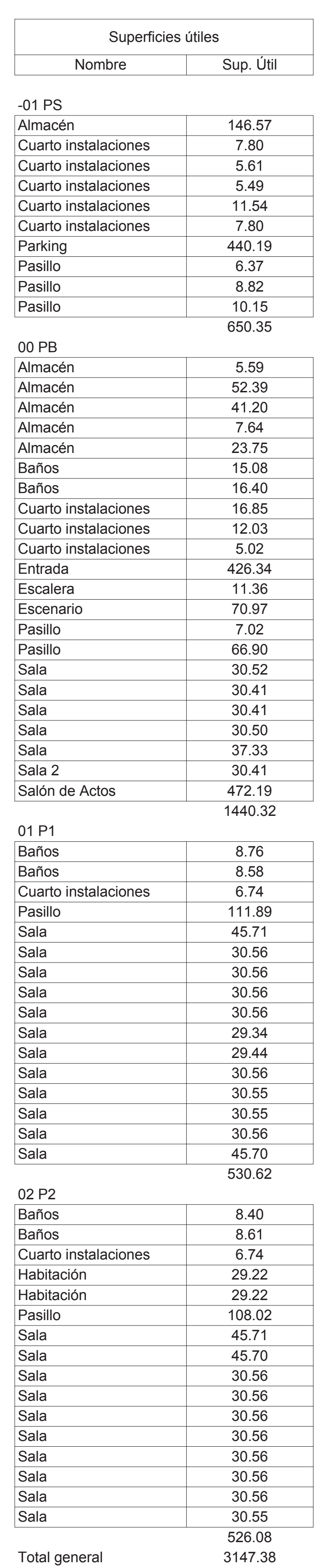

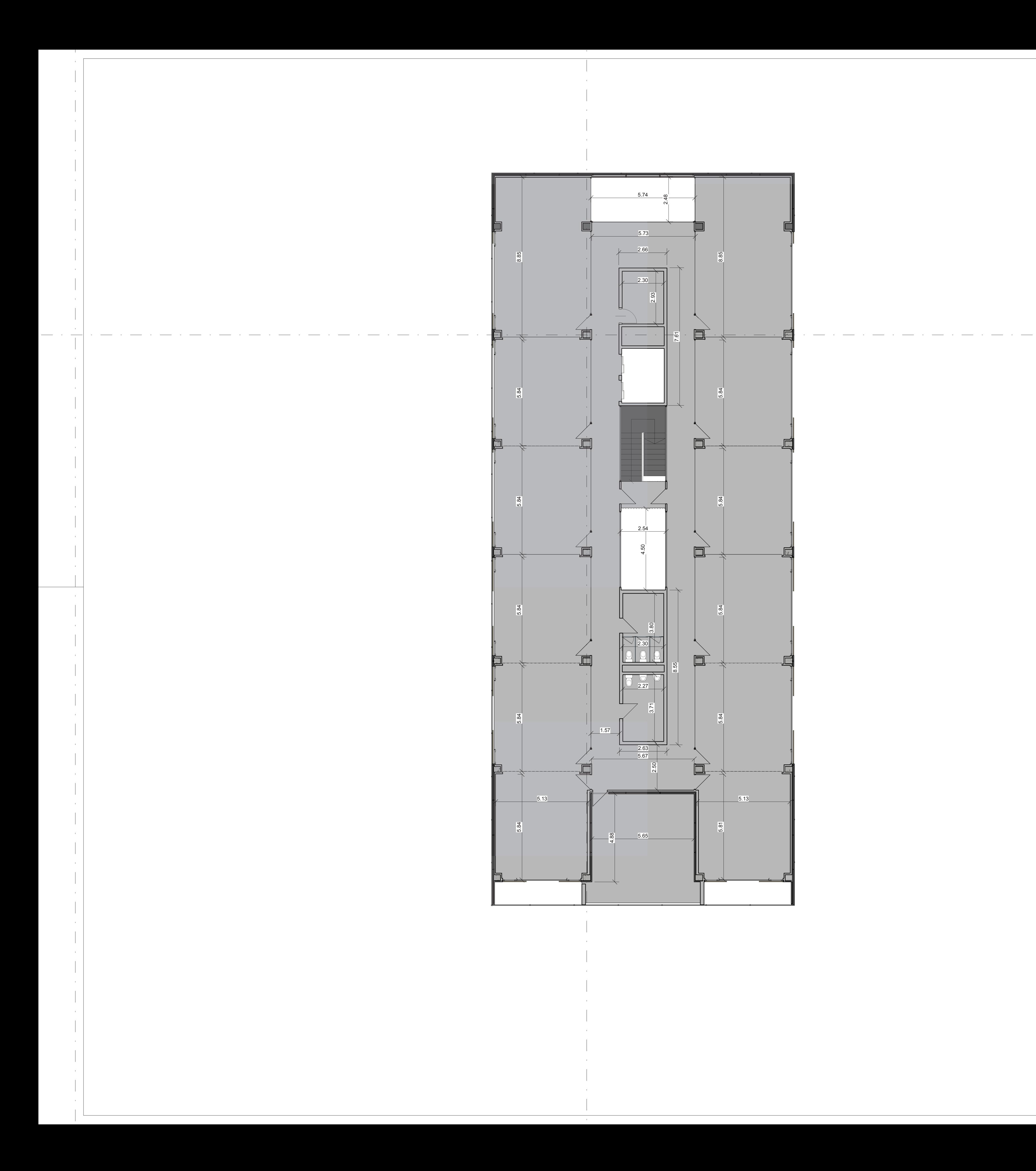

Norte

 $\Box$ 

## Total general

Nombre del proyecto:

Número y nombre de plano:

Escala: 1 : 100

# Centro Multiusos Lliria

H:A105 - Planta segunda acotada

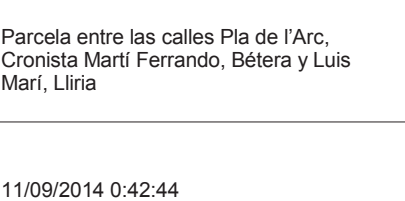

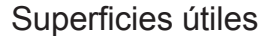

Nombre Sup. Útil

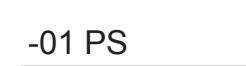

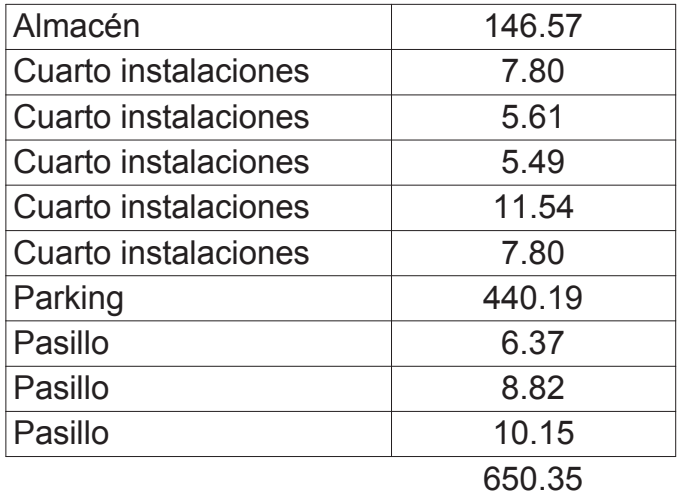

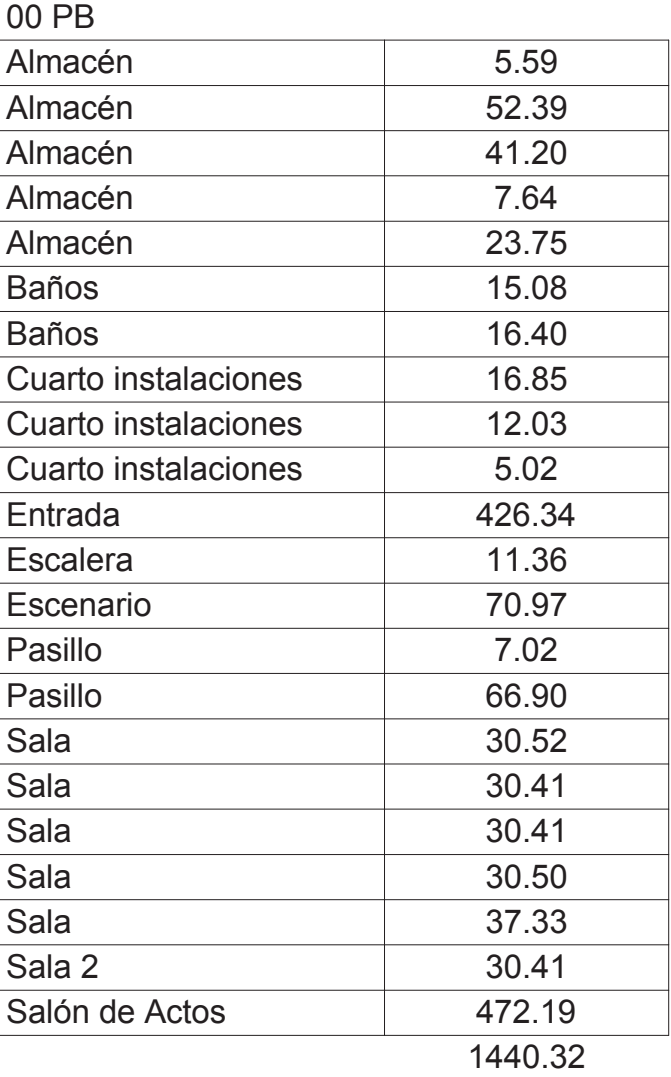

# 01 P1

- \\ - $\bigvee$ 

 $\mathcal{A}$ 

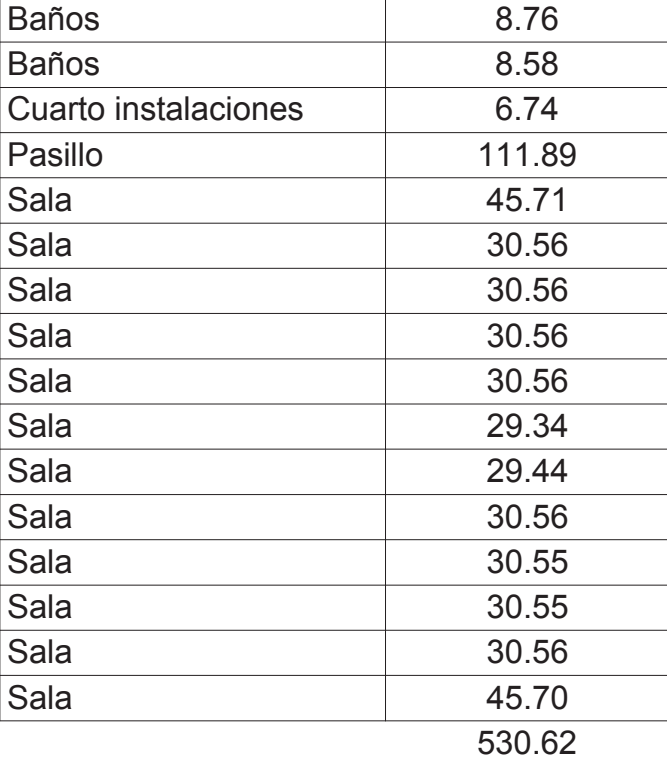

# 02 P2

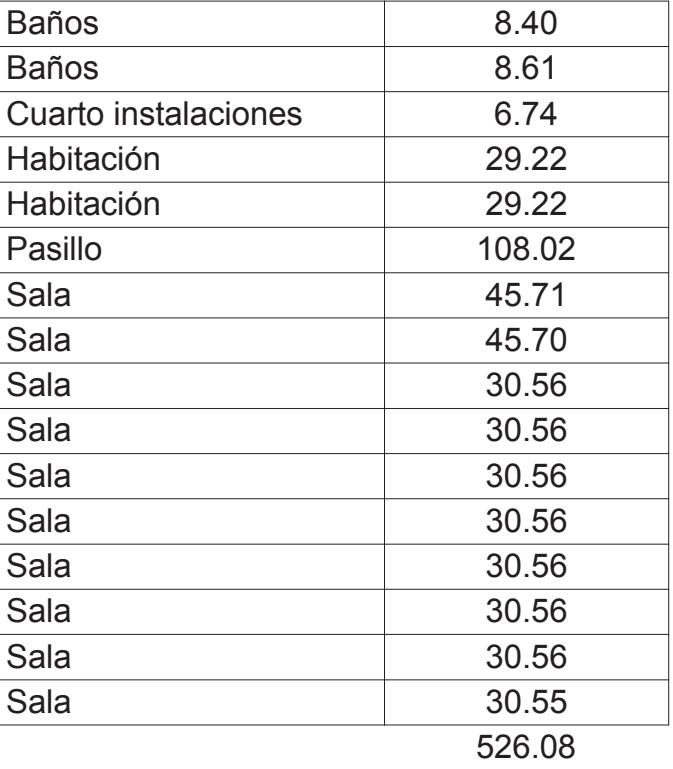

3147.38

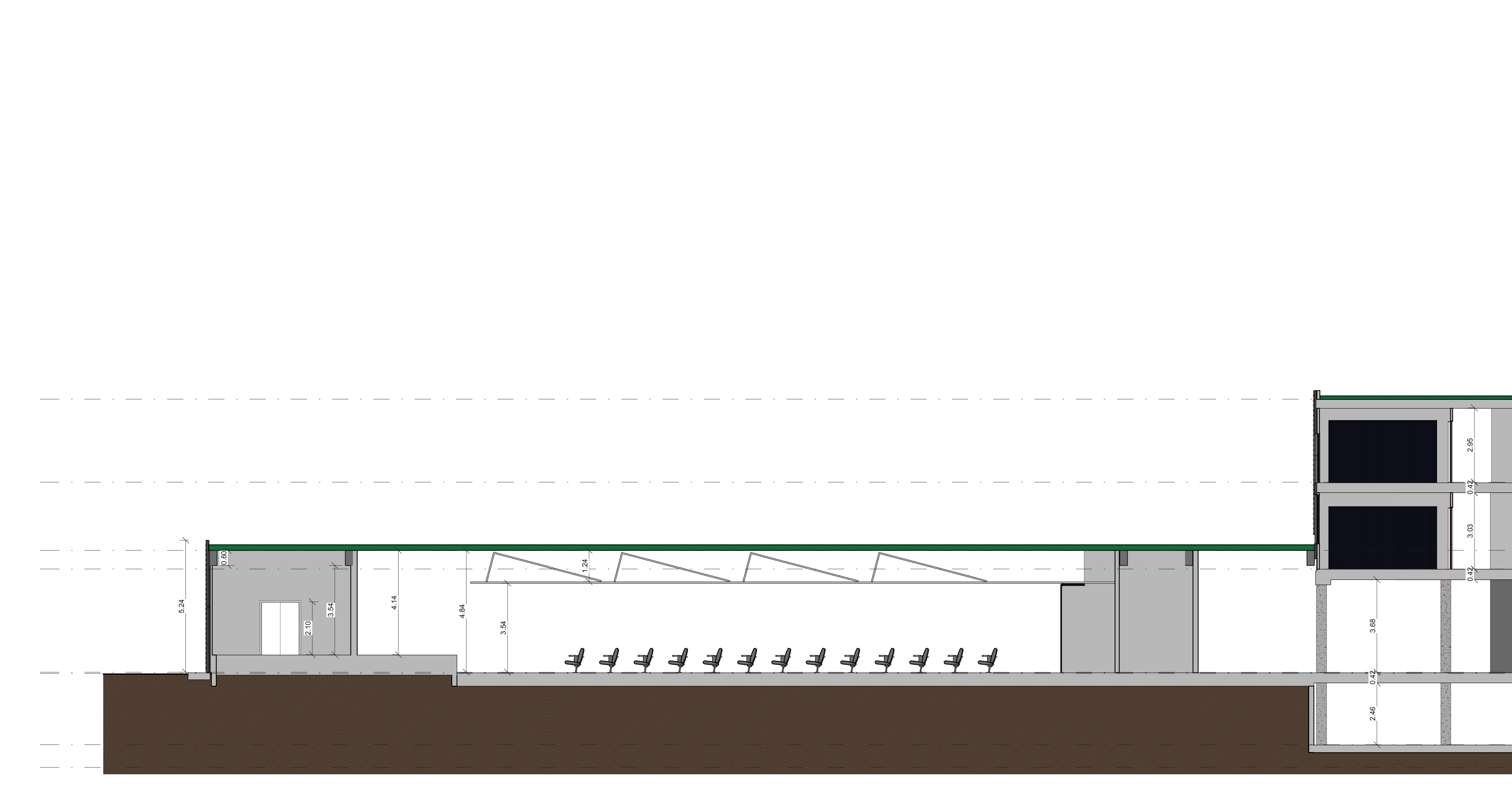

A106 | 1 : 100 <u>1 Sección A-A´</u>

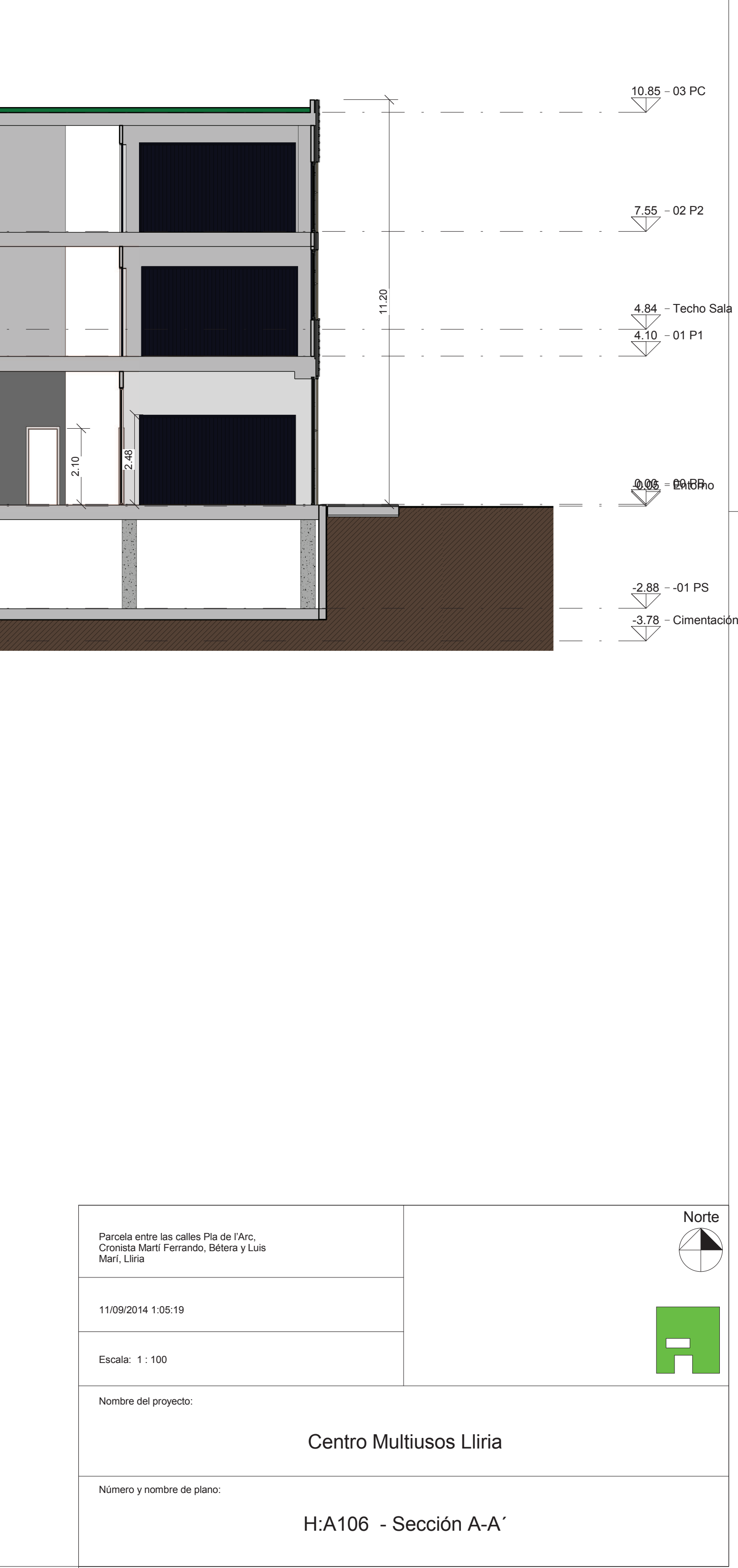

2.00

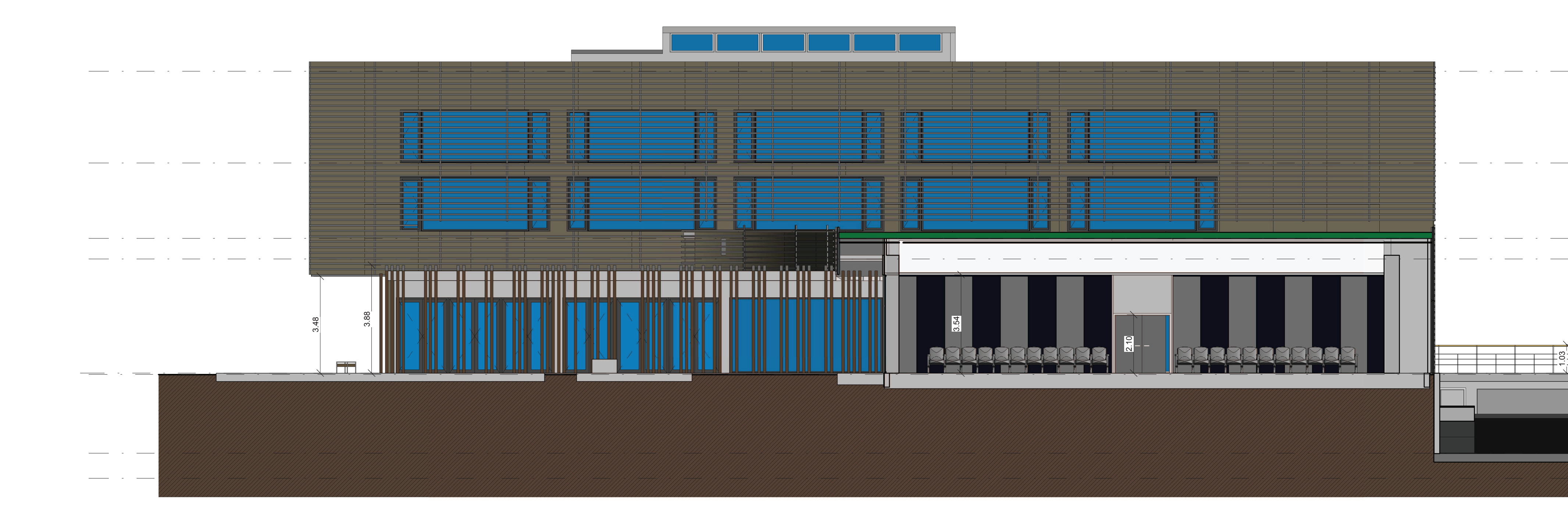

Norte

Nombre del proyecto:

 $\Box$ 

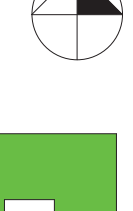

Número y nombre de plano:

### A107 1 : 100<u>1 Sección B-B´</u>

Escala: 1 : 100

11/09/2014 1:05:25

Centro Multiusos Lliria

H:A107 - Sección B-B´

<u>-0.05</u> – Entorno<br><u>N</u>

-<u>2.88</u> – -01 PS<br><u>\</u>

-3.78 - Cimentación<br><u>VI</u>Z

 $\frac{0.00}{17}$  – 00 PB

<u>4.10</u> − 01 P1<br>、l /

<u>4.84</u> – Techo Sala<br><u>T</u>

 $7.55 - 02 P2$ 

 $\frac{10.85 - 03 \text{ PC}}{}$ 

Parcela entre las calles Pla de l'Arc, Cronista Martí Ferrando, Bétera y Luis Marí, Lliria

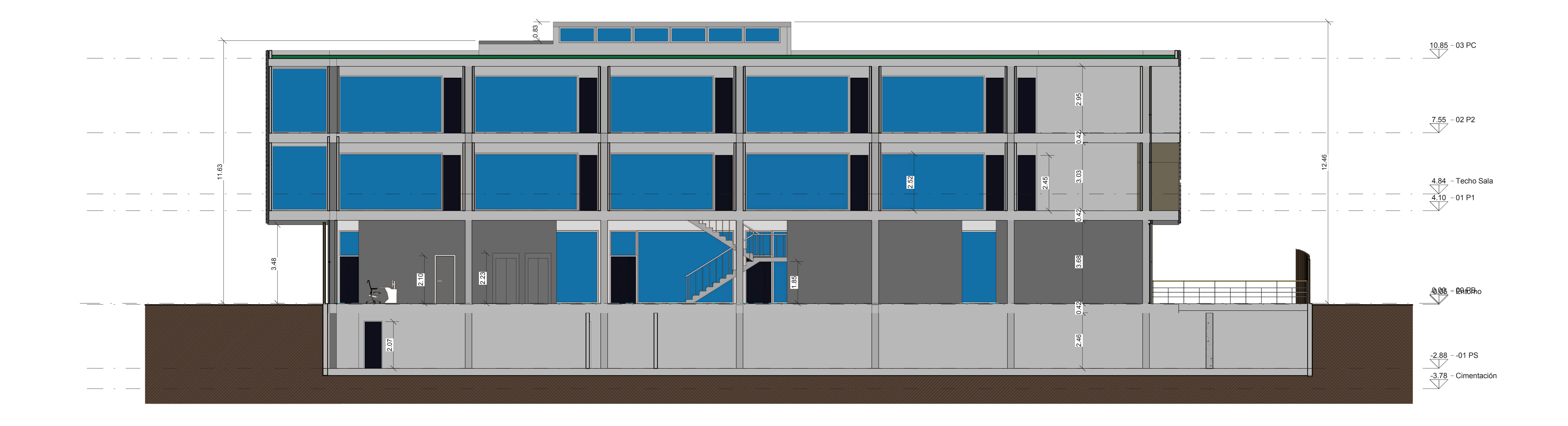

## A108 | 1 : 100 <u>1 Sección C-C´</u>

Norte

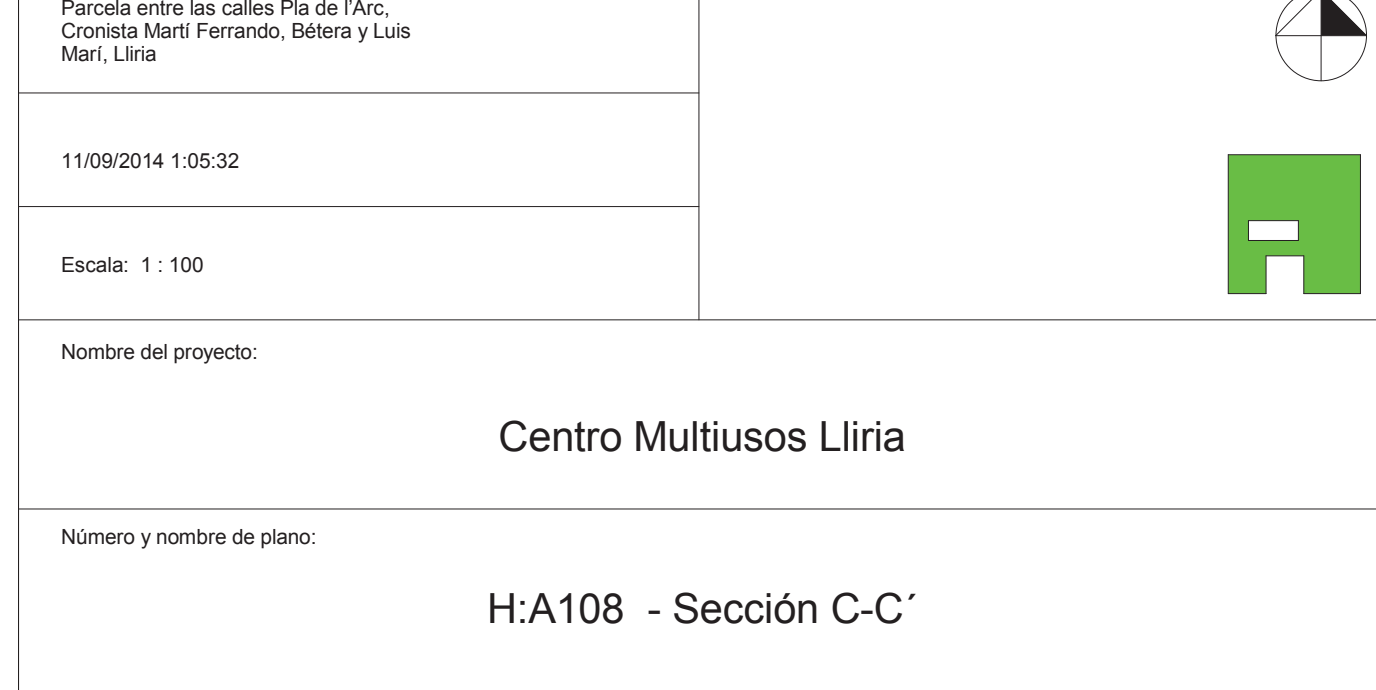

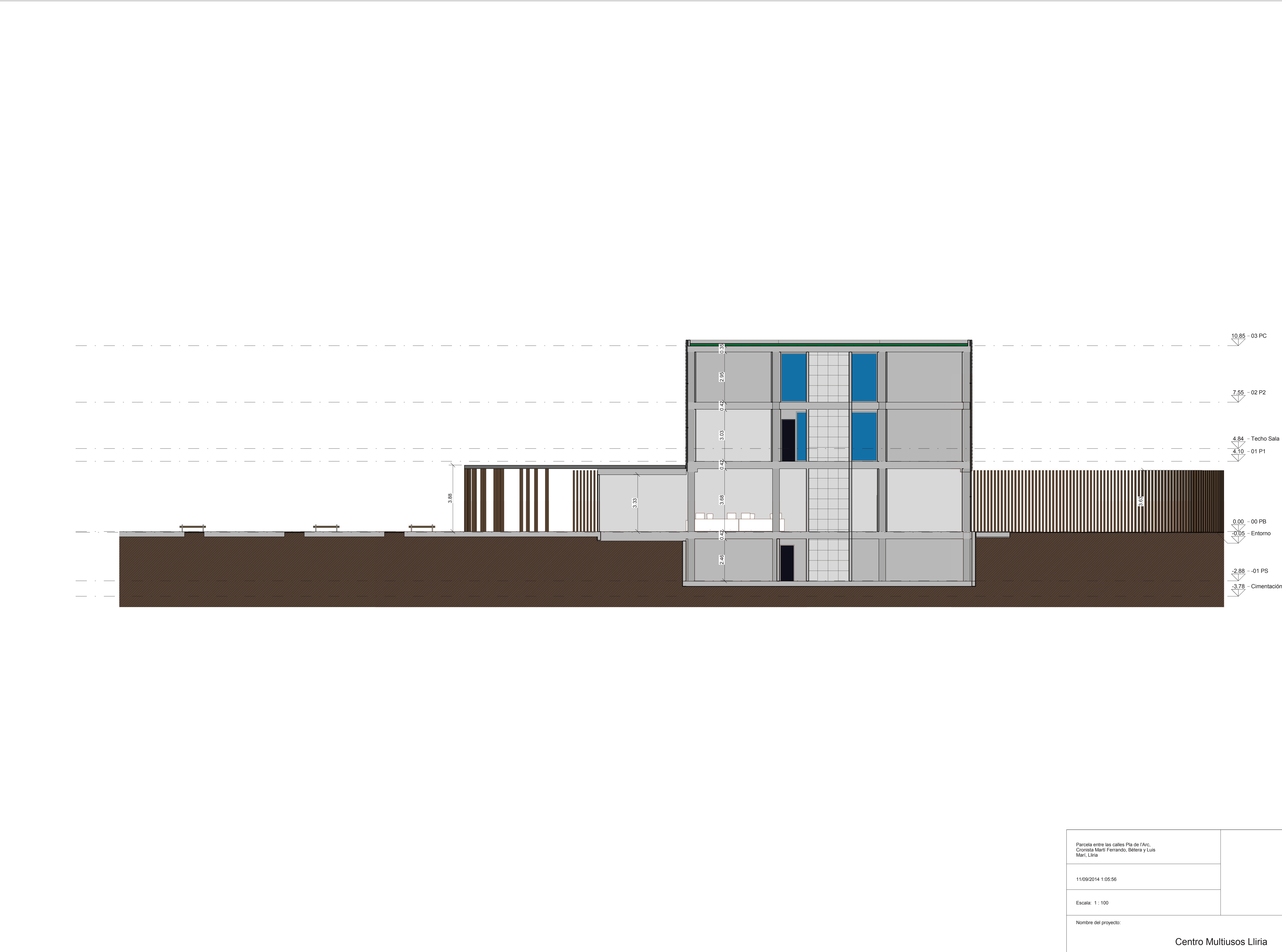

![](_page_104_Picture_99.jpeg)

H:A109 - Sección D-D´

![](_page_105_Picture_37.jpeg)

![](_page_105_Picture_0.jpeg)

![](_page_106_Picture_0.jpeg)

![](_page_106_Picture_22.jpeg)

![](_page_107_Picture_0.jpeg)

![](_page_107_Picture_1.jpeg)

Número y nombre de plano:

![](_page_107_Picture_37.jpeg)

H:A112 - Alzado Este
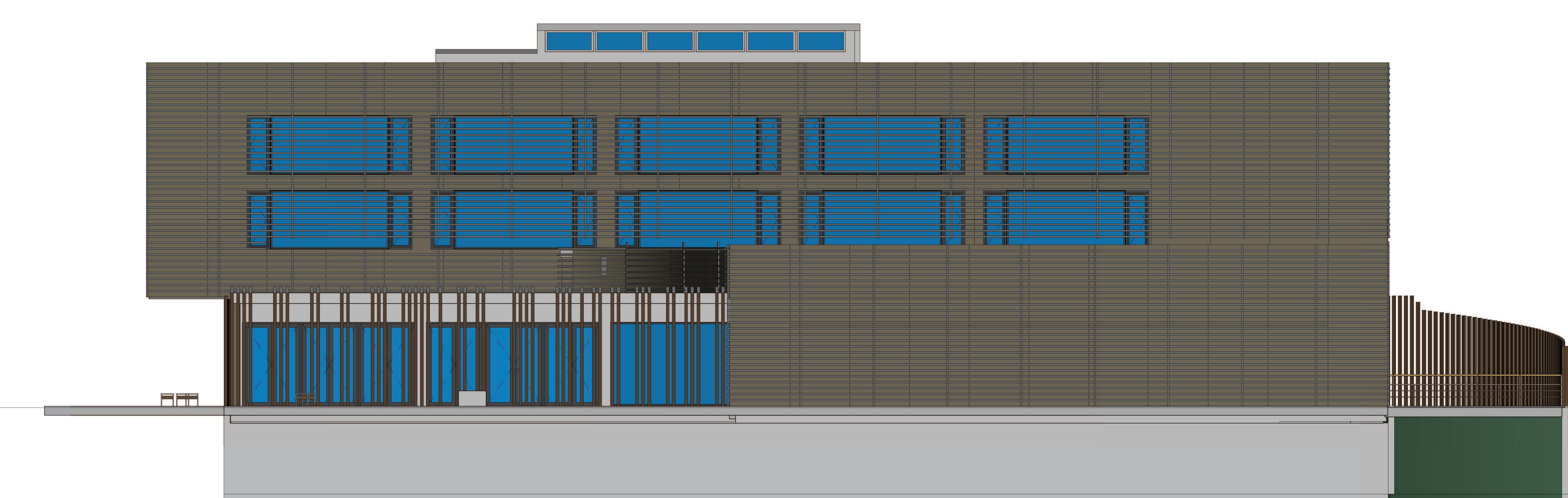

## <mark>A113</mark> 1 : 100 1 Oeste

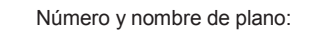

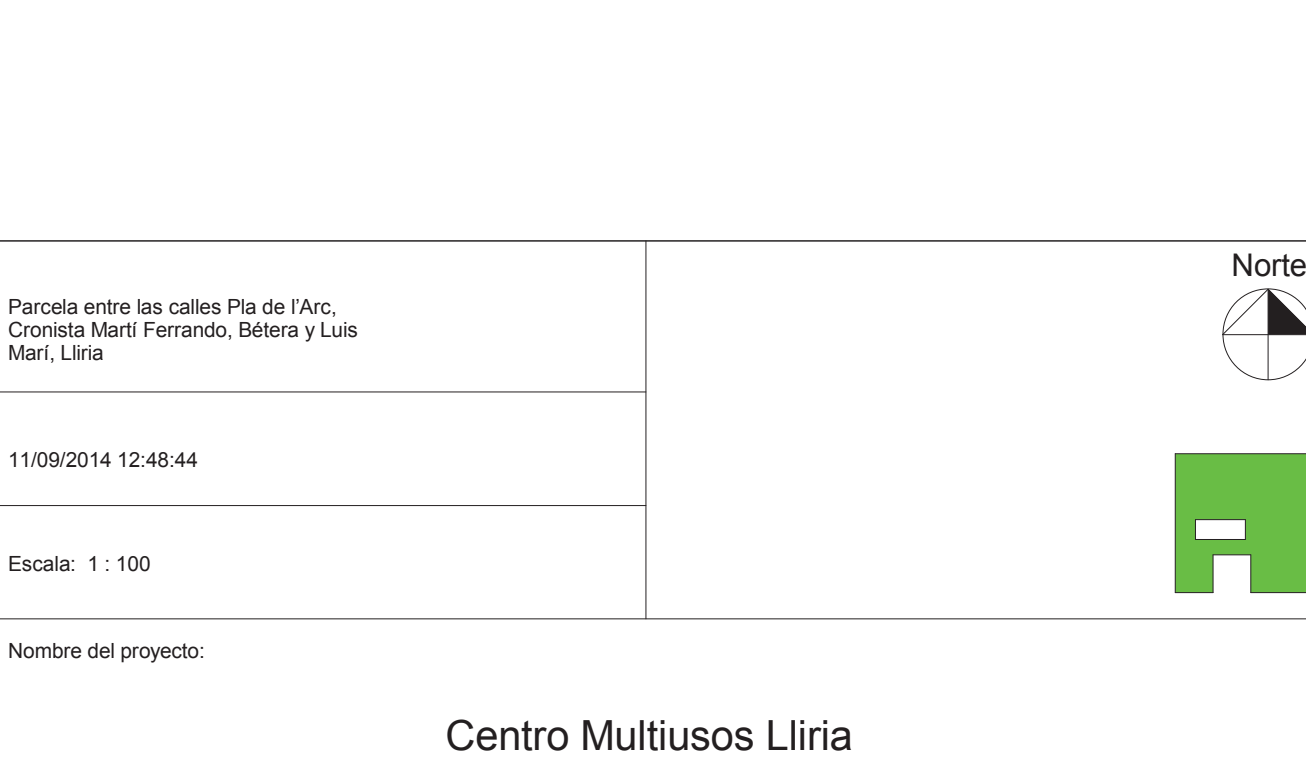

H:A113 - Alzado Oeste

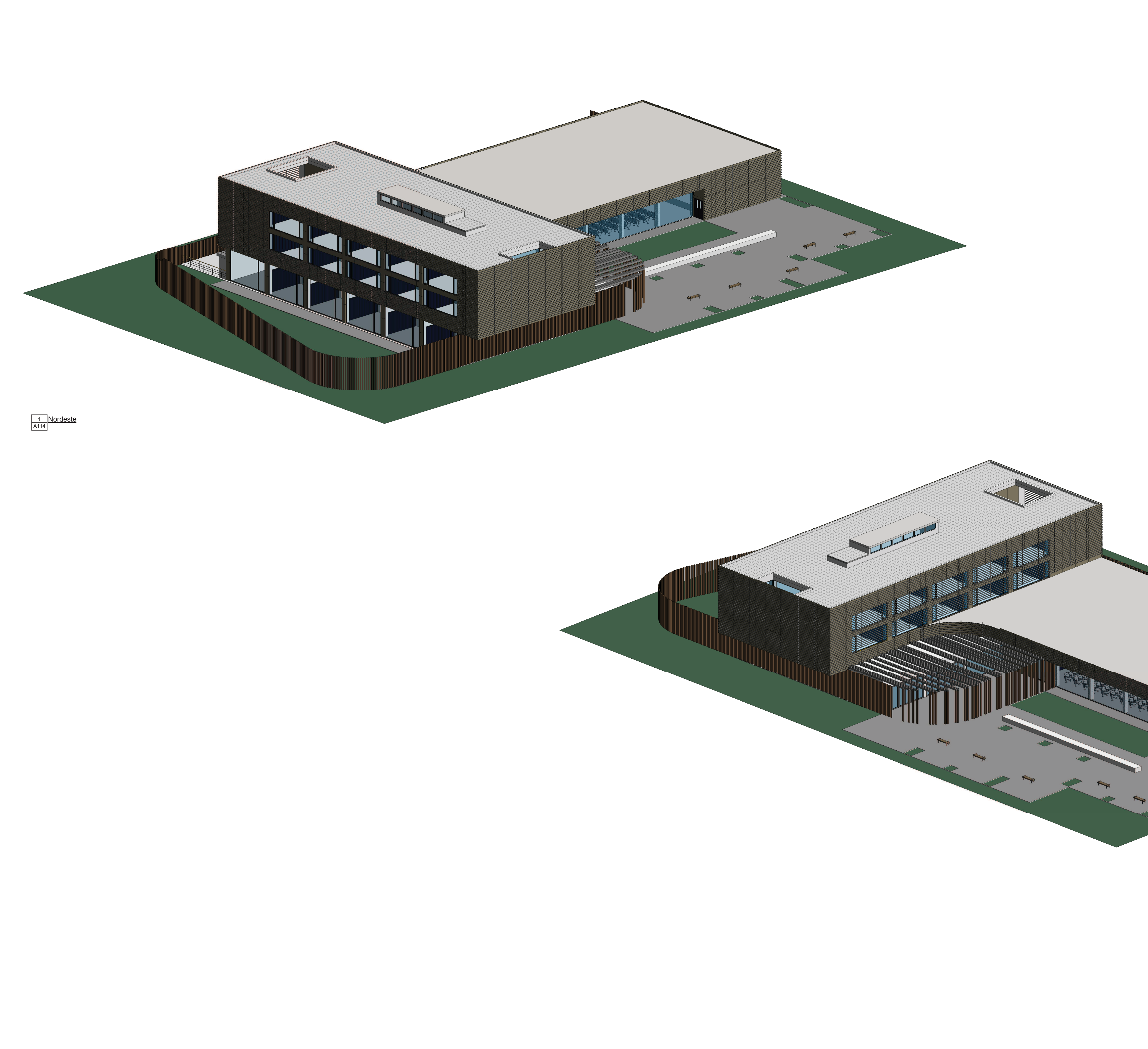

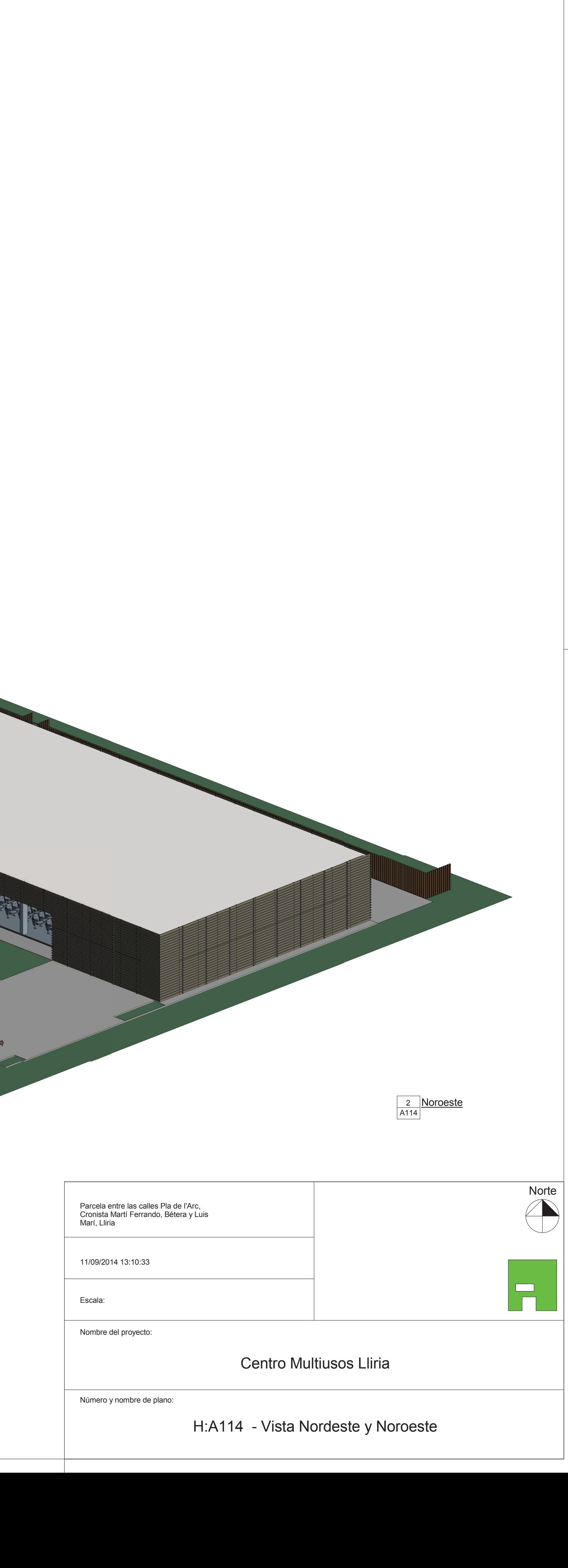

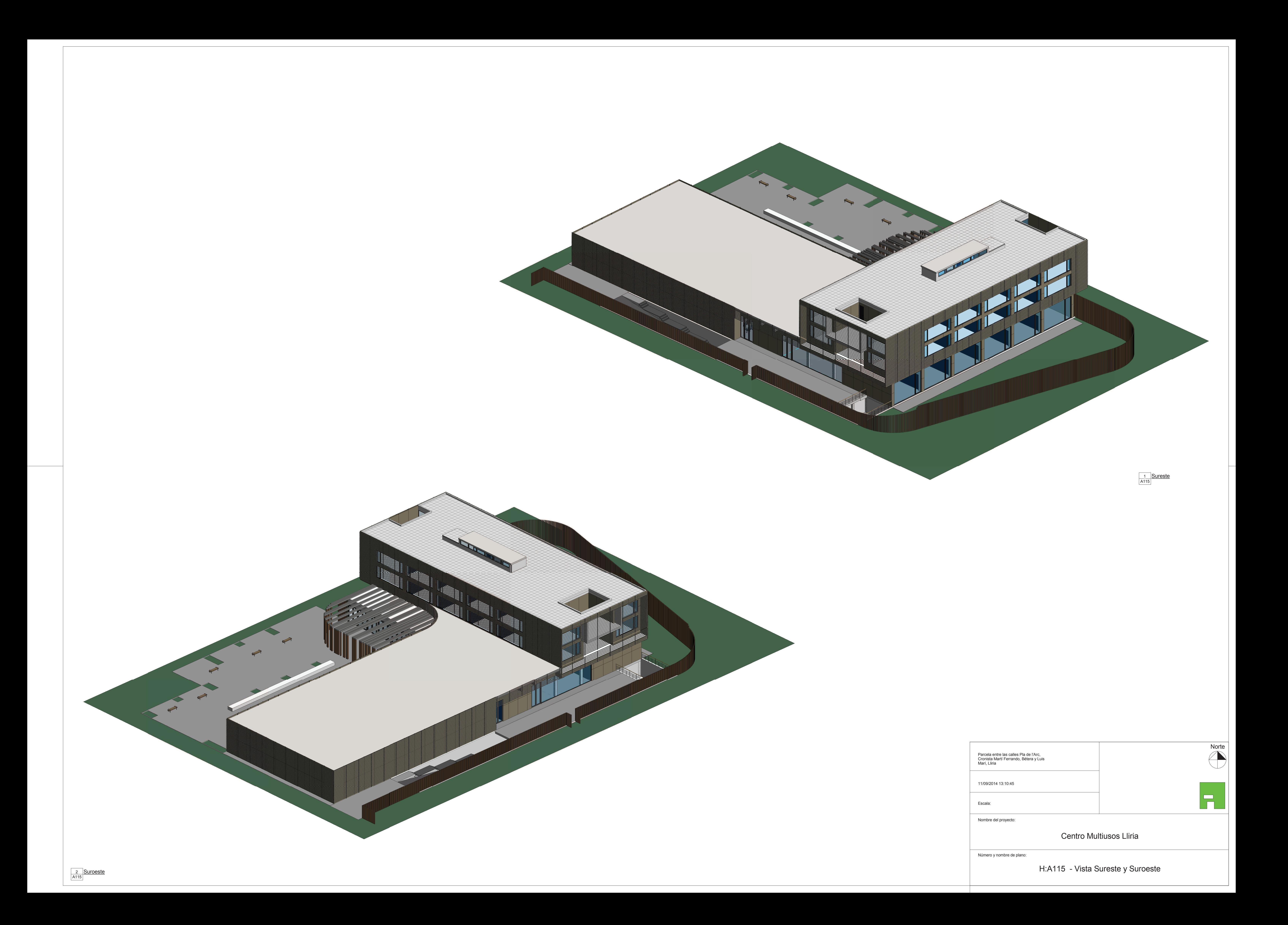

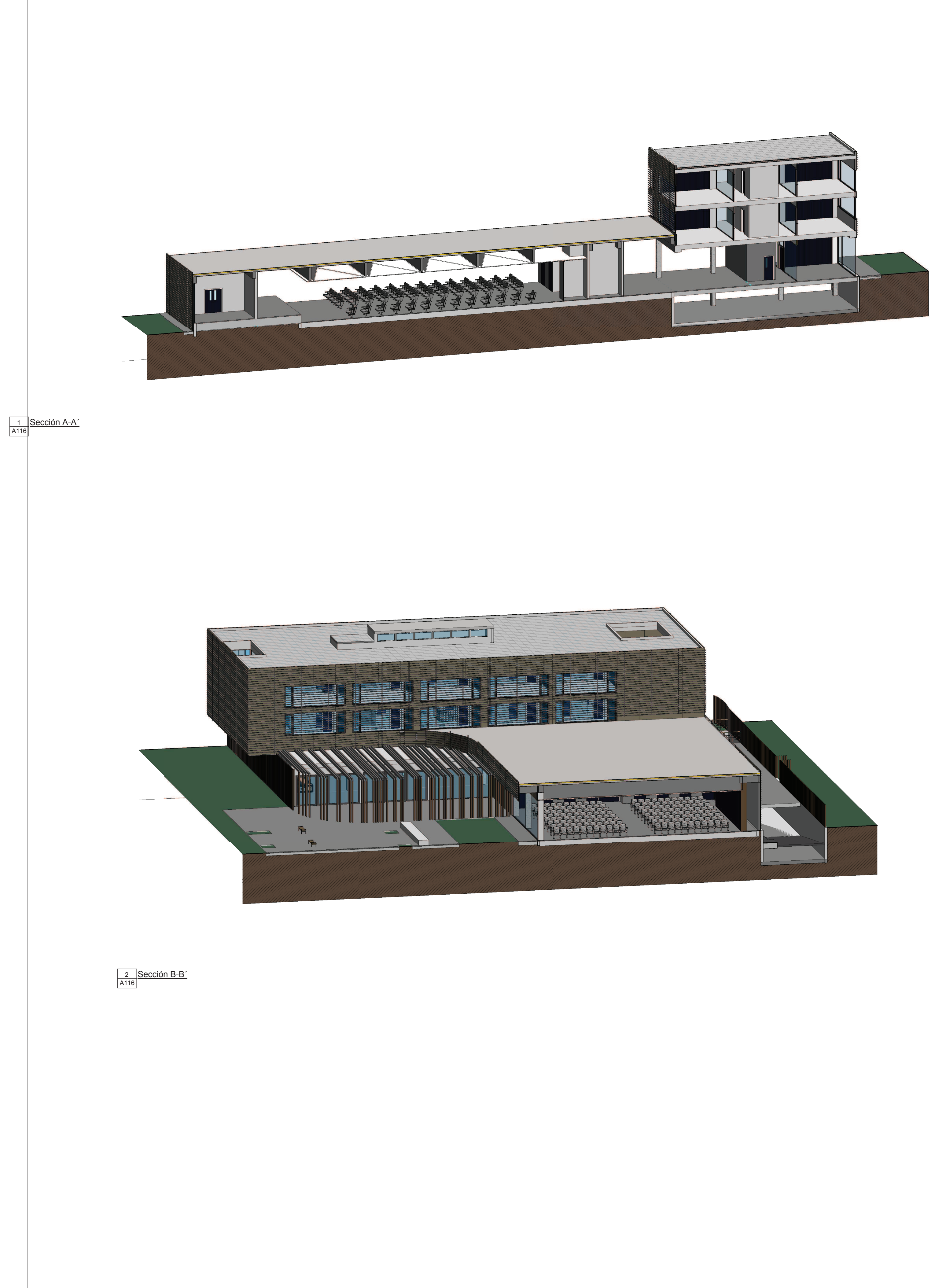

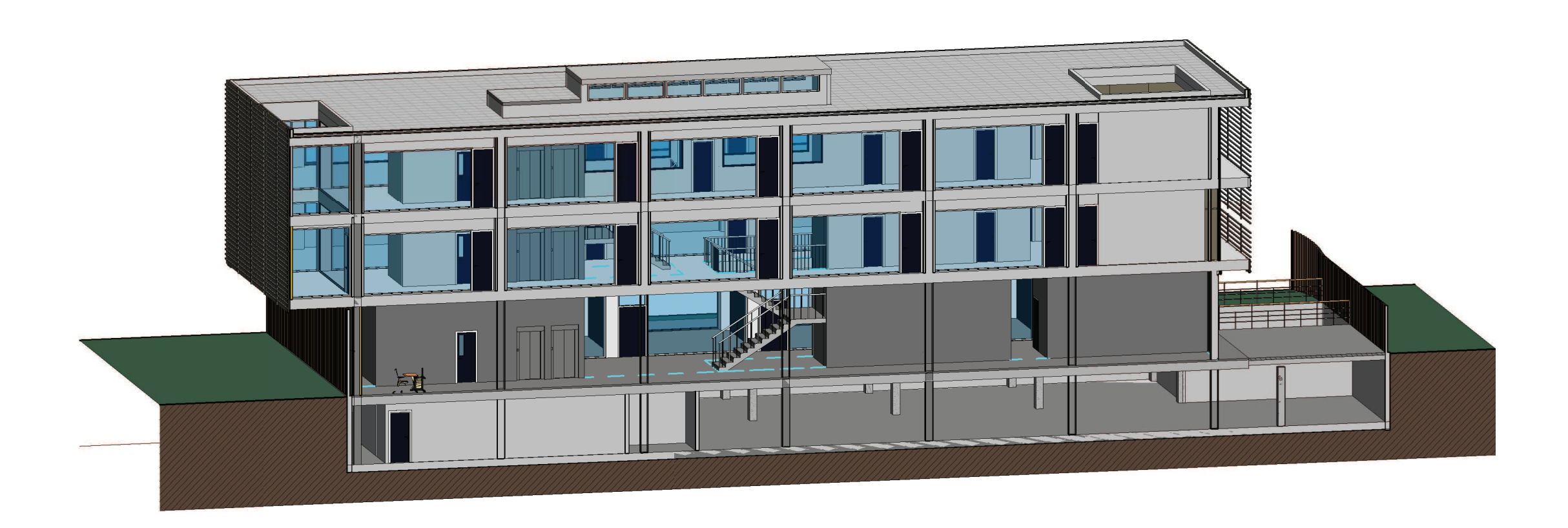

## A116 <u>3 Sección C-C´</u>

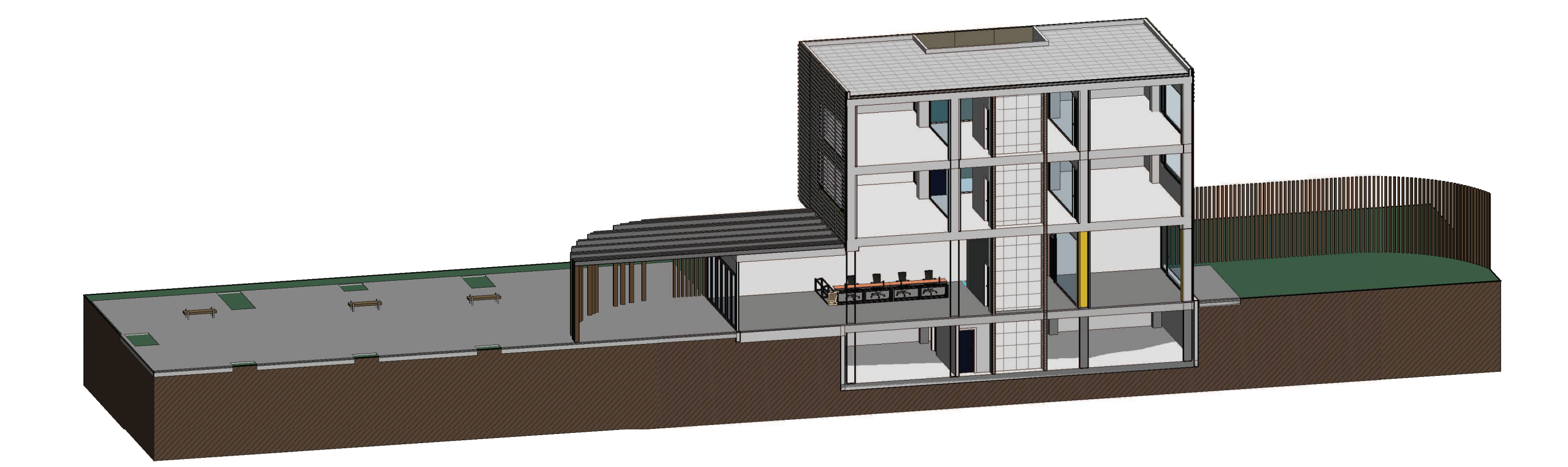

A116 <u>4 Sección D-D´</u>

Número y nombre de plano:

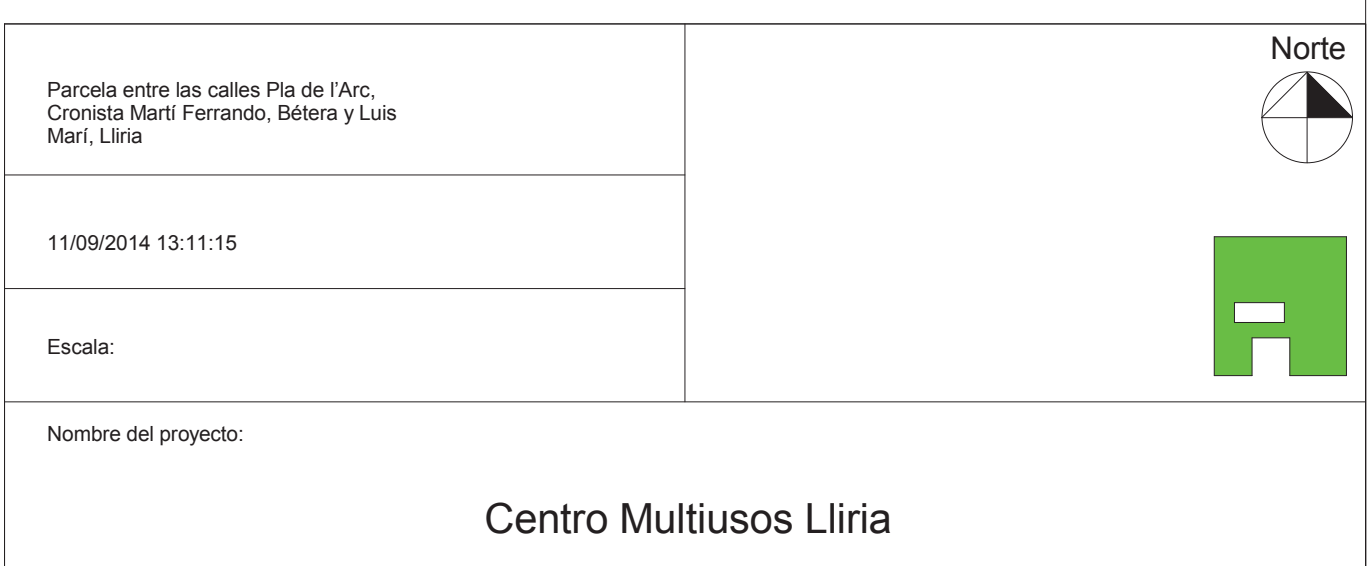

H:A116 - Vistas Secciones